# **ANEXOS**

# **1. ANEXOS**

# **1.1. ANEXO 1: INFORME DE ENTREVISTAS**

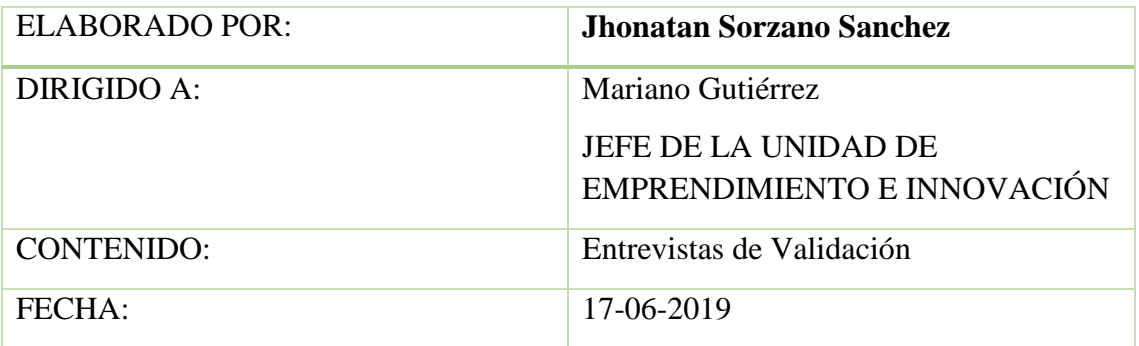

# **Hallazgos**

De las entrevistas realizadas al segmento de mercado objetivo detallado en el modelo de negocios, se tienen los siguientes hallazgos:

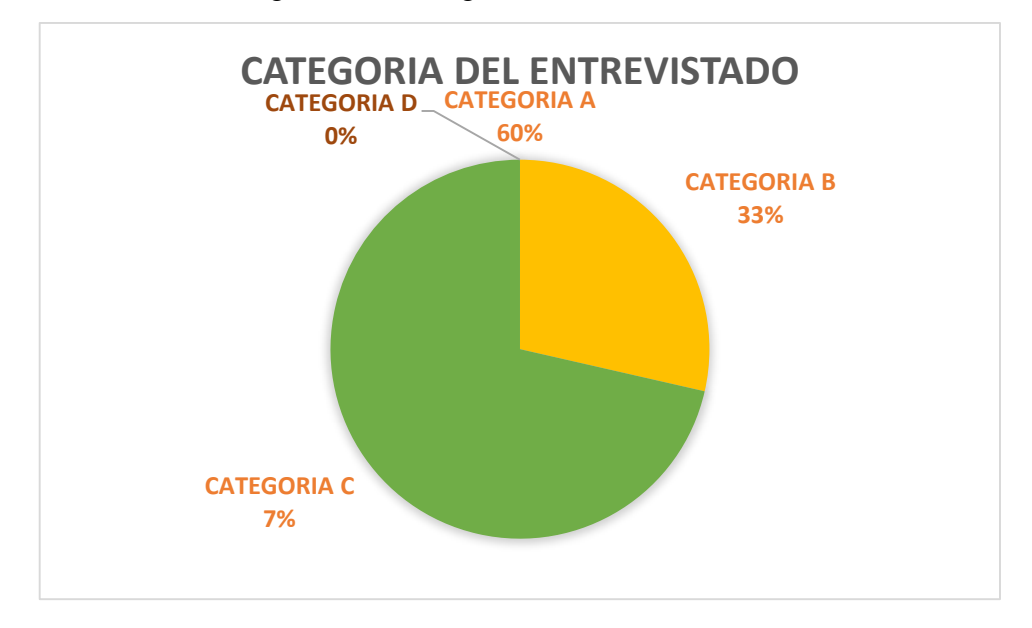

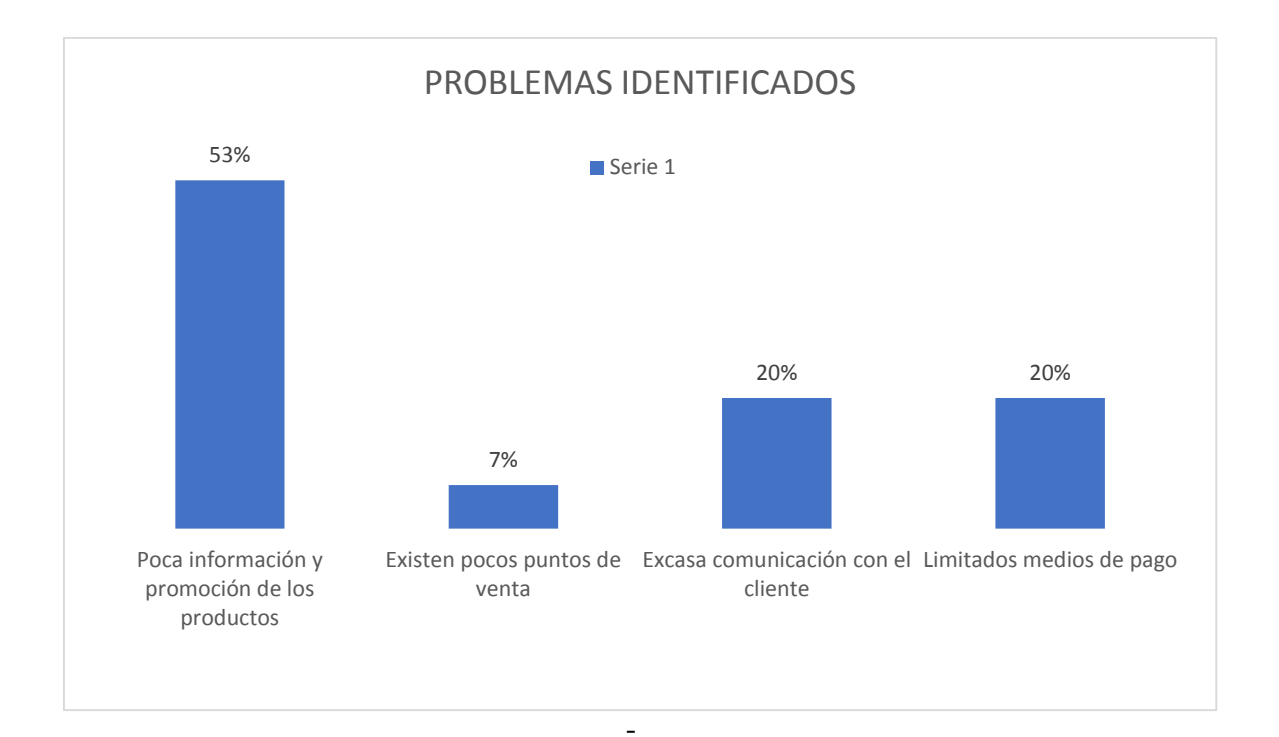

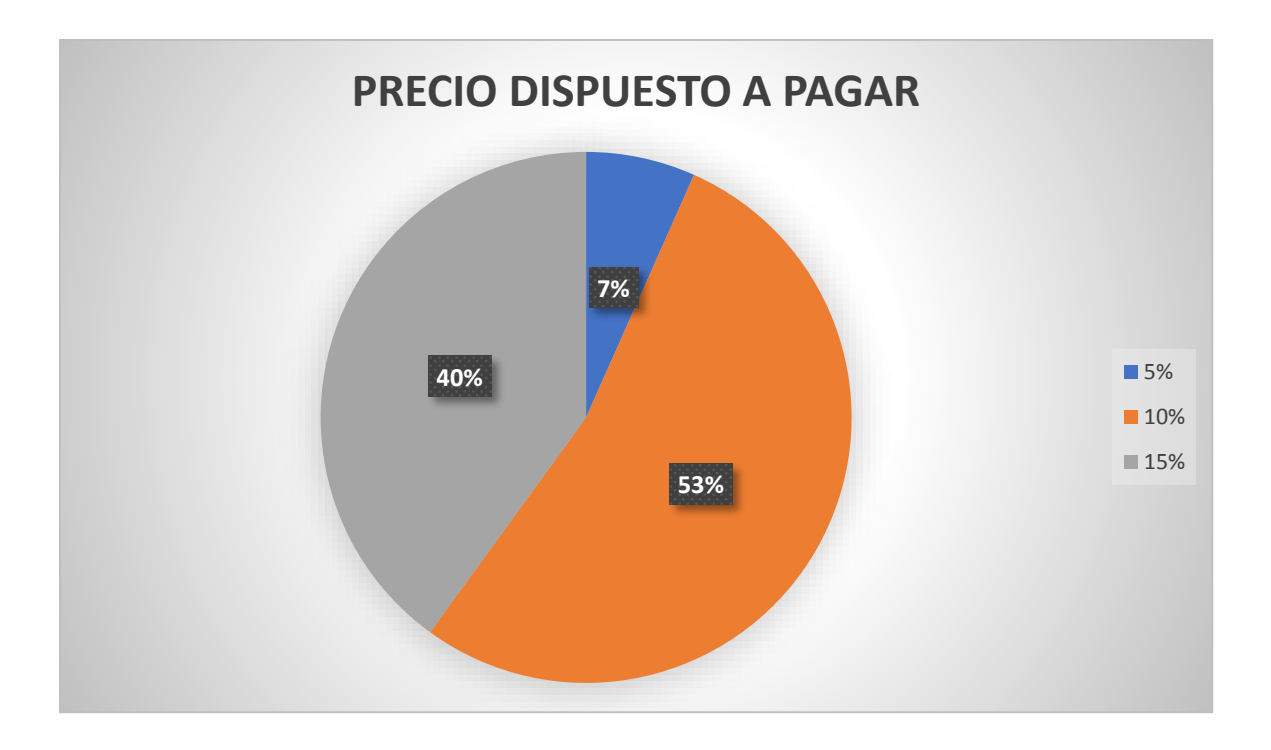

**Propuesta de valor presentada**

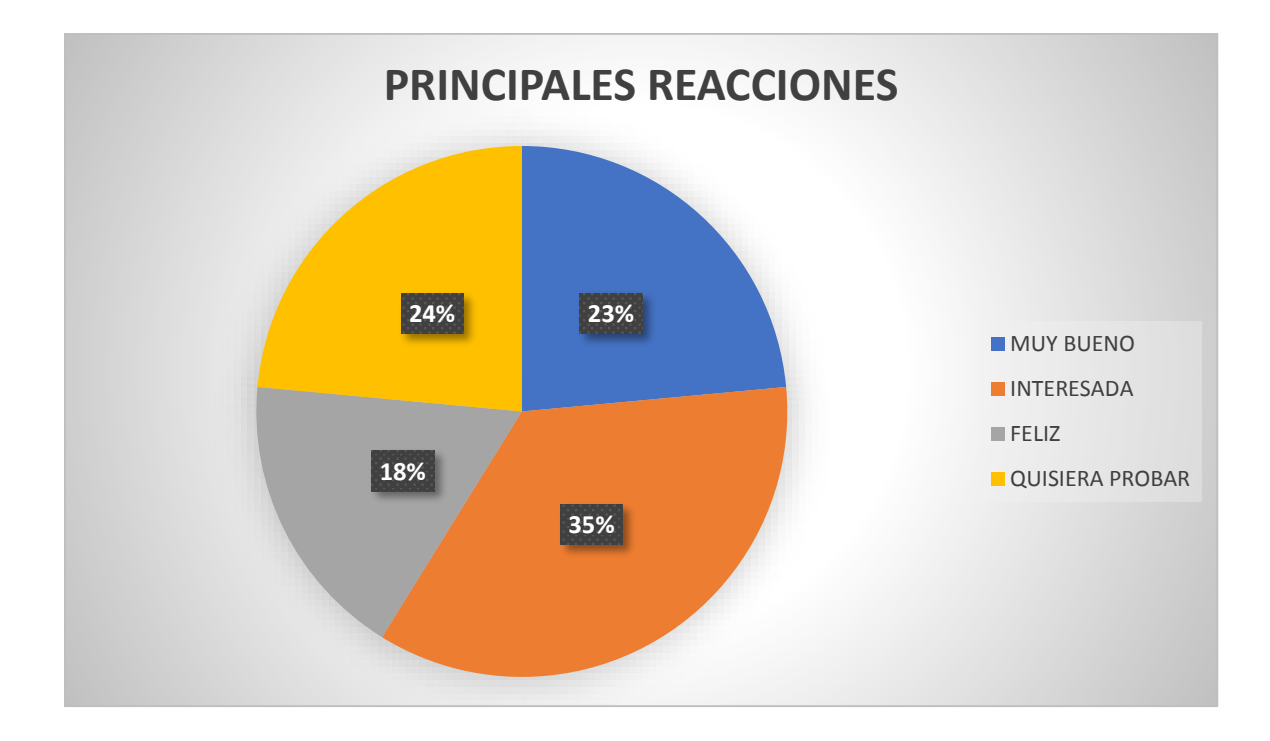

# **Puntos importantes de retroalimentación**

De las entrevistas podemos rescatar los siguientes insigths importantes:

- La tienda Online es un servicio novedoso, el segmento de cliente está sumamente interesado
- El precio por el cual estarían dispuestos a pagar es hasta entre 10% y un 15% por producto vendido
- Mantener a los clientes informados en cuanto a productos y pymes de la región
- buscar un mercado más estable y en constante crecimiento para las pymes de Tarija
- realizar envíos al interior del país

# **Conclusiones y recomendaciones del estudio**

- Existe un segmento interesado en probar y adquirir este nuevo servicio
- Existe una necesidad insatisfecha respecto a la venta de productos de forma tradicional
- Existe un miedo a cambiar la venta tradicional por la venta Online.

Fin del informe.

**1.2. ANEXO 2:** 

#### **Manual de instalación**

La web actualmente se encuentra desplegada en Firebase gracias a su servicio de hosting, a la que podremos acceder mediante WWW.GUSTECO.COM

Estos son los pasos que se han realizado:

- 1. ng build --prod "EMT" , para construir la web.
- 2. firebase init , para seleccionar la carpeta que se va a subir al servidor.
- 3. firebase deploy , para subir los archivos y desplegar la web.

#### Requisitos previos

- Tener Firebase CLI instalado. (copiar las configuraciones en la carpeta enviroments)
- Una cuenta en Firebase.
- Conexión a internet.

En caso de querer desplegar la web en local, con el comando ng serve -o , realiza el despliegue de la web en el puerto 4200.

En otros servidores, se deberá construir la web con ng build --prod y mover los archivos a la carpeta correspondiente del servidor(Tomcat -- webapps).

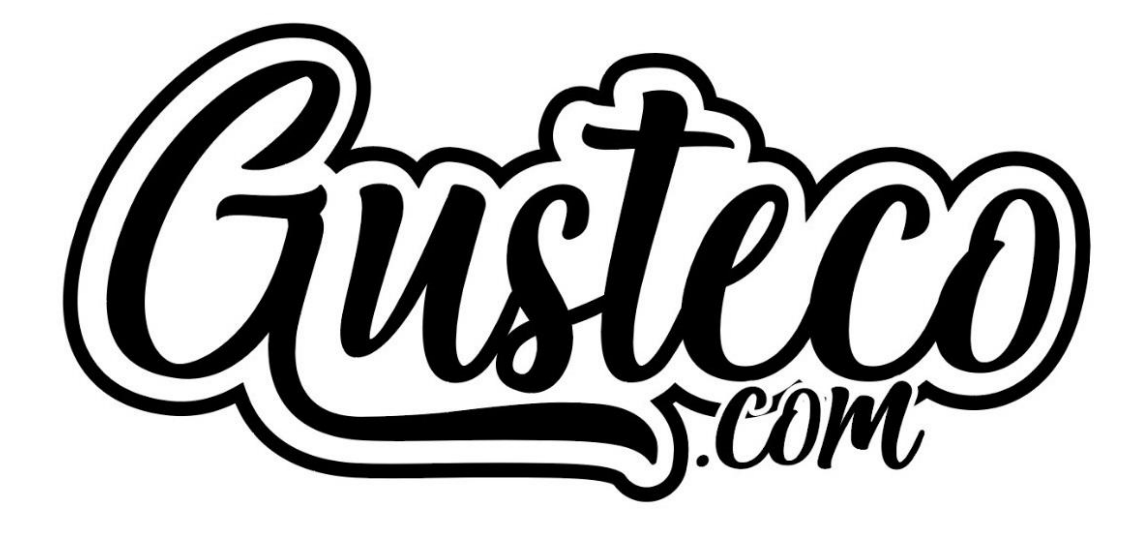

**Manual de Usuario**

Versión: 0100 Fecha: 11/12/2019

#### **Manual de Usuario**

#### **HOJA DE CONTROL**

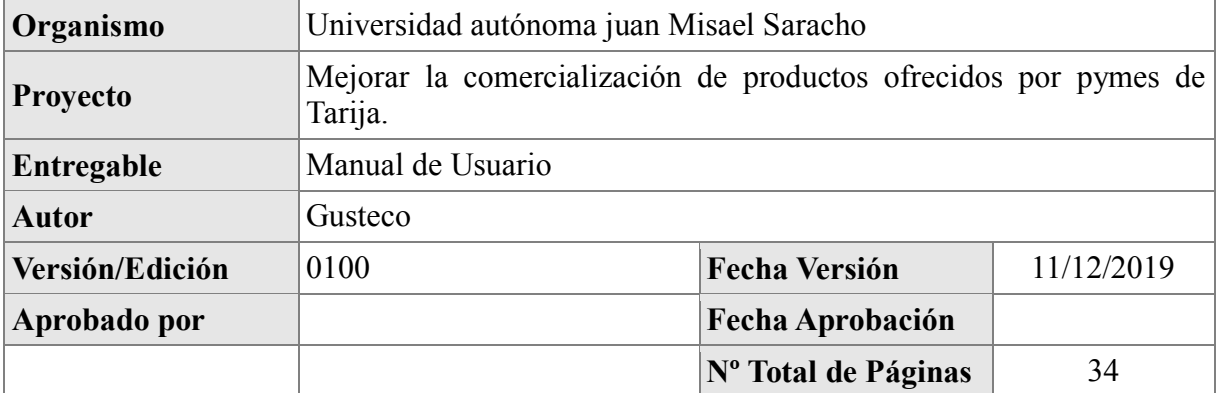

# REGISTRO DE CAMBIOS

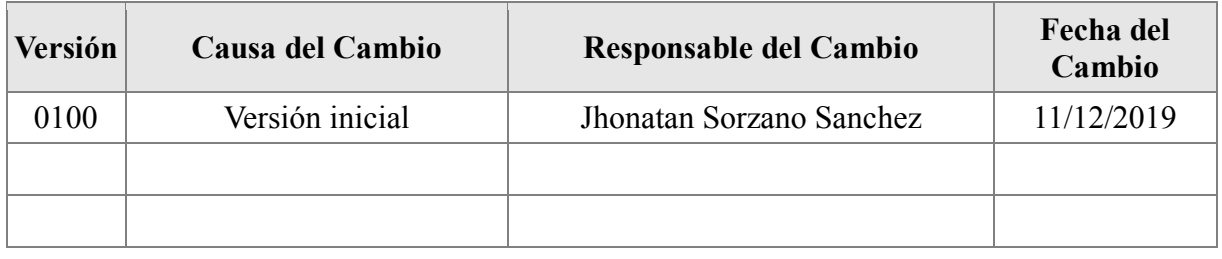

# CONTROL DE DISTRIBUCIÓN

# **Nombre y Apellidos**

Jhonatan Sorzano Sanchez

# **ÍNDICE**

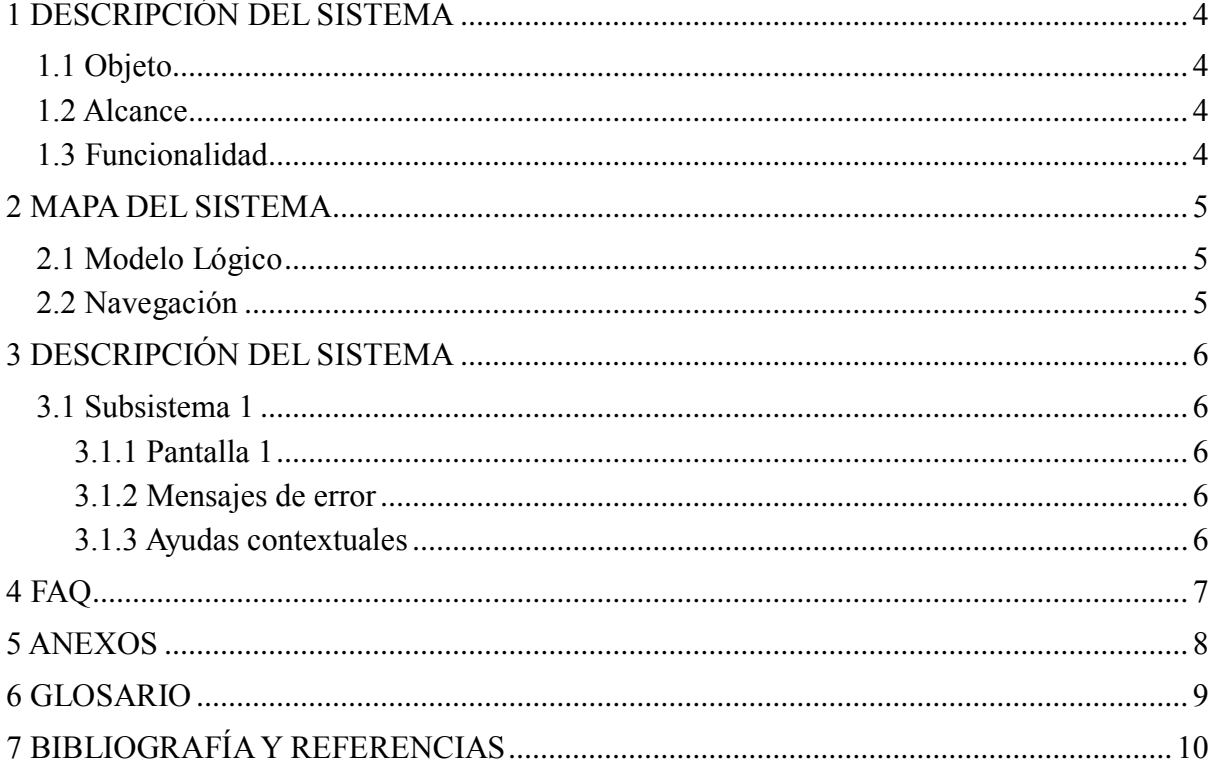

#### **Manual de Usuario**

# <span id="page-8-0"></span>**1 DESCRIPCIÓN DEL SISTEMA**

#### <span id="page-8-1"></span>*1.1 Objeto*

Este instructivo tiene por objetivo otorgar soporte a todos los usuarios de la plataforma de tiendas virtuales, como ingresar de forma correcta a su cuenta de tienda.

#### <span id="page-8-2"></span>*1.2 Alcance*

Aplica a todos los usuarios que tengan un rol en la plataforma de tiendas virtuales, usuarios tales como

1. Entrega

2. Vendedor

#### <span id="page-8-3"></span>*1.3 Funcionalidad*

Las funcionalidades que se documentan en este manual son:

- **Ingreso**
- **Configurar Perfil**
- **Configurar Marca**
- **Configurar Mis Direcciones**
- **Realizar Compra**
- **Gestionar Producto**
- **Gestionar Pedidos**
- **Salir del Sistema**

# <span id="page-9-0"></span>**2 MAPA DEL SISTEMA**

#### <span id="page-9-1"></span>*2.1 Modelo Lógico*

En la Figura 5, Figura 6 y Figura 7 se presenta el modelo de negocio a utilizar junto con el Portal Web Entregando información de cómo ingresar productos y captar clientes desde la Tienda Online, el proceso de venta de los productos y el pago a las Pymes por la venta de sus productos.

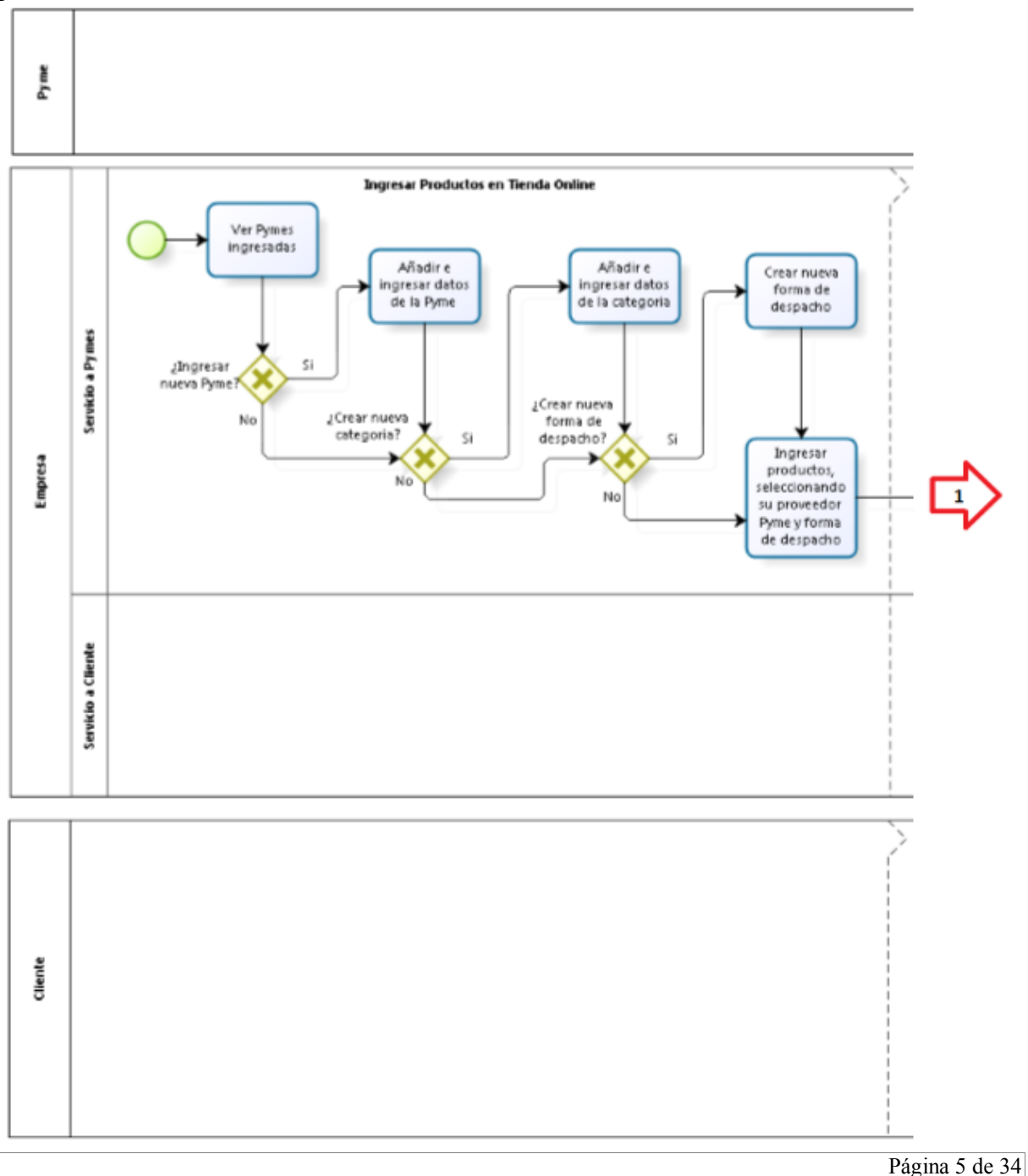

#### **Manual de Usuario**

#### FIGURA 1: PROCESO DE NEGOCIO (BPMN)

El proceso de negocio comienza cuando se quiere ingresar un nuevo producto al sistema (Figura 5), para esto primero se verifica el rol de la Pyme que ofrece el producto que la categoría a la que corresponde también exista, si es el caso crear la categoría faltante, luego de esto ya se puede ingresar el nuevo producto, el cual, una vez creado, es visible automáticamente en la tienda. Continuando (Figura 6), por medio de la Tienda Online se hará publicidad y promociones de los productos para captar a los clientes, permitiendo que cada vez más personas se registren en la Tienda para la compra de los productos. El proceso continúa con la venta de los productos Online, en el cual las personas que ingresen al sistema podrán ver los productos ofrecidos, registrarse y proceder a la selección y pago (compra) del producto.

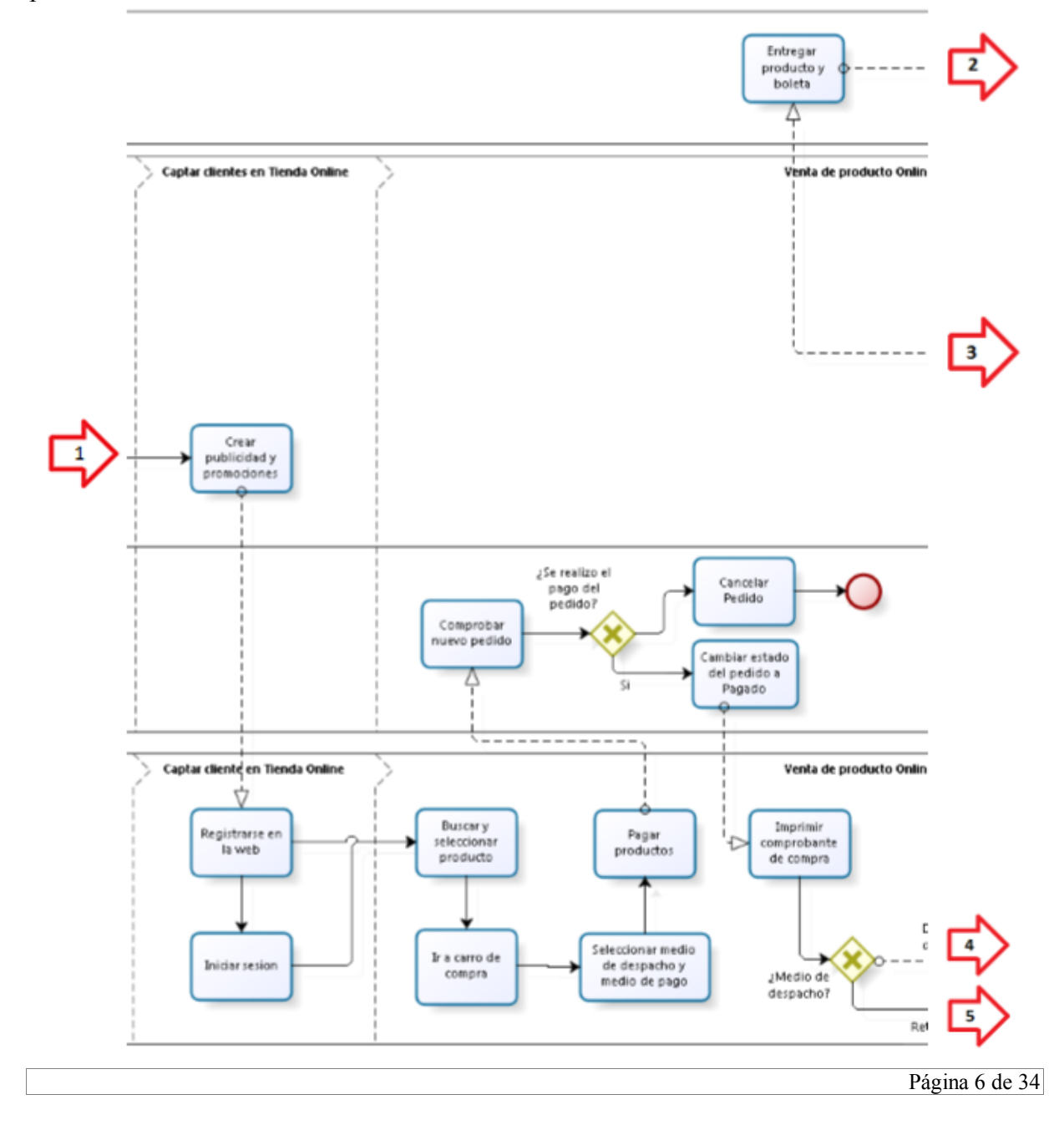

#### **Manual de Usuario**

#### FIGURA 2: PROCESO DE NEGOCIO (BPMN)

Luego de haber realizado la compra del producto, y este sea confirmado su pago (por el empleado), entonces, el empleado del servicio al cliente, actualiza los datos del pedido hecho por el cliente y procede al tipo de despacho que se haya seleccionado (Figura 7). En el caso que haya seleccionado retiro en tienda, el cliente deberá dirigirse a la Pyme que ofrece el producto que compró, presentando el comprobante previamente impreso. De esta forma la Pyme procede a la entrega del producto y su respectiva boleta. En el caso que haya seleccionado despacho a domicilio, un empleado es el encargado de ir a retirar el producto a la tienda de la Pyme, para luego ir a entregarlo al domicilio del cliente. Para finalizar, se hace al pago de los productos vendidos a las Pymes, reteniendo el porcentaje de comisión, para esto se procede a generar un reporte, para realizar el pago directo a la Pyme.

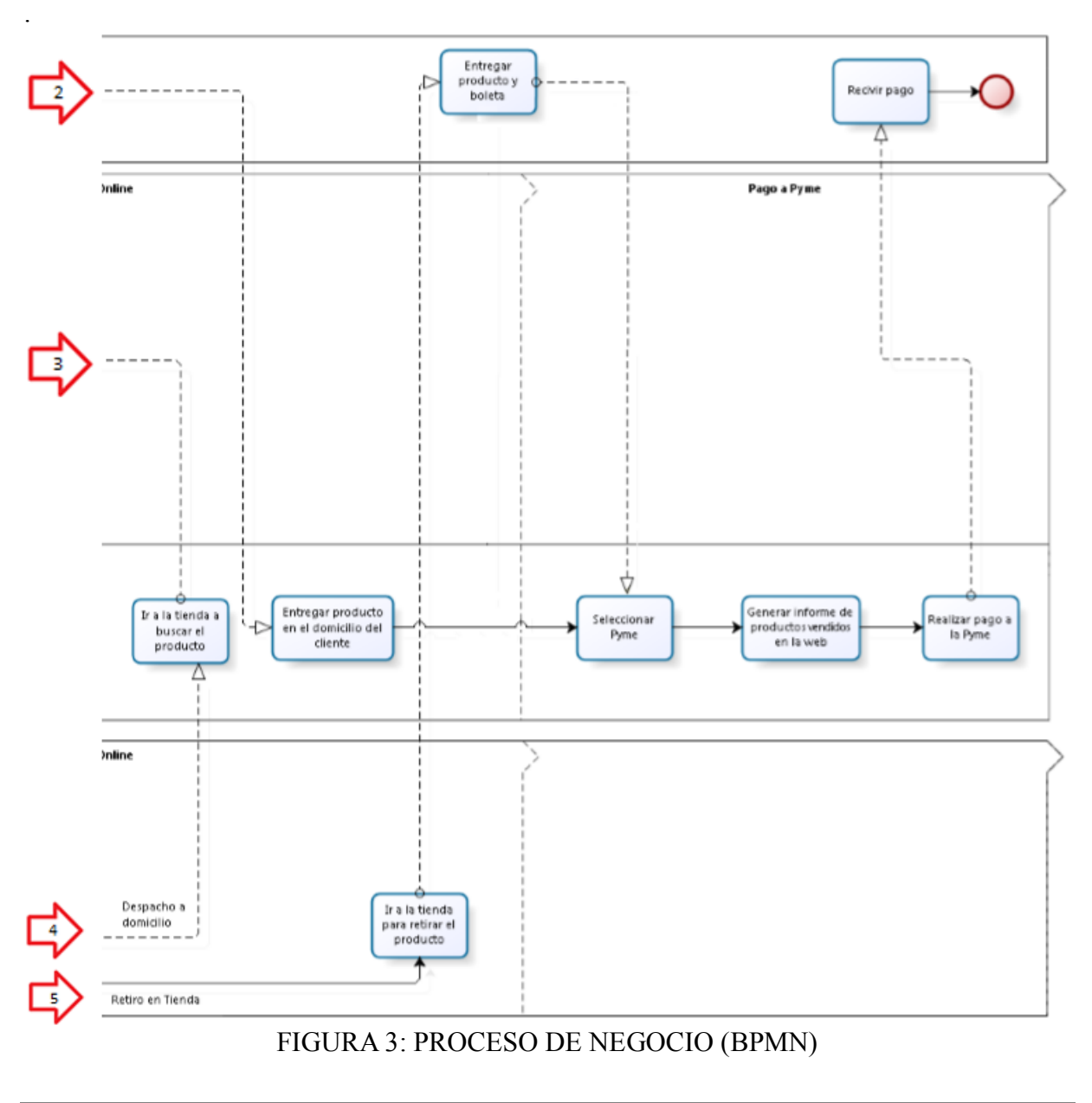

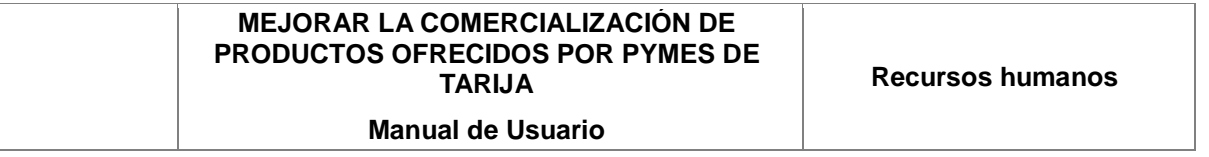

*2.2 Navegación*

<span id="page-12-0"></span>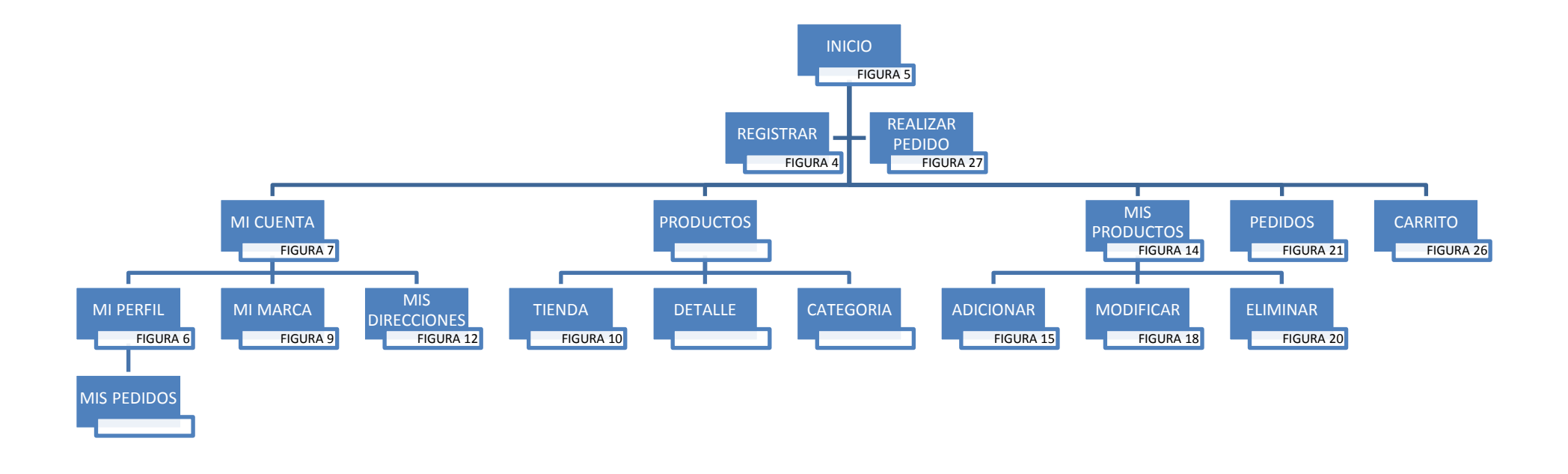

**Manual de Usuario**

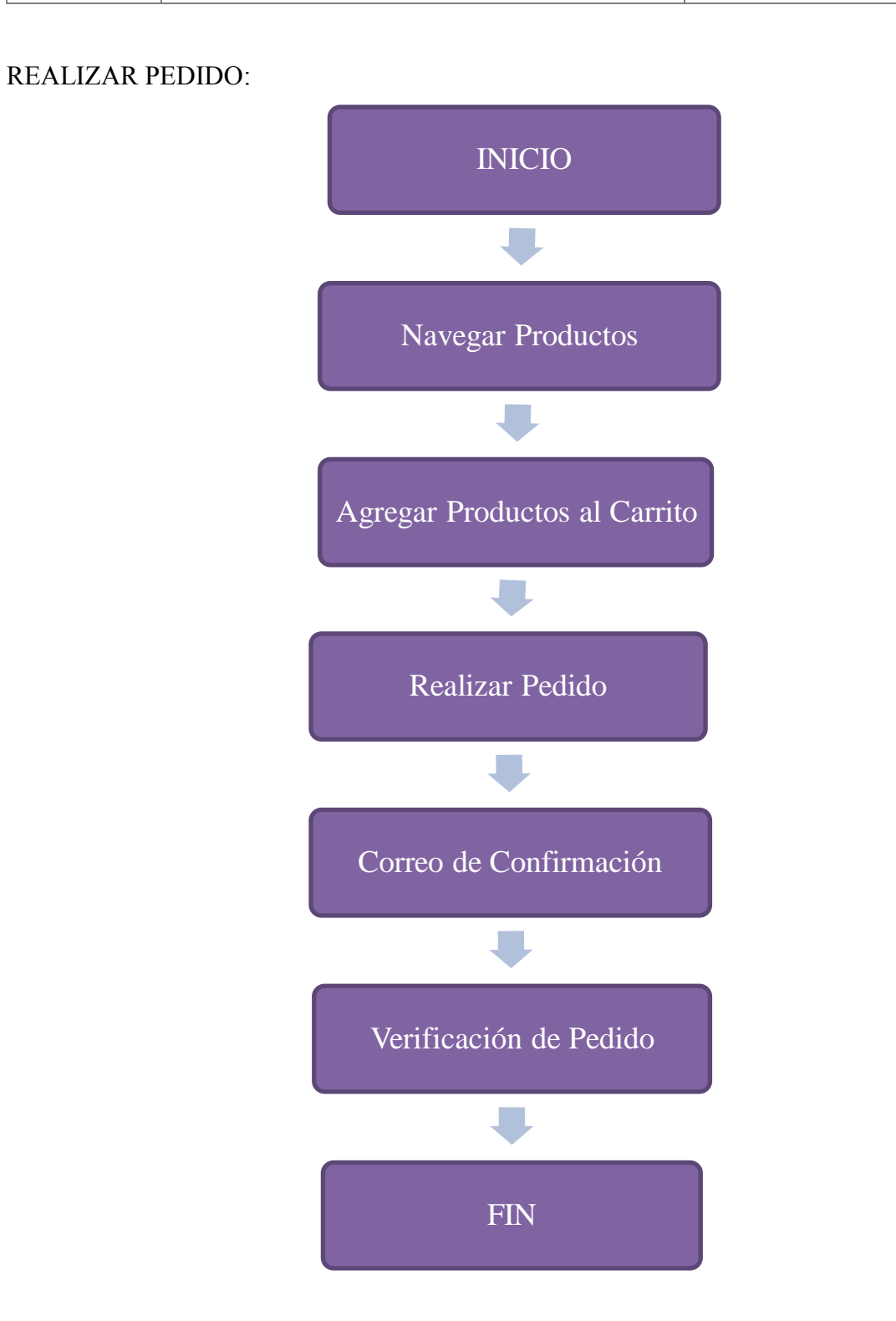

#### **Manual de Usuario**

# <span id="page-14-0"></span>**3 DESCRIPCIÓN DEL SISTEMA**

El sistema es una herramienta de software completa que permite a los productores construir y administrar una tienda digital para sus productos como a los clientes que deseen comprar de las mismas.

# <span id="page-14-1"></span>*3.1 Tienda en Línea*

Las funcionalidades que cumple este sistema son:

- Ingreso / Registro de Usuarios
- Modificar Perfil del Usuario
- Modificar Marca del Vendedor
- Agregar Direcciones
- Administrar Productos (agregar, modificar, eliminar, ver)
- Administrar Pedidos
- Realizar pedido (Usuario)

# <span id="page-14-2"></span>**3.1.1 Pantalla de Ingreso/Registro**

Accediendo a la web mediante el navegador a [www.gusteco.com](http://www.gusteco.com/) vamos a seleccionar el icono de usuario en la parte superior nos encontramos con una página para identificarse (Ingresar el usuario y la contraseña)

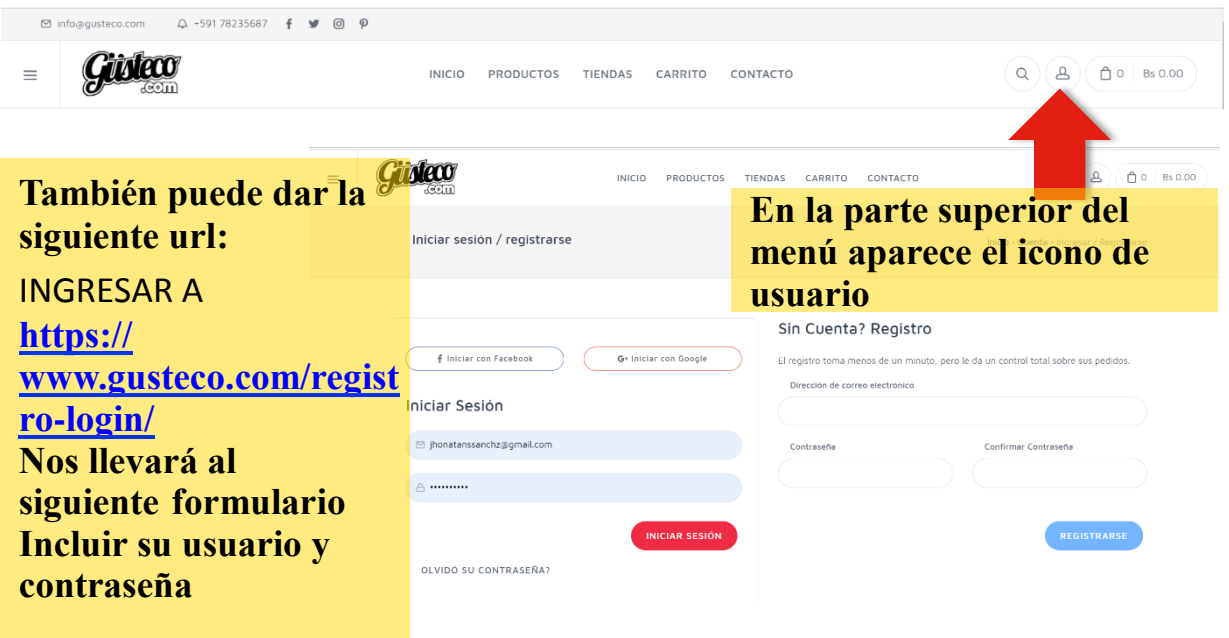

#### FIGURA 4: PANTALLA INGRESO/REGISTRO

**Manual de Usuario**

Hacer clic en el botón Iniciar Sesión. En caso de que exista algún error en el usuario o la contraseña, aparecerá un mensaje que indica el tipo de error:

# <span id="page-15-0"></span>**3.1.2 Mensajes de error**

- Asegúrese de ingresar un correo electrónico o teléfono válido y existente.
- La contraseña introducida parece ser incorrecta.

# <span id="page-15-1"></span>**3.1.3 Pantalla de Inicio**

Una vez accedido a la web de manera correcta, se accederá a la página de inicio de la Plataforma.

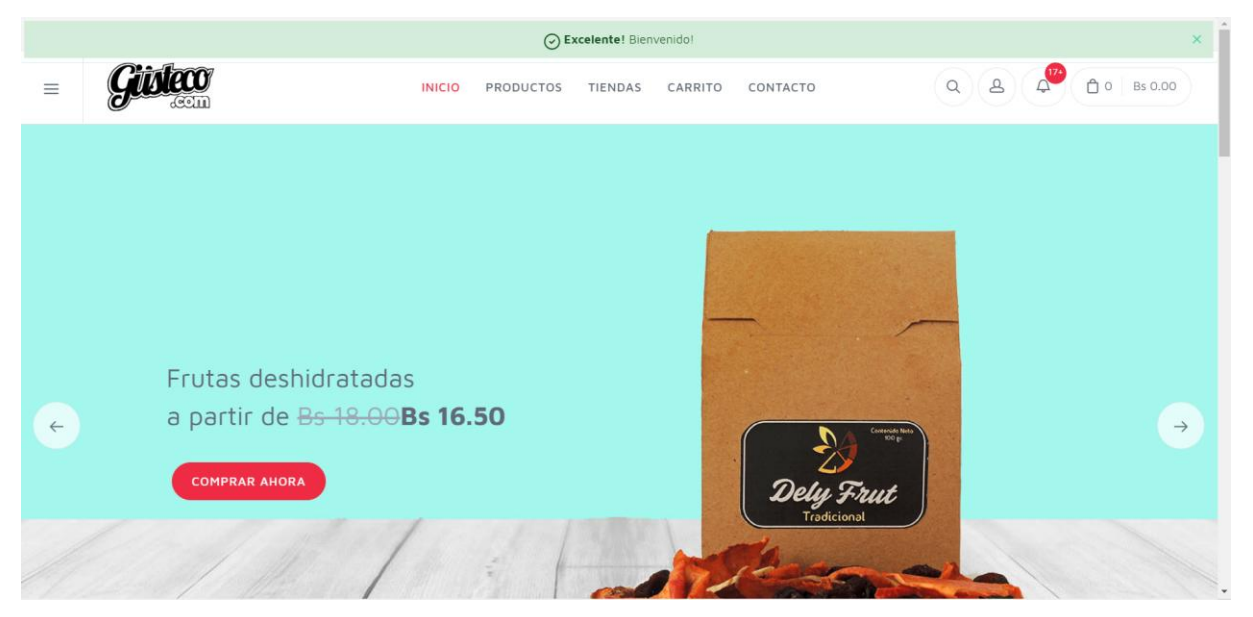

FIGURA 5: PANTALLA INICIO

Donde nos encontramos con una alerta de bienvenida de la plataforma y un menú de navegación con 5 elementos:

- $\bullet$  Inicio
- Productos
- Tiendas
- Carrito
- Contacto

# **3.1.4 Mensajes**

#### **3.1.5 Pantalla Mi Perfil**

Una vez ingresado al sistema, vamos a seleccionar el icono de usuario en la parte superior para ingresar a la pantalla Mi Perfil que le permite configurar su información de usuario en la

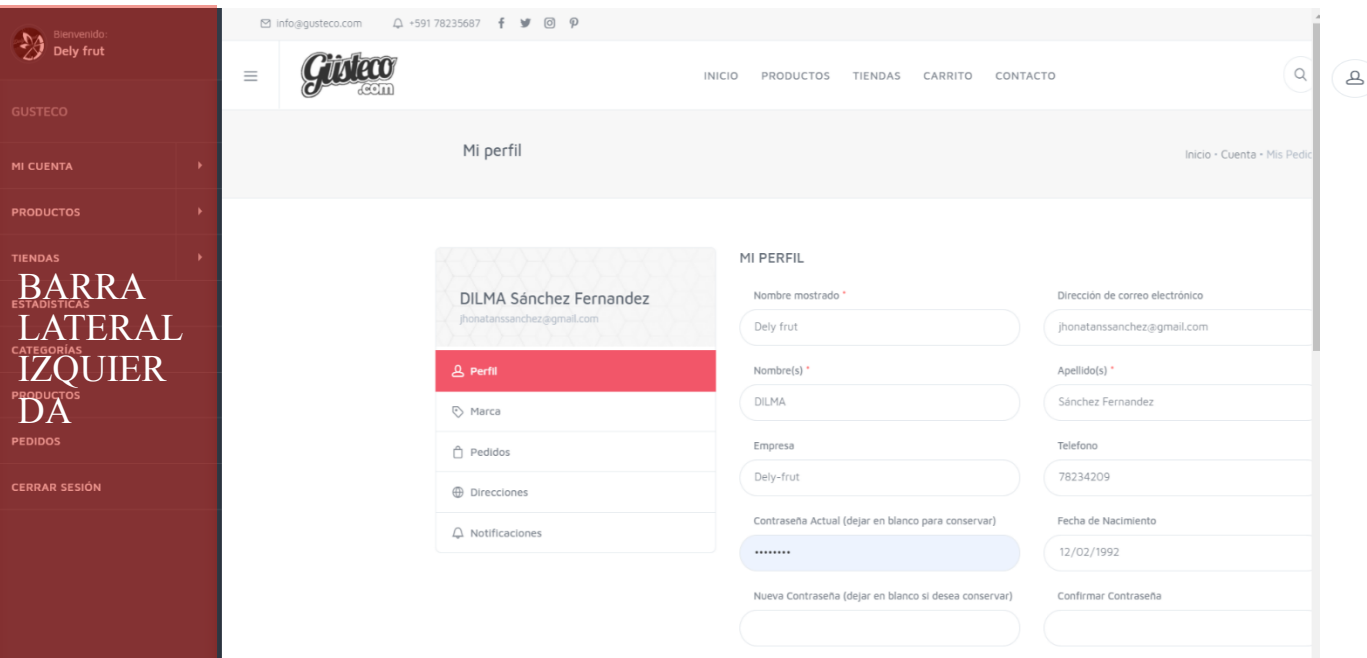

plataforma para corregirlos o actualizarlos.

# FIGURA 6: PANTALLA MI PERFIL

Algunos de los campos requeridos:

- Nombre mostrado: Ingrese sus nombre corto o alias que se mostrará en el sistema.
- Dirección de correo electrónico: Ingrese su Correo electrónico
- Nombre(s): Ingrese su nombre.
- Apellido(s): Ingrese sus apellidos.

 Contraseña Actual: Ingrese su contraseña actual si desea cambiar de contraseña luego ingrese la nueva contraseña y confirmar contraseña.

# ESTOS SON LOS CAMPOS PARA CONFIGURAR SU PERFIL

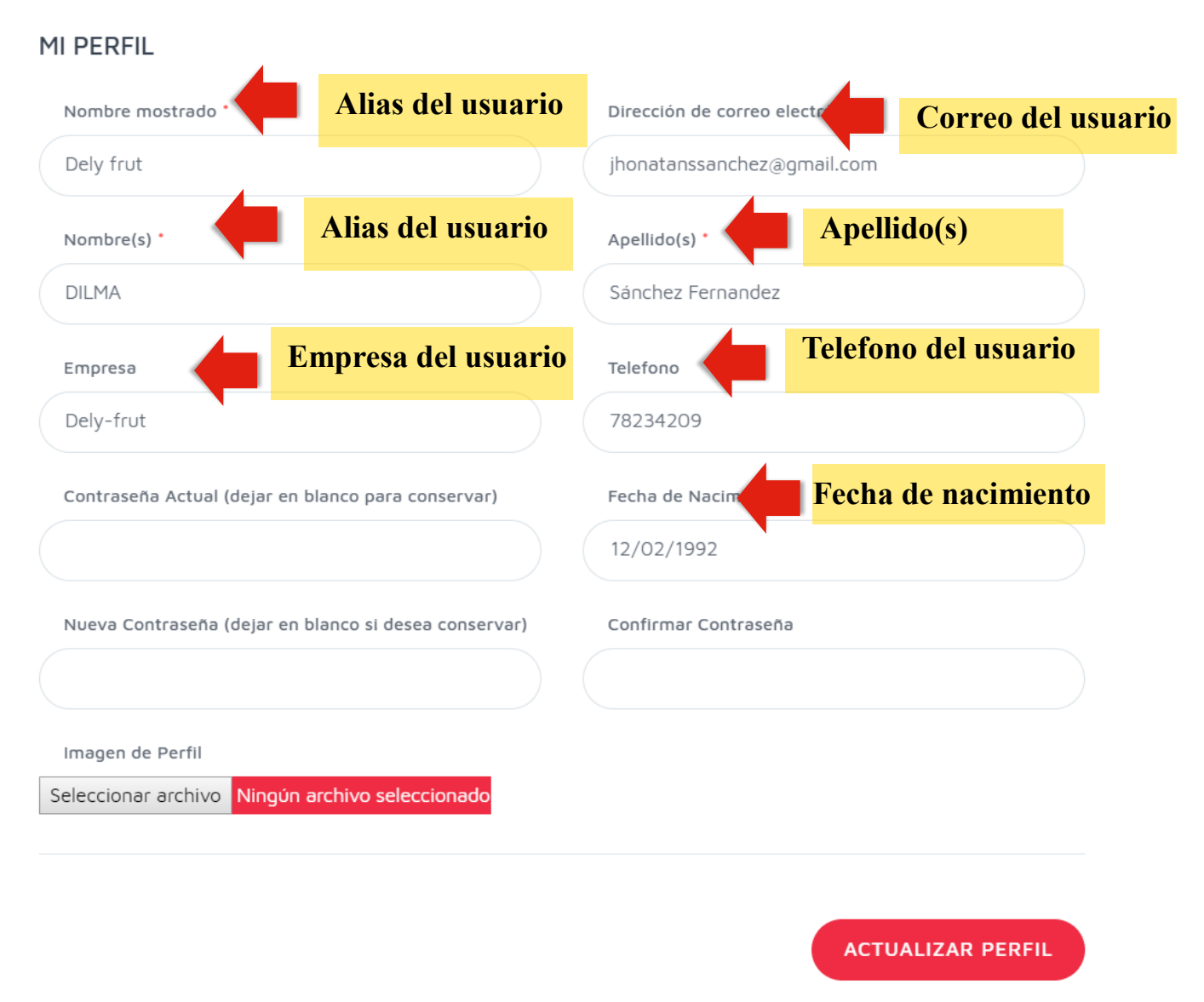

FIGURA 7: PANTALLA MI PERFIL

**Recursos humanos**

**Manual de Usuario**

# ESTOS SON LOS PASOS PARA CAMBIAR SU CONTRASEÑA

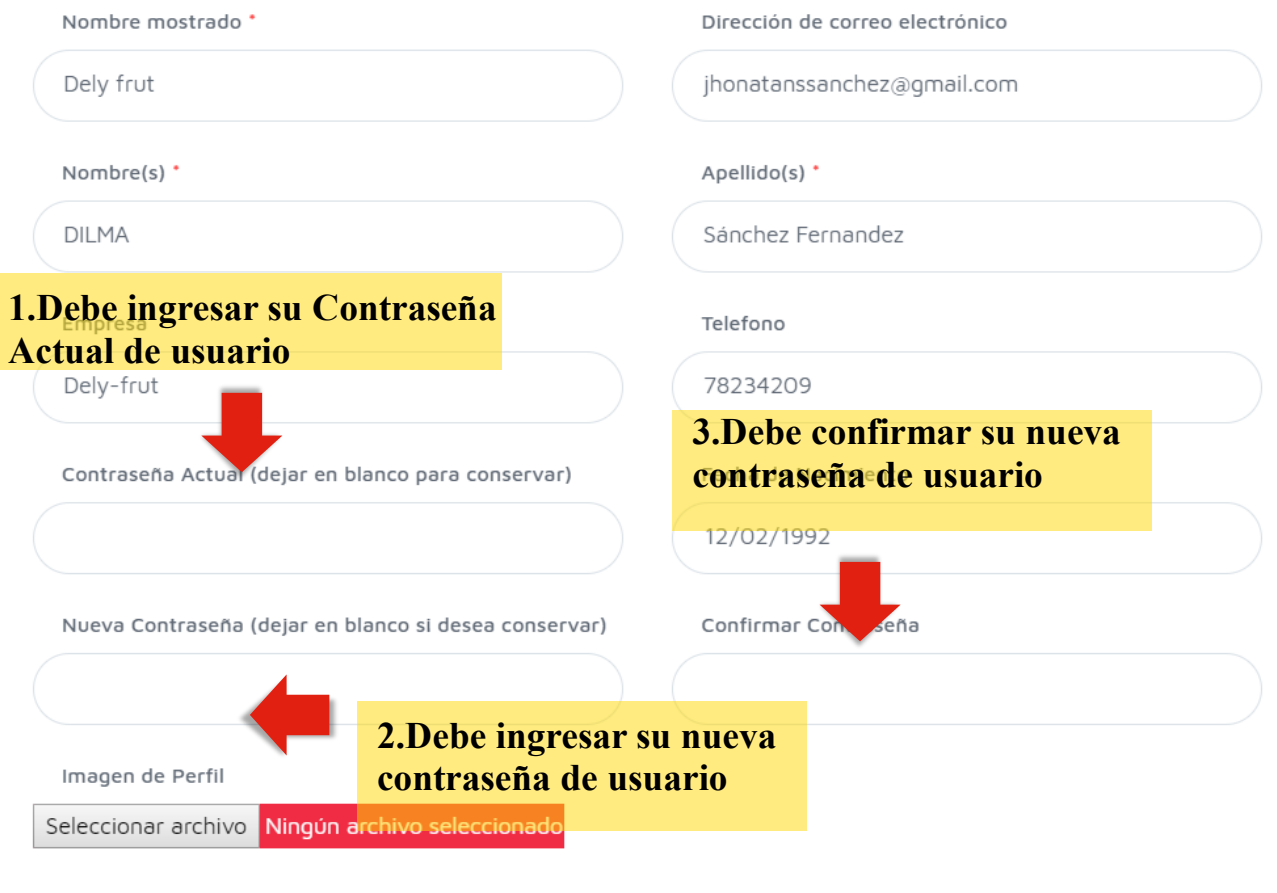

**ACTUALIZAR PERFIL** 

#### FIGURA 8: PANTALLA MI PERFIL

Al finalizar el proceso se muestra un mensaje de aceptación "Datos guardados correctamente".

#### **3.1.6 Mensajes de Error**

Si los datos no están completos o son incorrectos se muestra un mensaje de error al lado del campo de texto correspondiente.

#### **3.1.7 Pantalla Mi Marca**

El usuario debe seleccionar el menú Mi Marca (Rol Vendedor) en la parte izquierda que permite modificar los datos de la Marca del Usuario (Vendedor) para corregirlos o

actualizarlos.

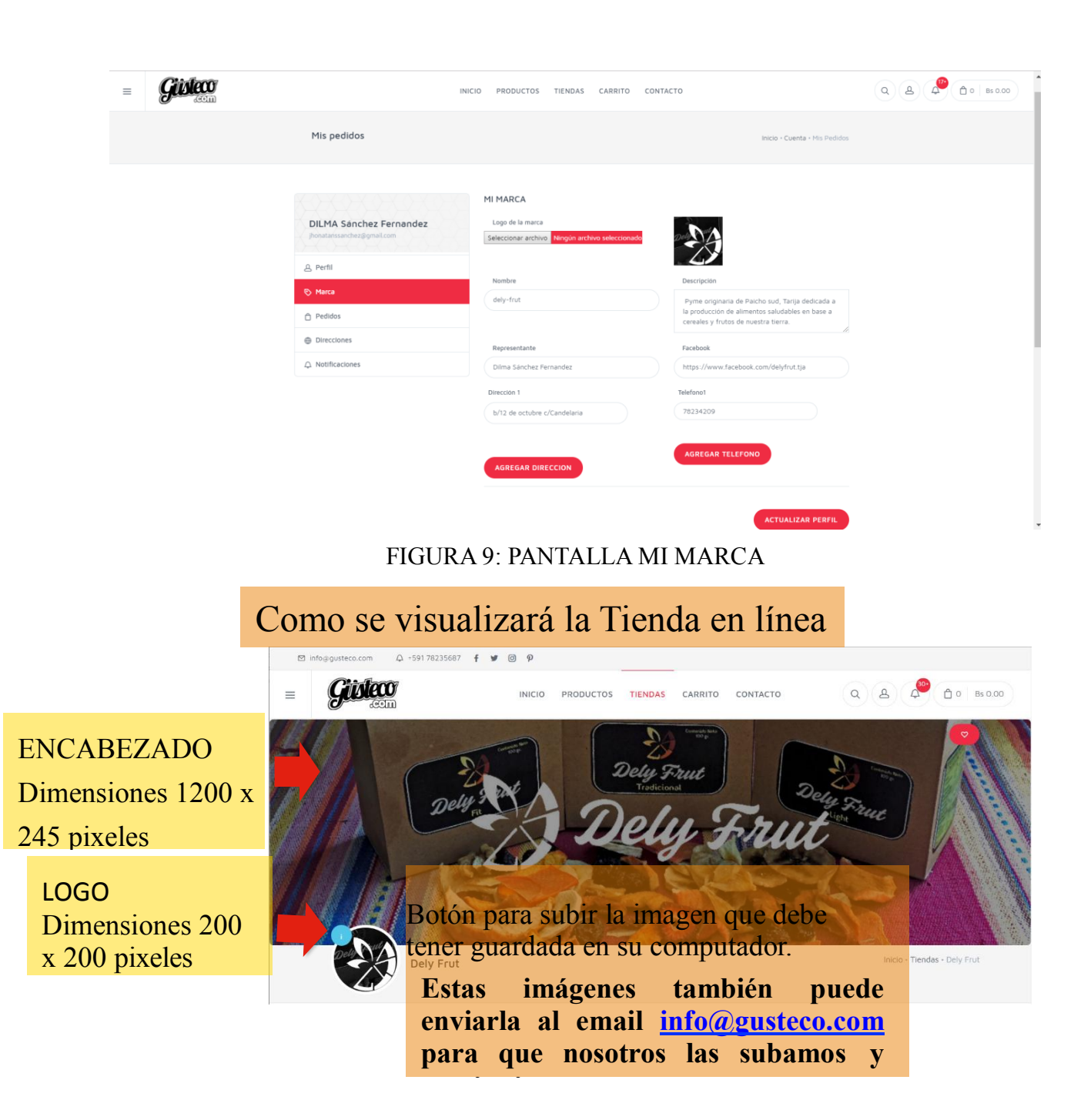

#### FIGURA 10: PANTALLA TIENDA

La información de mi Marca será publica en su tienda para sus clientes.

#### **Manual de Usuario**

Algunos de los campos requeridos:

- Nombre: Ingrese el nombre de su Marca.
- Descripción: Ingrese la descripción de la Marca.
- Representante: Ingrese su nombre y apellido.
- Dirección: Ingrese sus direcciones.
- Teléfono: Ingrese sus teléfonos

MI MARCA

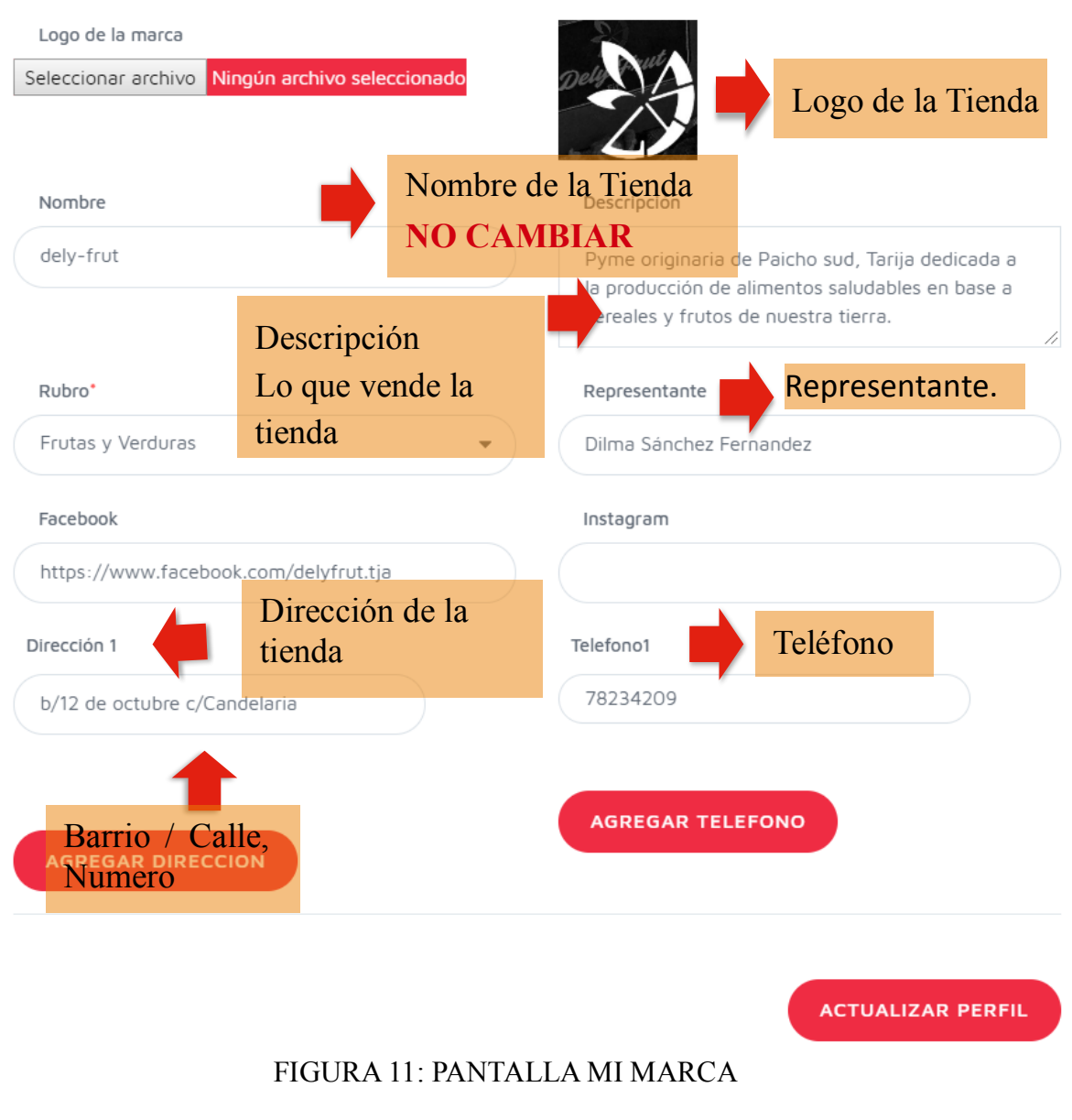

## Página 16 de 34

Al finalizar el proceso se muestra un mensaje de aceptación "Datos guardados correctamente".

# **3.1.8 Mensajes de Error**

Si los datos no están completos o son incorrectos se muestra un mensaje de error al lado del campo de texto correspondiente.

# **3.1.9 Pantalla Mis Direcciones**

Una vez ingresado al sistema, vamos a seleccionar el icono de usuario en la parte superior para ingresar a la pantalla Mi Perfil que le permite configurar su información de usuario en la plataforma para corregirlos o actualizarlos.

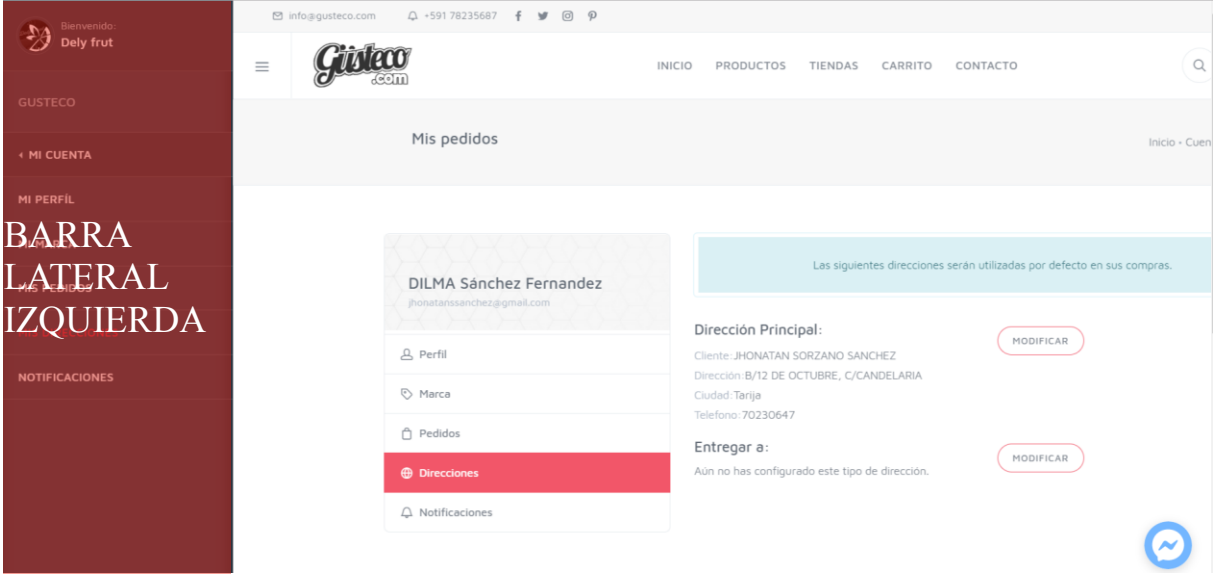

FIGURA 12: PANTALLA MIS DIRECCIONES

Algunos de los campos requeridos:

- Nombre(s): Ingrese su nombre.
- Apellido(s): Ingrese sus apellidos.
- Teléfono: Ingrese su Teléfono
- Direccion: Ingrese su dirección Barrio / Calle Numero
- **Manual de Usuario**
- Ciudad: Seleccione la ciudad.

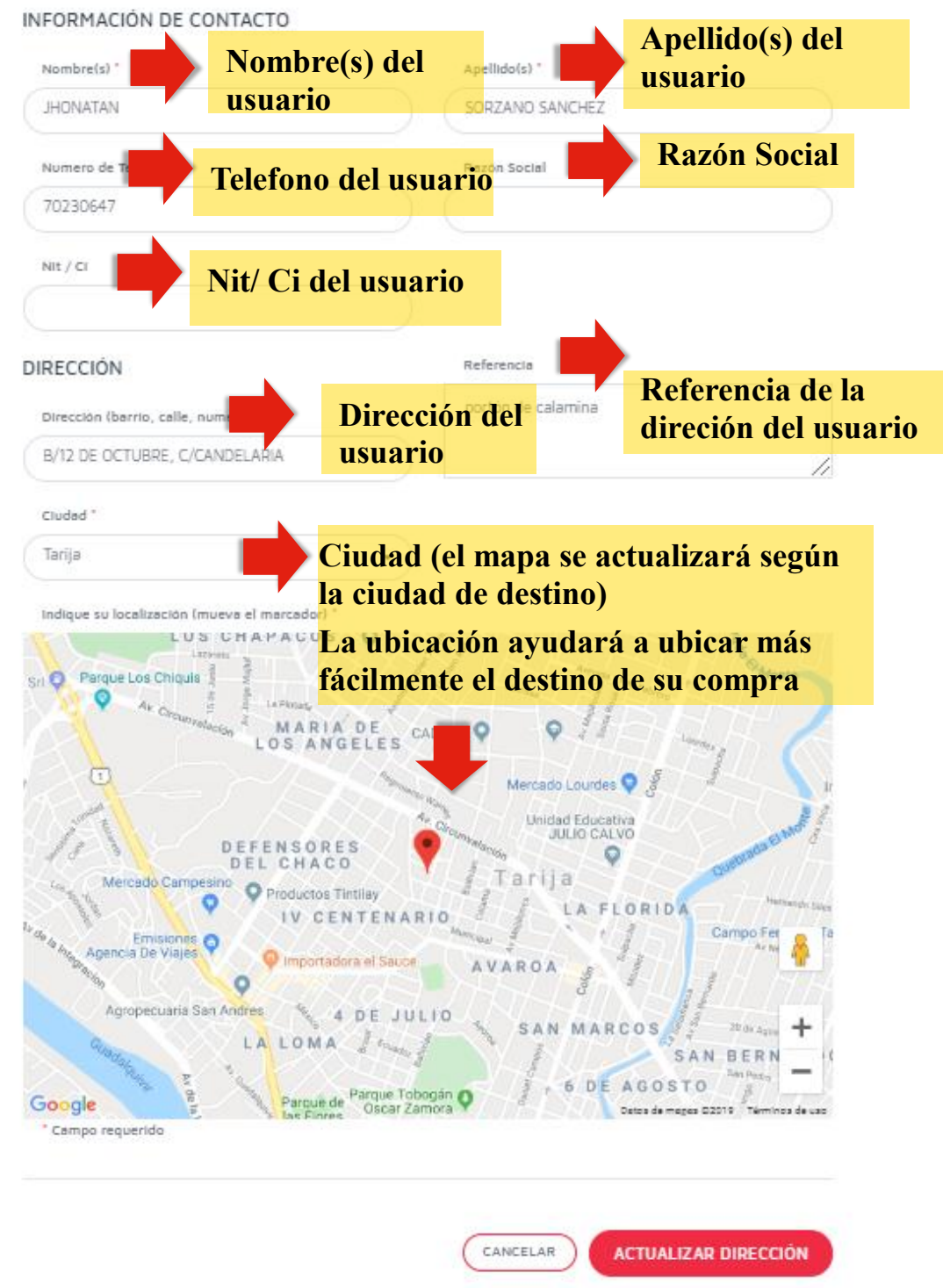

FIGURA 13: PANTALLA MI DIRECCIÓN

#### **Manual de Usuario**

## **3.1.10 Pantalla Mis Productos**

1-Una vez que haya ingresado a la plataforma para administrar su Cuenta ubíquese en el menú lateral izquierdo y seleccione Productos en el menú.

| Bienvenido:<br>$\partial$<br>Dely frut |                                                          | <b>INICIO</b>                            | PRODUCTOS          | TIENDAS              | CARRITO                   |                      | CONTACTO                                 |              |                    | $\mathsf{Q}_{\mathsf{L}} =$<br>.<br>س |
|----------------------------------------|----------------------------------------------------------|------------------------------------------|--------------------|----------------------|---------------------------|----------------------|------------------------------------------|--------------|--------------------|---------------------------------------|
| <b>GUSTECO</b>                         | Dely frut                                                |                                          |                    |                      |                           |                      |                                          |              | Inicio - Productos |                                       |
| <b>MI CUENTA</b>                       |                                                          |                                          |                    |                      |                           |                      |                                          |              |                    |                                       |
| <b>PRODUCTOS</b><br>٠                  | ACTIVOS<br><b>INACTIVOS</b>                              | mm/dd/aaa<br>Entre                       | A                  | mm/dd/aaa            |                           |                      | Categoria<br>$\;$                        |              |                    |                                       |
| <b>TIENDAS</b><br>٠                    |                                                          |                                          |                    |                      |                           |                      |                                          |              |                    |                                       |
| <b>ESTADISTICAS</b>                    | Q Buscar                                                 | Mostrando: 3 - 10 Productos              |                    |                      | @VISTA PREVIA             |                      | <b>AIMPRIMIR</b><br><b>LDESCARGAR</b>    |              | $+$ PRODUCTO       |                                       |
| <b>CATEGORÍAS</b>                      | Nombre del Producto                                      | Categorías                               | Variables          | Precio/Ud            | Comisión                  | Stock Fecha          |                                          |              | Estado Modificar   |                                       |
| <b>RODUCTOS</b>                        | Mermelada<br>de durazno<br>big for                       | [ "Miel y Pasteleria",<br>"mermeladas" ] | 350 gr.<br>200 gr. | Bs 17.00<br>Bs 14.00 | <b>Bs 1.70</b><br>Bs 1.40 | 10<br>10             | ActualizaciónOct 7,<br>2019, 11:43:15 PM | $\checkmark$ | <b>C EDITAR</b>    |                                       |
| <b>PEDIDOS</b>                         | $\overline{28}$<br>Presentación:<br>200                  |                                          |                    |                      |                           |                      |                                          |              |                    |                                       |
| <b>CERRAR SESIÓN</b>                   | Mermelada<br>de frutilla<br>쁰<br>Presentación:<br>200    | [ "Miel y Pastelería",<br>"mermeladas"]  | 350 gr.<br>200 gr. | Bs 17.50<br>Bs 14.50 | <b>Bs 1.75</b><br>Bs 1.45 | 10<br>$\overline{7}$ | ActualizaciónOct 2,<br>2019, 9:46:10 PM  | $\checkmark$ | <b>DEDITAR</b>     |                                       |
|                                        | mermelada<br>de<br>鹽<br>lacayote<br>Presentación:<br>200 | [ "Miel y Pasteleria",<br>"mermeladas" 1 | 350 gr.<br>200 gr. | Bs 15.50<br>Bs 14.50 | <b>Bs 1.55</b><br>Bs 1.45 | 10<br>$-9$           | ActualizaciónOct 2,<br>2019, 9:34:37 PM  | $\checkmark$ | <b>DEDITAR</b>     |                                       |
|                                        | + ANTERIOR                                               |                                          |                    | $2 \t3 \t4$          |                           |                      |                                          |              | SIGUIENTE →        |                                       |

FIGURA 14: PANTALLA MIS PRODUCTOS

2.Una vez seleccione PRODUCTOS se mostrará la pantalla de gestión de Productos con la lista de los Productos registrados que conforman su tienda virtual.

Algunas de las opciones disponibles:

- Buscar Producto
- Adicionar Producto
- Modificar Producto

#### **3.1.11 Pantalla Agregar Producto**

Una vez seleccionado el botón Agregar Producto se desplegará la siguiente pantalla

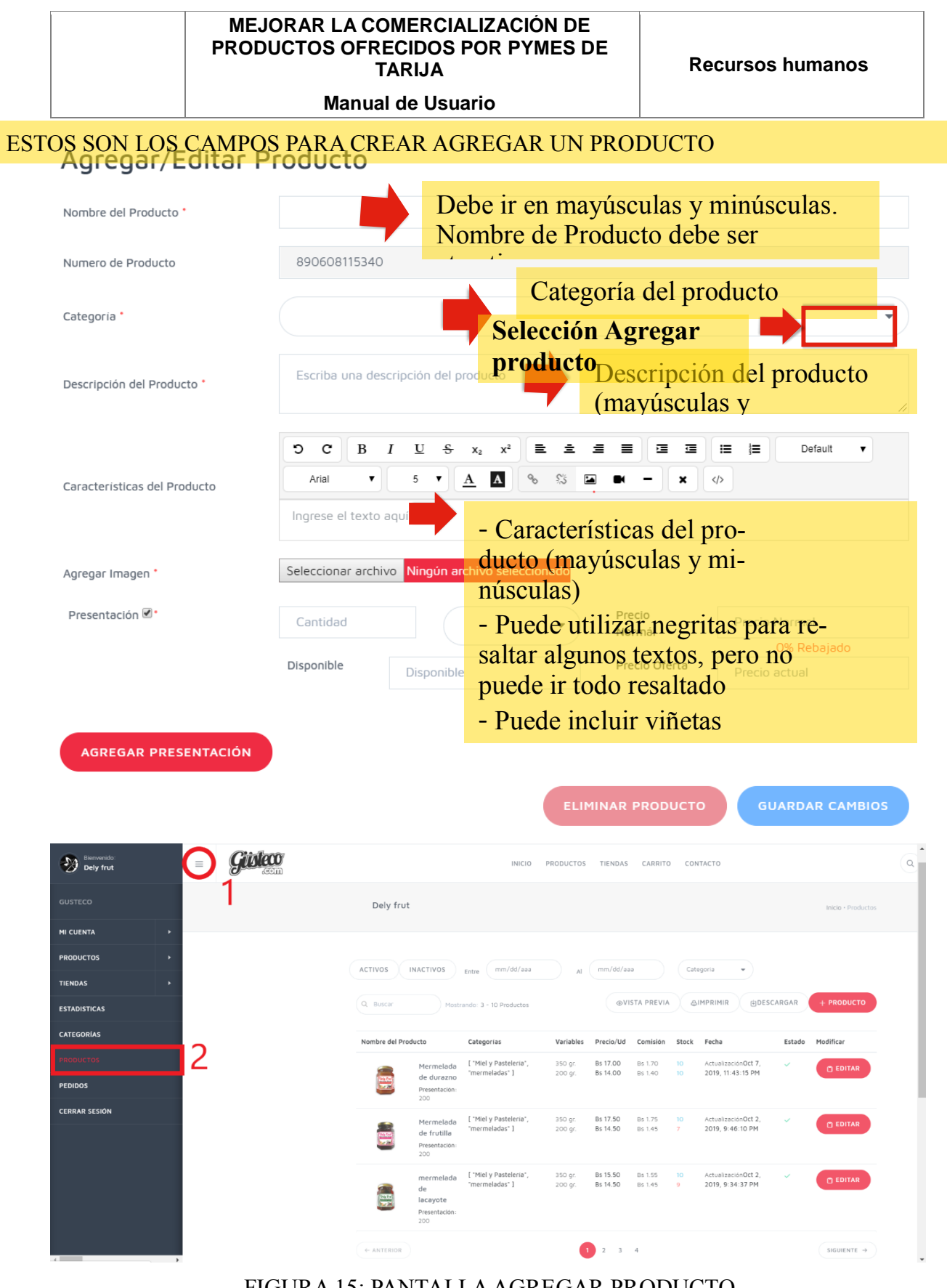

FIGURA 15: PANTALLA AGREGAR PRODUCTO

Algunos de los campos requeridos son:

- Nombre del Producto: Ingrese el Nombre del producto ejm. Miel de abeja
- Categoría: Seleccione la categoría correspondiente ejm Miel
- Descripción del Producto: Ingrese una Descripción de su Producto.
- Imagen del Producto: Seleccione una Imagen de su Producto.
- Presentación: Ingrese una presentación de su Producto
	- o Cantidad: Ingrese la Cantidad de su producto ejm. 100gr solo ingrese 100
	- o Unidad: Selecione la unidad de su producto. Ejm. gr
	- o Precio Normal: Ingrese el precio normal del producto
	- o Precio Oferta: Ingrese si el producto está en promoción
	- o Disponible: Ingrese la cantidad de stock del producto.

Al finalizar el proceso se muestra un mensaje de aceptación "Datos guardados ESTOS SON LOSTEÄMPOS PARA CONFIGURAR LA PRESENTACION DEL PRODUCTO FIGURA 16: PANTALLA AGREGAR PRODUCTO

# Agregar/Editar Producto

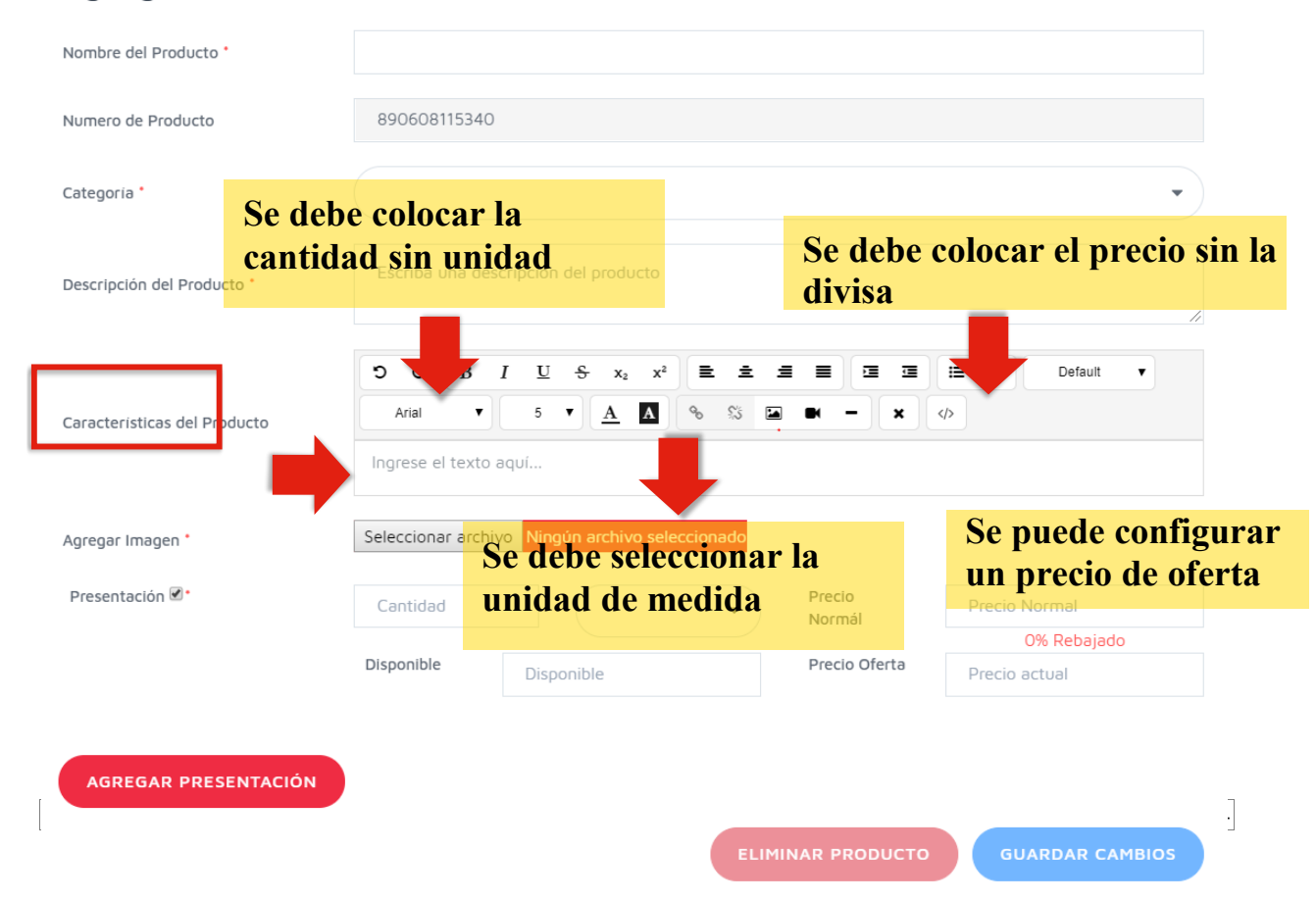

#### **Manual de Usuario**

# **3.1.12 Mensajes de Error**

Si los datos no están completos o son incorrectos se muestra un mensaje de error al lado del campo de texto.

Si el Producto no se guardó en la base de datos se muestra un mensaje de error: "El proceso no se completó".

# **3.1.13 Pantalla Modificar Producto**

Una vez seleccionado de la lista un registro existente de un Producto y la opción Editar se desplegará la siguiente pantalla

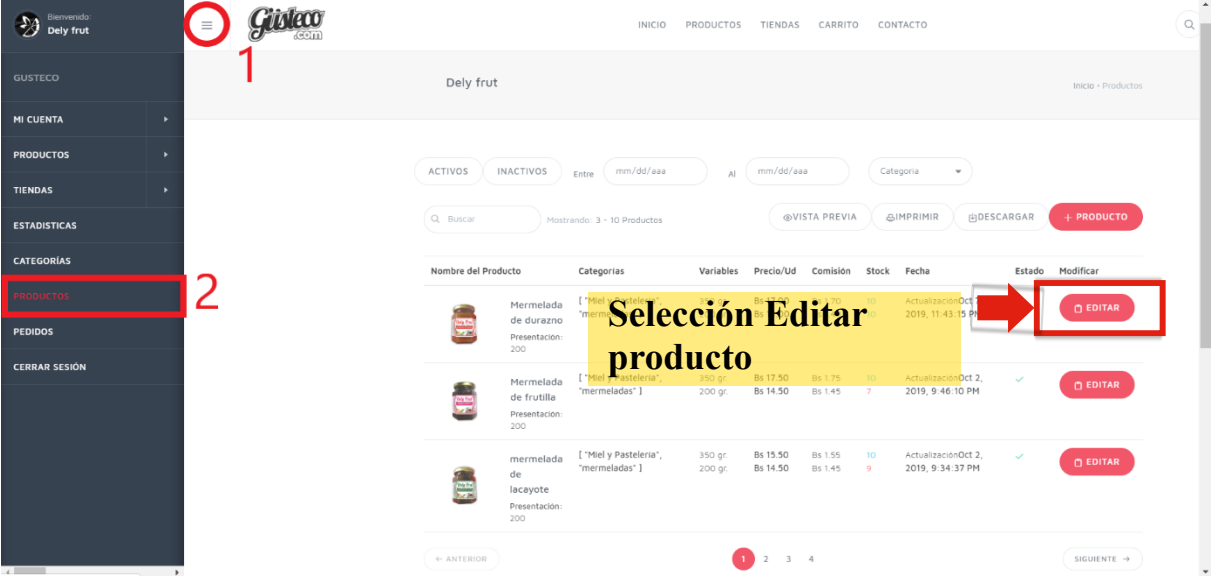

FIGURA 17: PANTALLA MIS PRODUCTOS

**Manual de Usuario**

# Agregar/Editar Producto

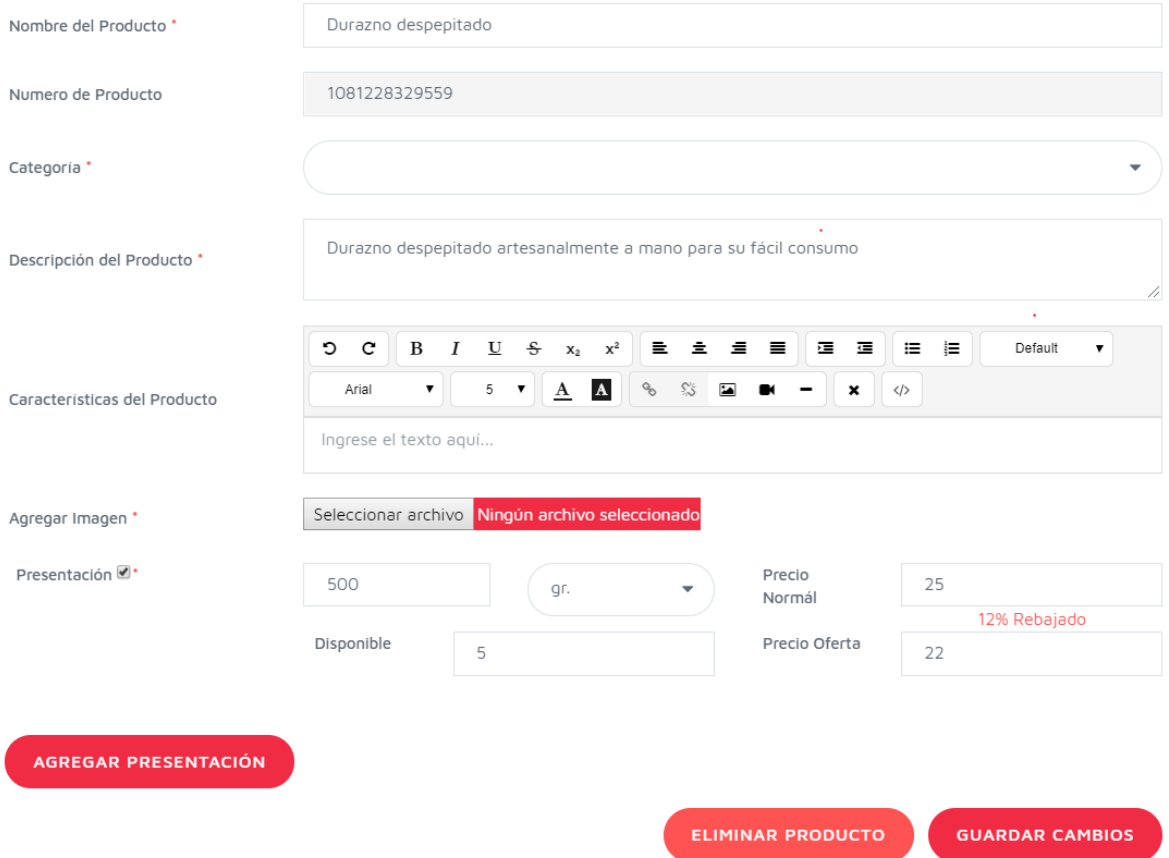

FIGURA 18: PANTALLA MODIFICAR PRODUCTO

Se presenta la pantalla de modificar los datos de un Producto con los datos actuales del Producto.

Algunas de las opciones disponibles:

• Eliminar Producto

Al finalizar el proceso se muestra un mensaje de aceptación "Datos guardados correctamente".

#### **3.1.14 Mensajes de Error**

Si los datos no están completos o son incorrectos se muestra un mensaje de error al lado del campo de texto correspondiente.

#### **3.1.15 Pantalla Eliminar Producto**

En la pantalla modificar producto al seleccionar Eliminar Producto aparecerá la siguiente pantalla de eliminar Producto con el control de seguridad.

**Recursos humanos**

**Manual de Usuario**

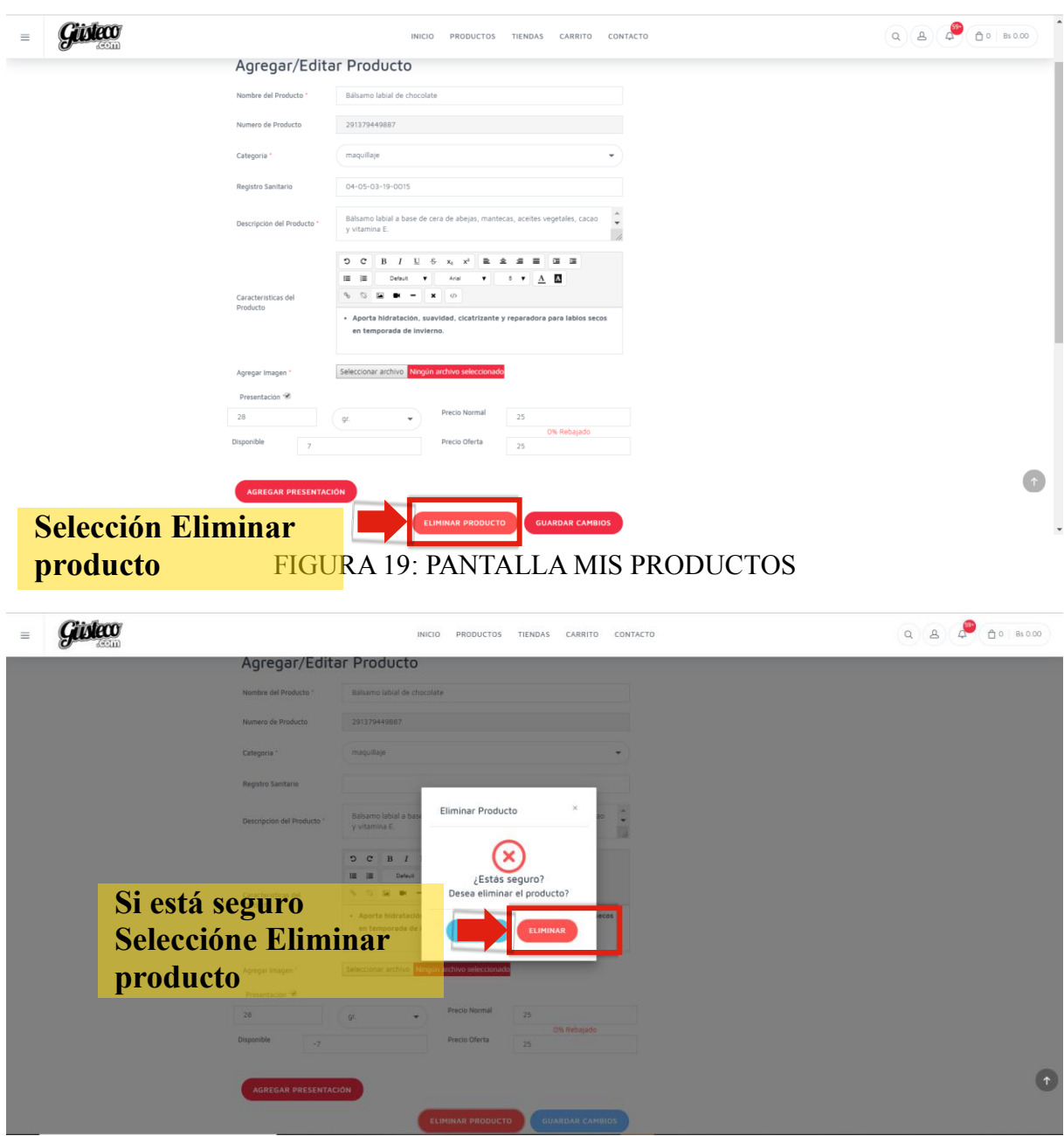

FIGURA 20: PANTALLA ELIMINAR PRODUCTO

Al finalizar el proceso se muestra el mensaje "Los datos fueron eliminados Correctamente"

# **3.1.16 Pantalla Pedidos**

1-Una vez que haya ingresado a la plataforma para administrar su Cuenta ubíquese en el menú lateral izquierdo y seleccione Pedidos en el menú. Para ver el estado de sus Pedidos en la Plataforma

**Recursos humanos**

**Manual de Usuario**

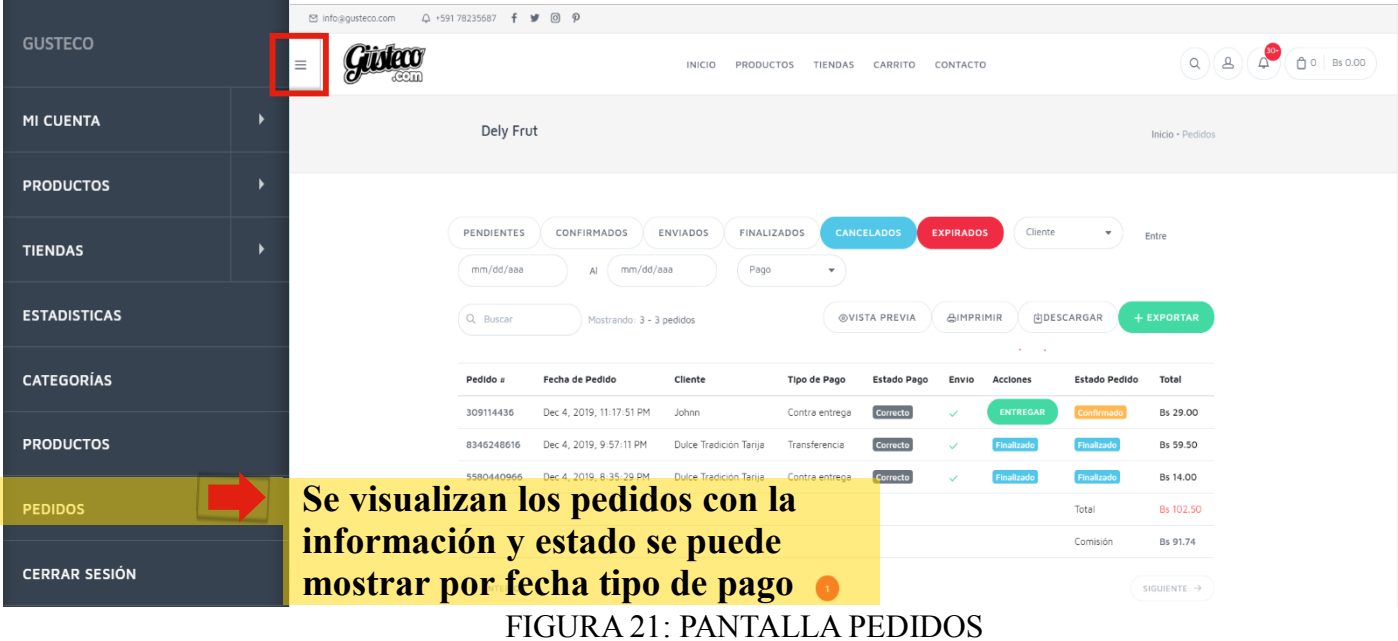

# **3.1.17 Detalle de Pedido**

Los pedidos aparecerán con un número consecutivo para identificarlos

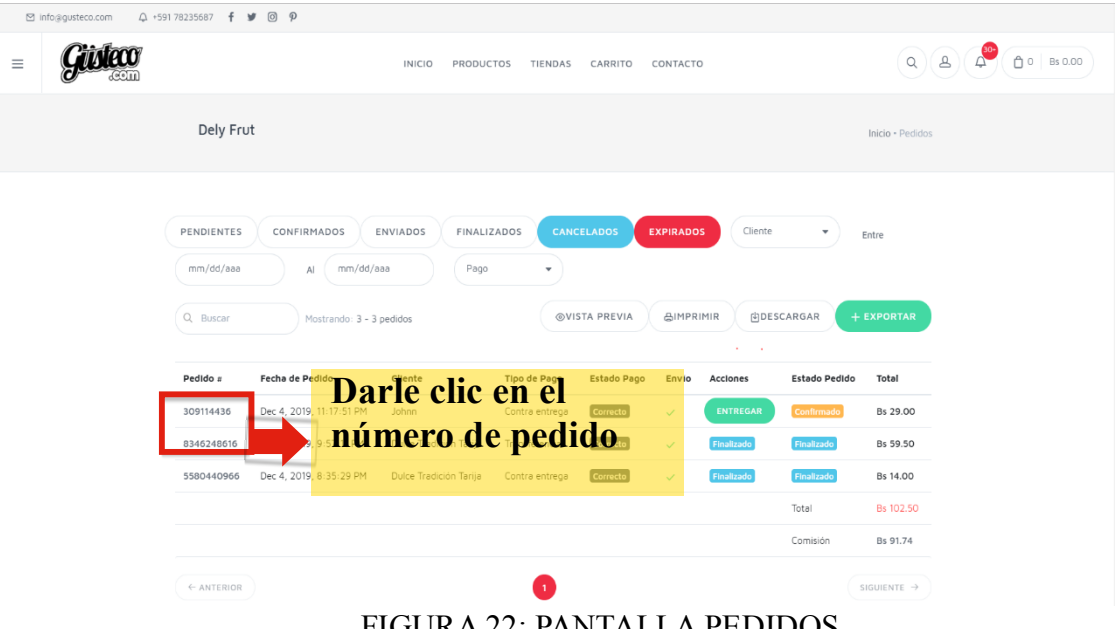

FIGURA 22: PANTALLA PEDIDOS

Si selecciona en el número se mostrará la siguiente pantalla.

**Recursos humanos**

**Manual de Usuario**

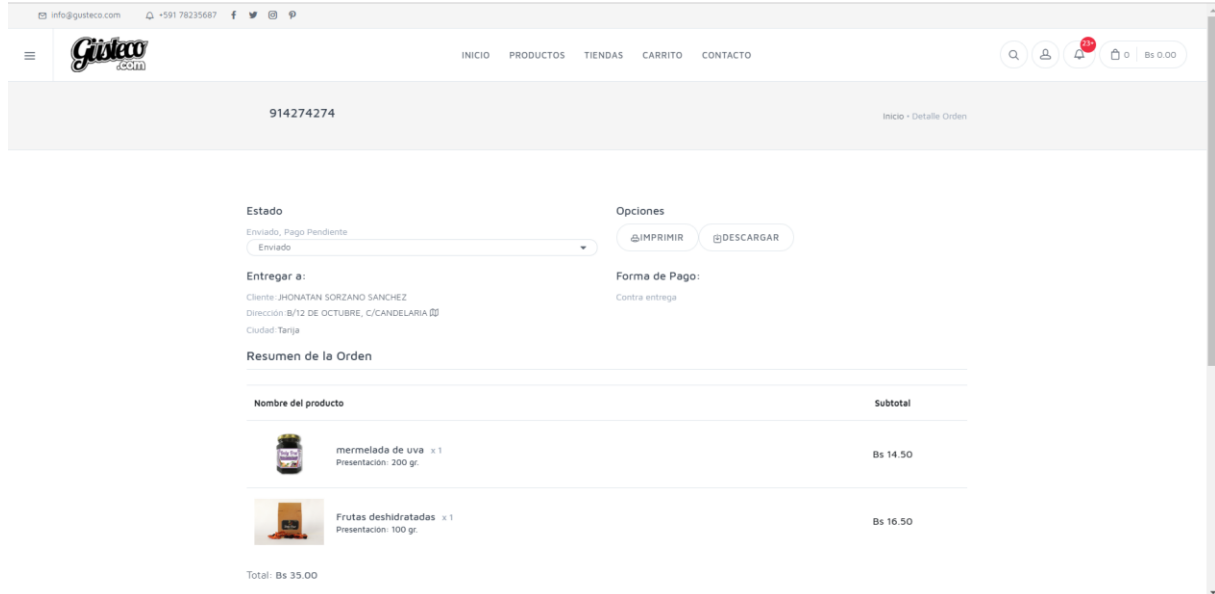

# FIGURA 23: PANTALLA DETALLE PEDIDO

Aki Podrá validar toda la información referente al pedido que ha hecho el cliente como:

- Estado
- Tipo de pago
- Dirección de entrega
- Producto Solicitado

# **3.1.18 Estadísticas**

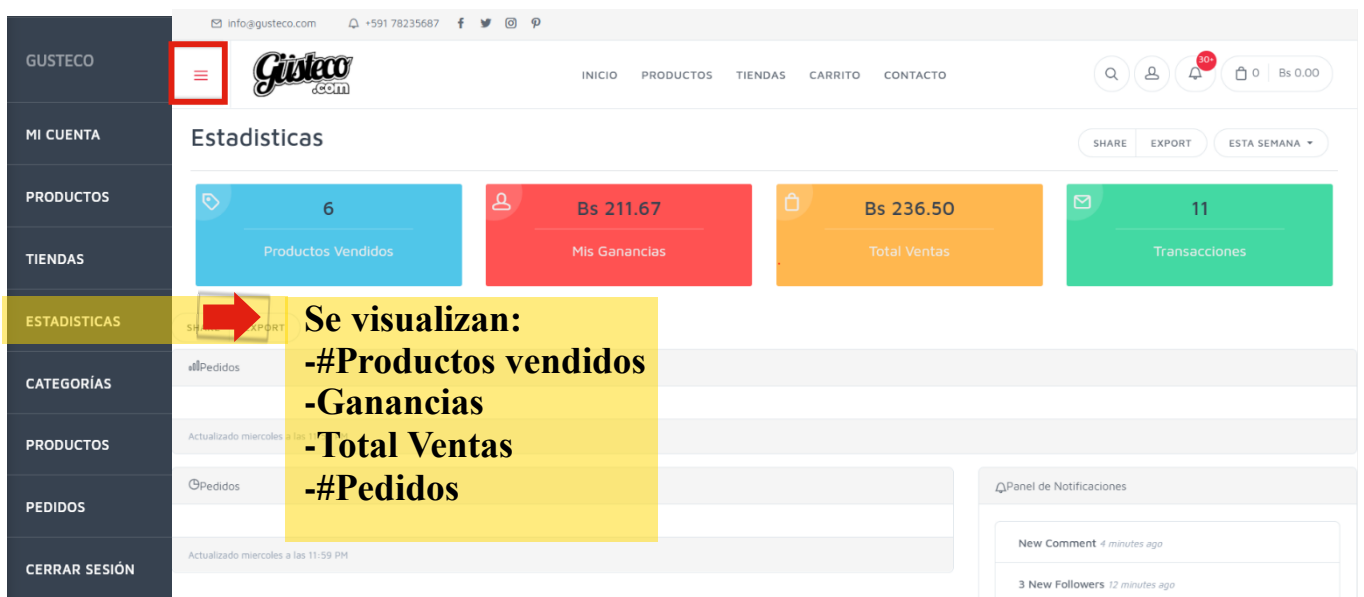

Aquí podrá ver información acerca de productos vendidos, ganancias, total ventas, pedidos

#### **Manual de Usuario**

#### FIGURA 24: PANTALLA ESTADISTICAS

#### **3.1.19 Realizar Compra**

Una vez elegido el producto para su compra, dale clic para que te lleve a la descripción del mismo. Encontrarás la fotografía del producto, así como sus características, las presentaciones, todo lo que tiene que ver con este. También verás tus opciones de pago y el

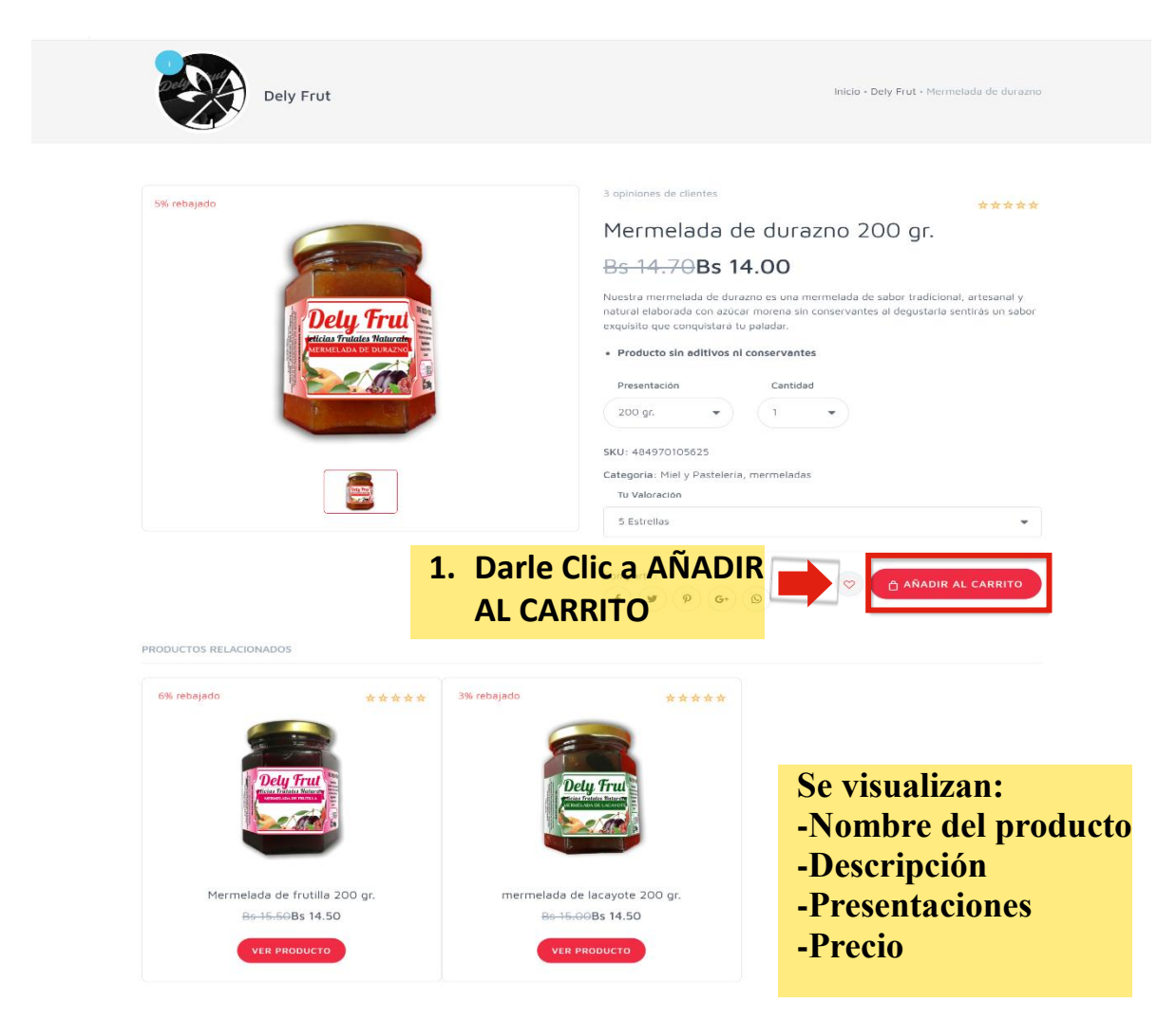

precio del mismo.

#### FIGURA 25: PANTALLA DETALLE PRODUCTO

Para comprarlo, solamente hay que darle clic al botón "AÑADIR AL CARRITO". Una vez halla agregado los productos a su carrito**…**

#### **MEJORAR LA COMERCIALIZACIÓN DE PRODUCTOS OFRECIDOS POR PYMES DE TARIJA Manual de Usuario**

Algunos de los métodos de entrega están:

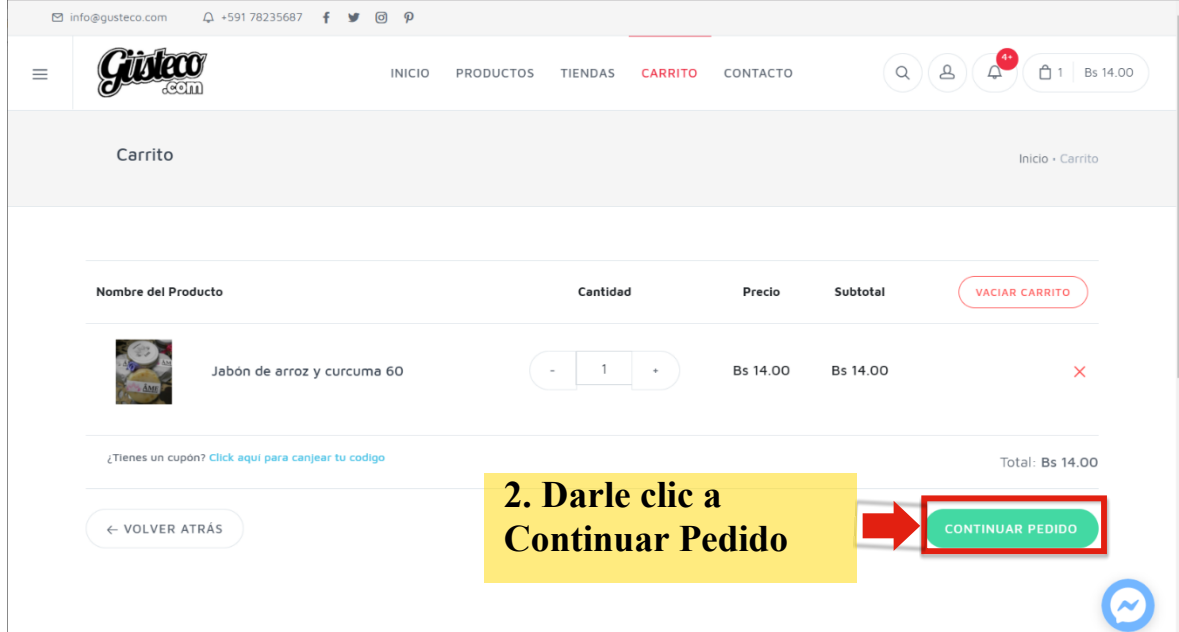

FIGURA 26: PANTALLA CARRITO

Una vez completados sus datos de dirección para la entrega…

**Entrega a Domicilio:** Solo disponible para Tarija

**Recoger en Tienda:** Solo disponible para Tarija

**Envío:** método disponible para departamentos de Santa Cruz, La Paz, y Cochabamba

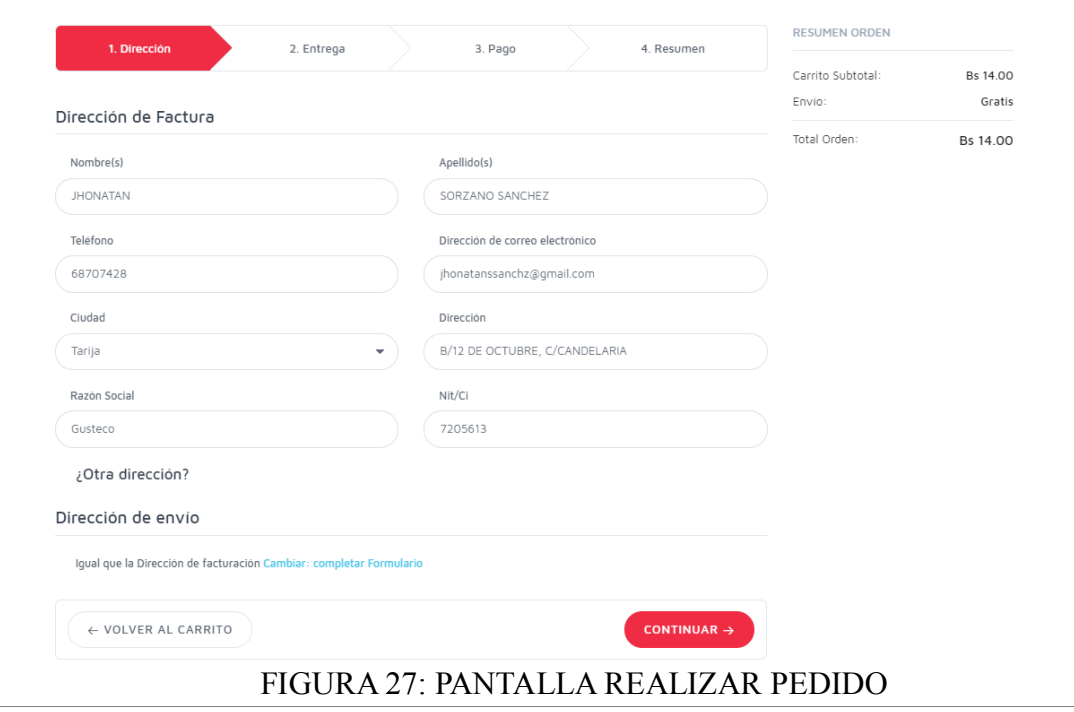

#### **MEJORAR LA COMERCIALIZACIÓN DE PRODUCTOS OFRECIDOS POR PYMES DE TARIJA Manual de Usuario**

Una vez seleccionado el método de envió…

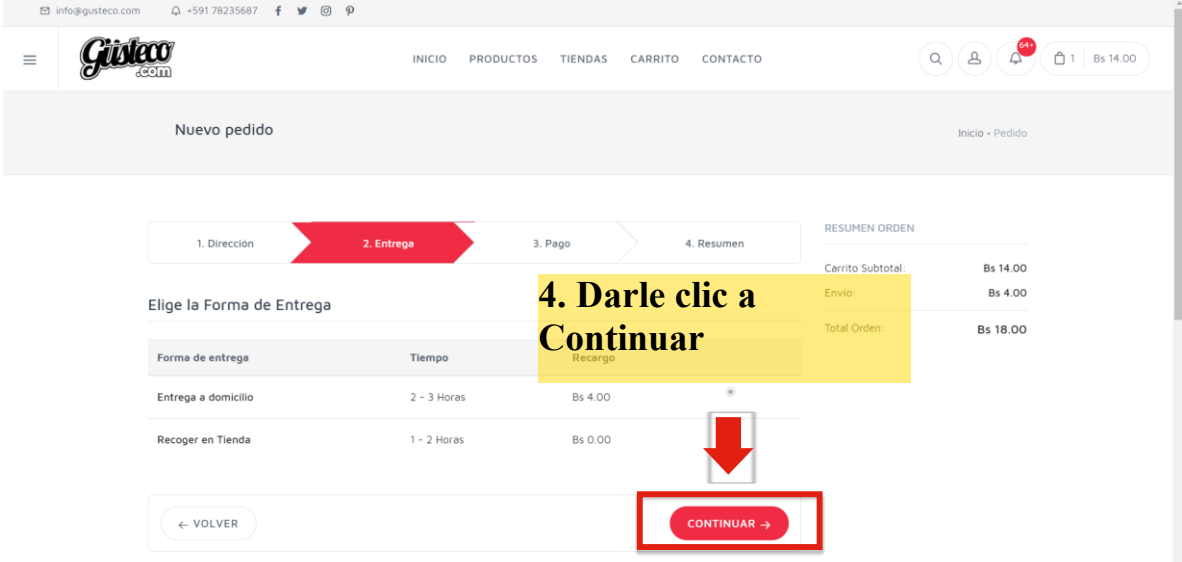

# FIGURA 28: PANTALLA REALIZAR PEDIDO

Algunos de los métodos de pago son:

**Contra entrega:** El pago se realiza una vez realizada la entrega del producto

**Trasferencia / Deposito:** el pago se realiza por intermedio de una entidad bancaria

**Debito / Crédito:** El pago se realiza con la pasarela khipu

Ya seleccionado el método de pago disponible en su región …

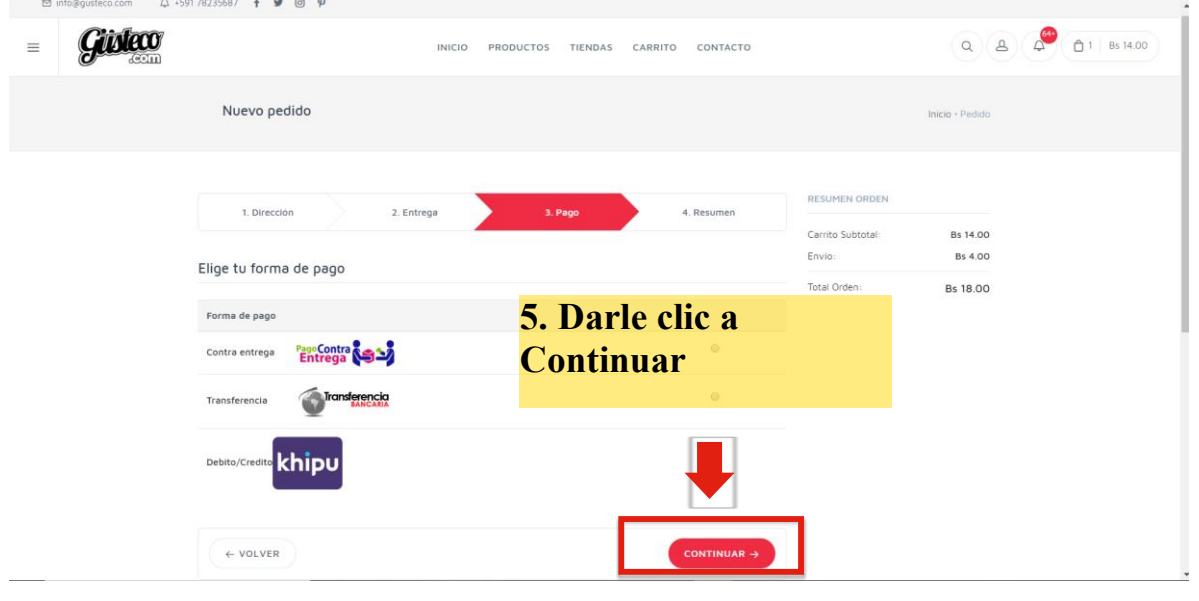

# FIGURA 29: PANTALLA REALIZAR PEDIDO

#### **MEJORAR LA COMERCIALIZACIÓN DE PRODUCTOS OFRECIDOS POR PYMES DE TARIJA Manual de Usuario**

Ya que revisaste tus productos y tus datos que estén correctos solo…

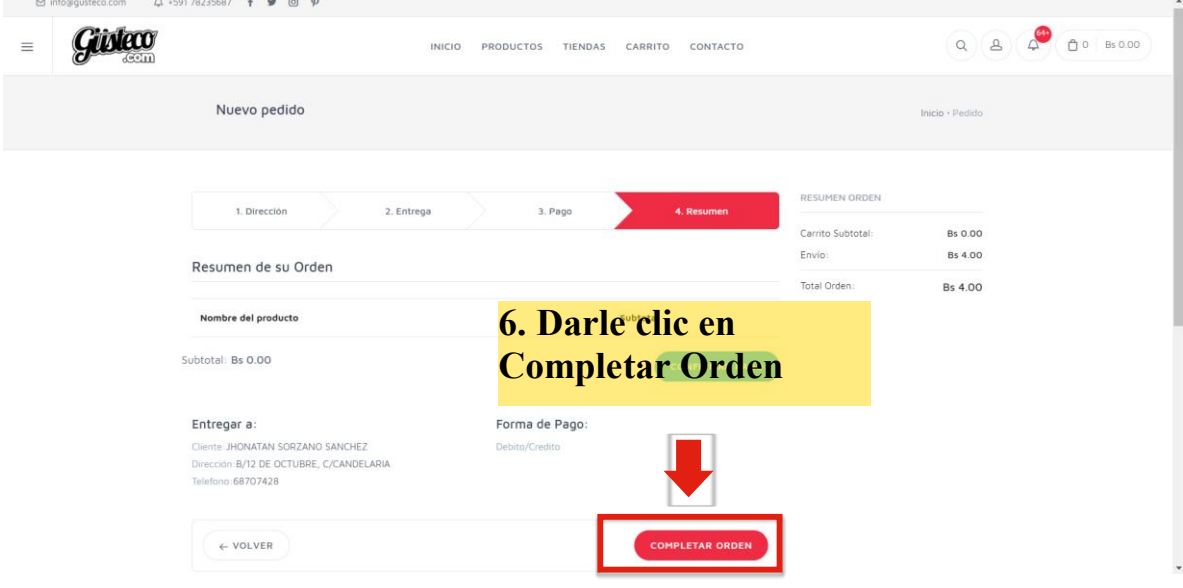

# FIGURA 30: PANTALLA REALIZAR PEDIDO

Una vez completado el pedido se mostrará la siguiente pantalla:

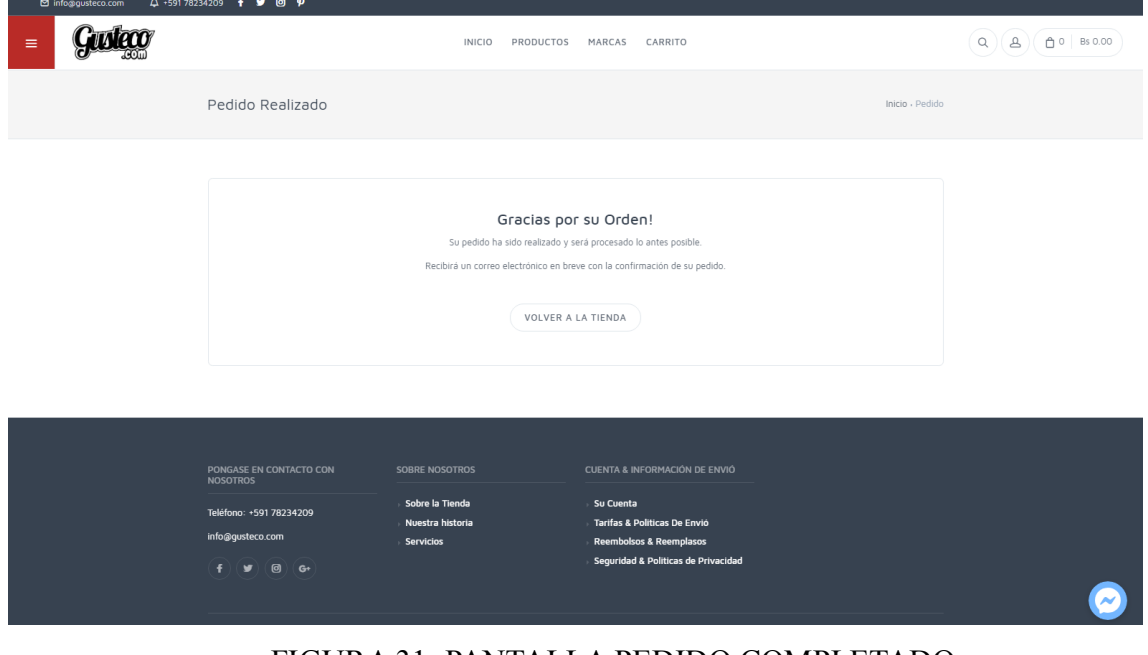

FIGURA 31: PANTALLA PEDIDO COMPLETADO

#### **Manual de Usuario**

# <span id="page-35-0"></span>**4 FAQ**

# *¿Cómo puedo vender mis productos en la tienda?*

Si eres proveedor o fabricante y no cuentas con canales de venta y tienda física, escríbenos y súmate a nuestro comercio colaborativo donde todos ganan. Para postular solo debes escribirnos a contacto@gusteco.com indicando el rubro de tus productos y un agente te contactará a la brevedad para saber más sobre tu negocio e indicarte cual es el proceso de postulación.

# *¿Qué formas de pago están disponibles en la Tienda?*

Para tu comodidad, en Gusteco.com contamos con diversas formas de pago confiables, rápidas y seguras:

- Tarjeta de Débito o Crédito
- Pago en efectivo
- Deposito o Transferencia bancaria

#### *¿Puedo cambiar un producto?*

No, en Gusteco.com no realizamos cambios.

Si tu producto no cumple con tus expectativas, lo único que tienes que hacer es devolverlo dentro del tiempo permitido. (2 días hábiles)

No olvides que, por cuestiones de higiene y calidad, existe una serie de productos que no podrán ser devueltos.

#### *¿Cómo devuelvo un producto?*

Para poder proceder con la devolución debes conservar la boleta o factura y los empaques originales en buen estado. Haznos llegar tu solicitud de devolución y motivos a contacto@gusteco.com

#### **Manual de Usuario**

# <span id="page-36-0"></span>**5 ANEXOS**

- Tenga presente que las notificaciones de productos creados nos llegan a nosotros y en un lapso no mayor de 24 horas los estaremos verificando, publicando o informando si hay observaciones a los productos.
- Las notificaciones de ventas les llegan a los correos que se han configurado en la Tienda virtual
- Por favor realice una prueba (TEST) de uno de sus productos para que visualice como se ve reflejado en la tienda y si le llega la notificación. Si tiene alguna duda no dude en escribirnos o comentarnos para resolverla.
- Tener mucho cuidado con la ortografía
- Recuerde que las fotos que debe publicar deben ser suyas, si vemos que es tomada

o copiada de otro lado será retirado del portal.

- Es importante que nos confirme por email cuando cargue sus productos y cupones al email [info@gusteco.com](mailto:info@gusteco.com)
- Cambie su contraseña. La que estamos adjuntando es para que pueda usted ingresar pero solo debe conocerla usted.
- Sugerimos que las fotos que publique vengan en buena resolución, pero en tamaño máximo de 600 pixeles de ancho (productos)
- La plantilla recorta automáticamente las fotos en formato cuadrado
- Sugerimos que edite sus imágenes antes de subirlas. Recomendamos http://www.photoshop.com/tools/get\_flash

#### **Manual de Usuario**

#### <span id="page-37-0"></span>**6 GLOSARIO**

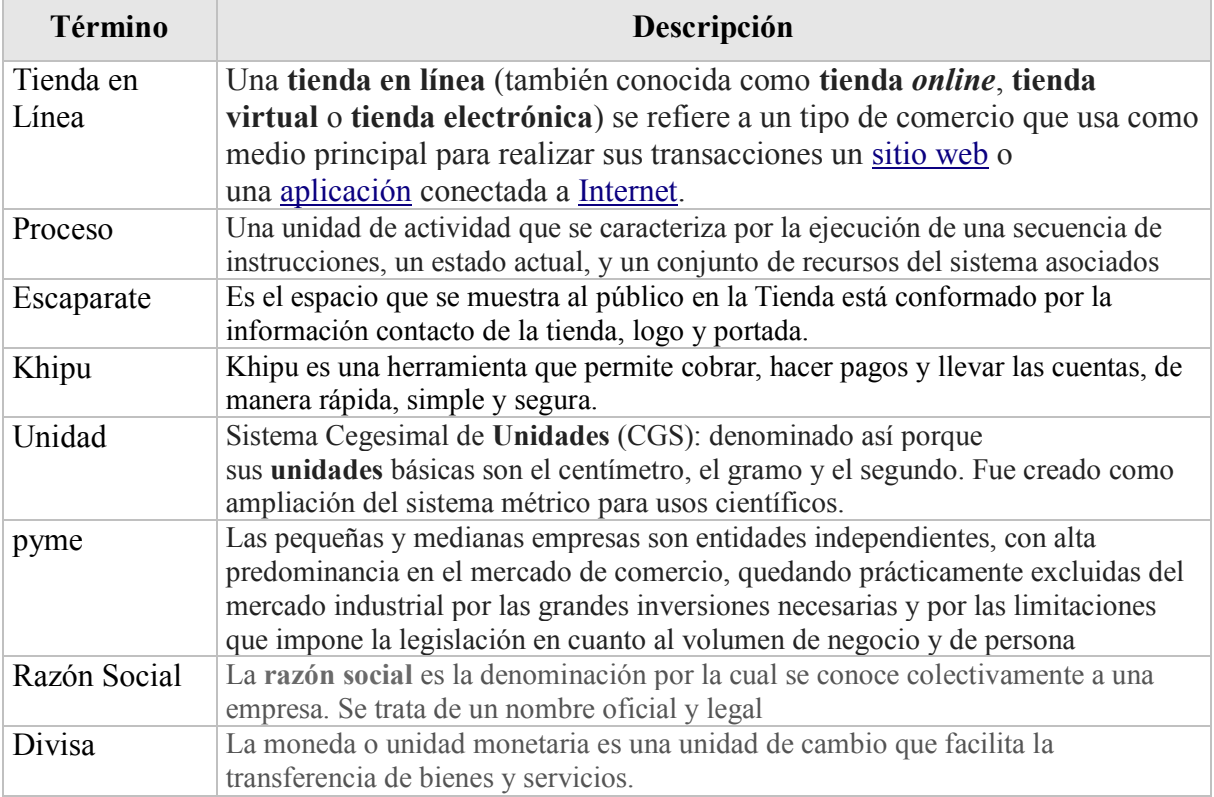

#### **Manual de Usuario**

# <span id="page-38-0"></span>**7 BIBLIOGRAFÍA Y REFERENCIAS**

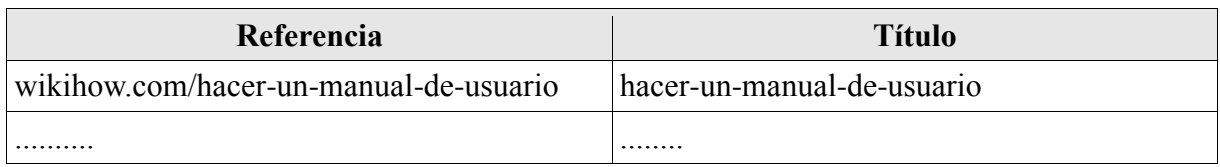

#### BIBLIOGRAFIA

MARCO DE DESARROLLO DE LA JUNTA DE ANDALUCIA <http://www.juntadeandalucia.es/servicios/madeja/contenido/recurso/465>

# **ESPECIFICACIÓN DE REQUERIMIENTOS DE SOFTWARE BAJO LA NORMA IEEE 830**

"Mejoramiento del comercio en asociaciones productivas de Tarija"

#### **Introducción**

Este documento es una Especificación de Requisitos Software (ERS) para el Desarrollo de un sistema de comercio web para el Mejoramiento en la comercialización en asociaciones productivas de Tarija. Esta especificación se ha estructurado basándose en las directrices dadas por el estándar IEEE Práctica Recomendada para Especificaciones de Requisitos Software ANSI/IEEE 830, 1998.

#### **Propósito**

El presente documento tiene como propósito definir las especificaciones funcionales, no funcionales para el desarrollo de un sistema de comercio web que permitirá informar a los clientes, sobre productos, realizar pedidos y pagos. Éste será utilizado por clientes y administradores.

#### **Alcance**

Esta especificación de requerimientos está dirigida a los distintos usuarios del sistema, para continuar con el desarrollo del sistema de comercio web a través del mejoramiento continuo aplicado en las próximas versiones del sistema mejorando interfaz de usuario, métodos de entrega.

# **DEFINICIONES, ACRÓNIMOS Y ABREVIATURAS**

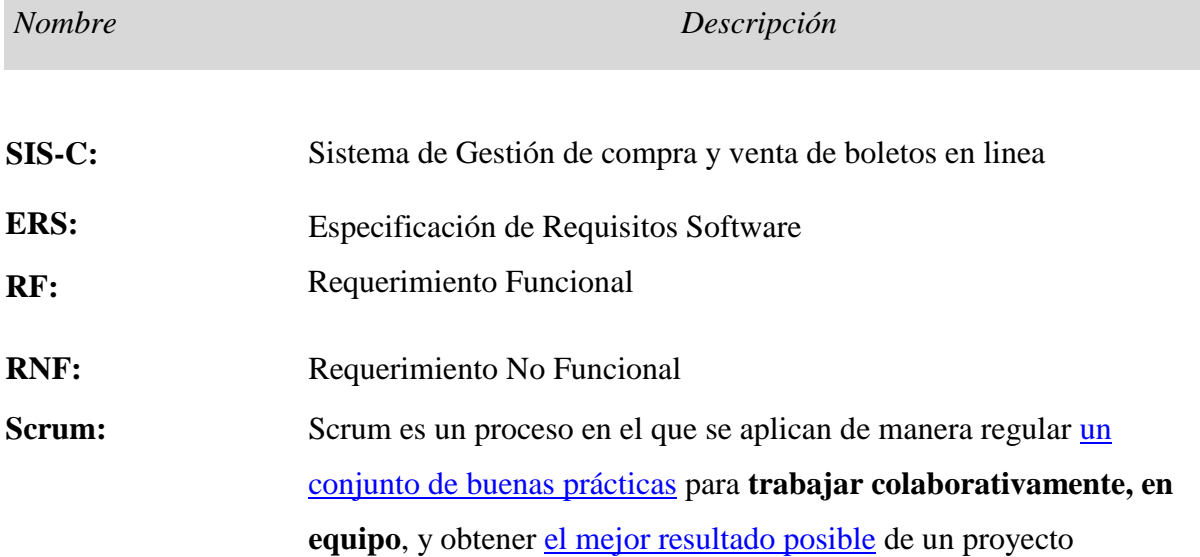

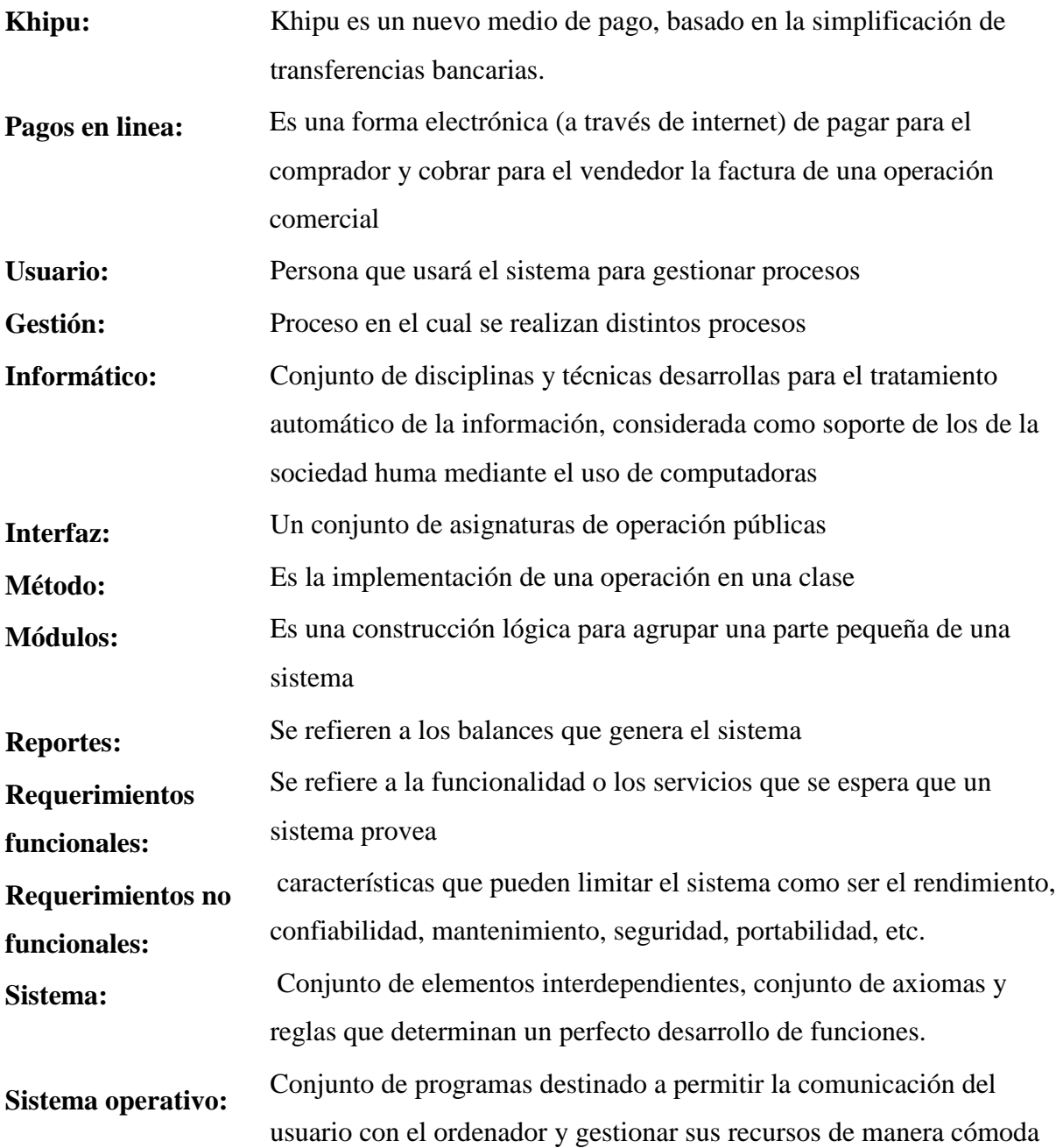

# **Perspectiva del producto**

El sistema de comercio web será diseñado para trabajar en entornos WEB, lo que permitirá su utilización desde cualquier ordenador con acceso a la red, además de contar con un inventario de productos que ofrecen los distintos productores. La plataforma permitirá realizar la compra en línea, seguimiento de las mismas, método de pago considerados están pago con Tarjeta de crédito y débitos, Deposito y al contado. los principales requerimientos son: Pagos en Línea, Carrito electrónico, pedidos, productos, productos por categoría

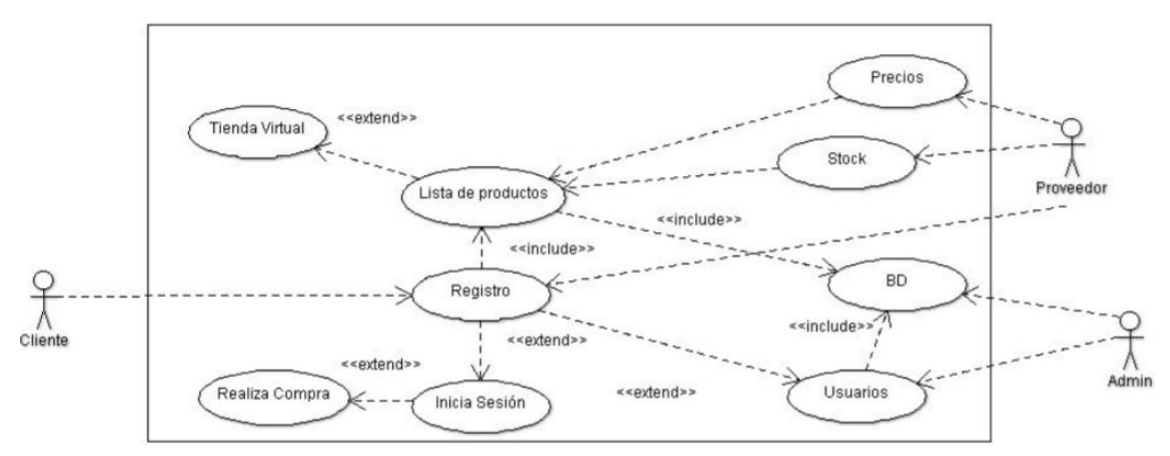

# **Funcionalidad del producto**

.

# **Características de los usuarios**

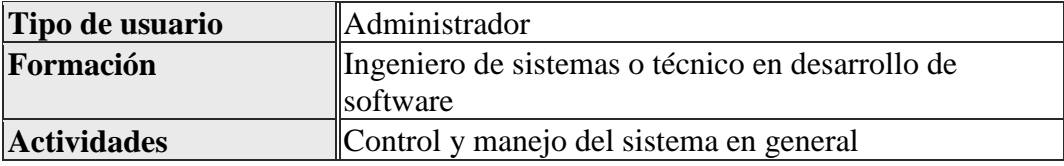

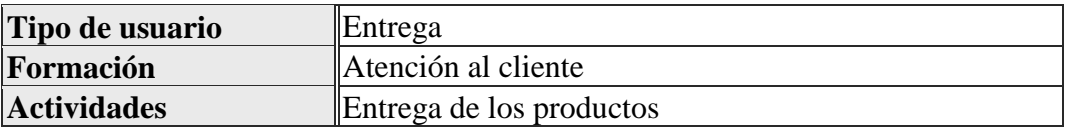

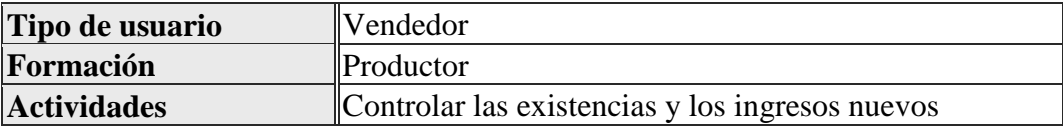

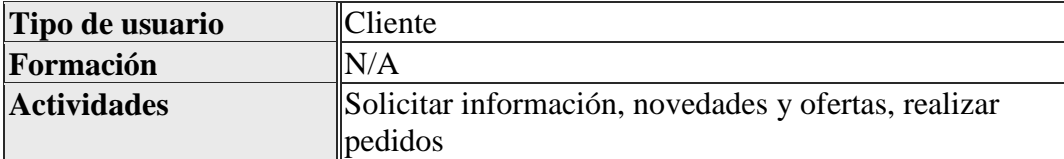

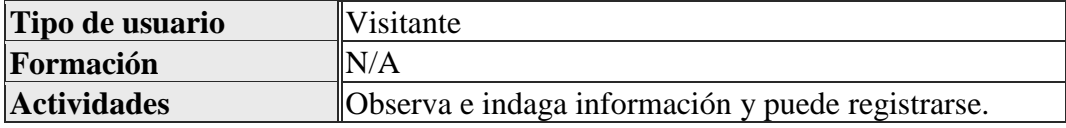

#### **Suposiciones y Restricciones**

La información a continuación presentada fue recolectada de los problemas que existe en la comercialización de productos ofrecidos por Pymes de Tarija.

#### **Suposiciones**

- Interfaz para ser usada con internet.
- Uso de Dominio [www.gusteco.com](http://www.gusteco.com/)
- Lenguajes y tecnologías en uso: FIREBASE, TYPESCRIPT, ANGULAR, NODE.
- Los servidores deben ser capaces de atender consultas concurrentemente.
- El sistema se diseñará según un modelo cliente/servidor.
- El sistema deberá tener un diseño e implementación sencilla, independiente de la plataforma o del lenguaje de programación.
- Se asume que la empresa Gusteco cuenta con la disponibilidad de contratar personal adecuado para operación y mantenimiento del sitio, que cuenta con el interés de las pymes para el uso de la plataforma.

#### **Restricciones**

- Se asume que los requisitos aquí descritos son estables.
- El sistema no contempla el seguimiento de las entregas.
- El sistema no recibe pagos en cuotas.
- El sistema no proporcionará Factura, esta debe ser entregada de manera manual en el momento de la entrega.
- Para registrarse como usuario en la plataforma, el interesado debe seguir un procedimiento establecido. (ver manual de usuario)
- Los equipos en los que se vaya a ejecutar el sistema deben cumplir los requisitos antes indicados para garantizar una ejecución correcta de la misma.

#### **Requisitos específicos**

# *Requerimientos Funcionales*

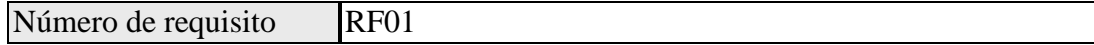

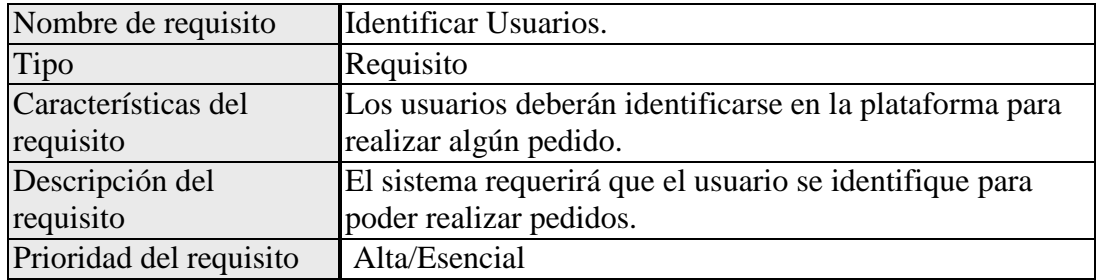

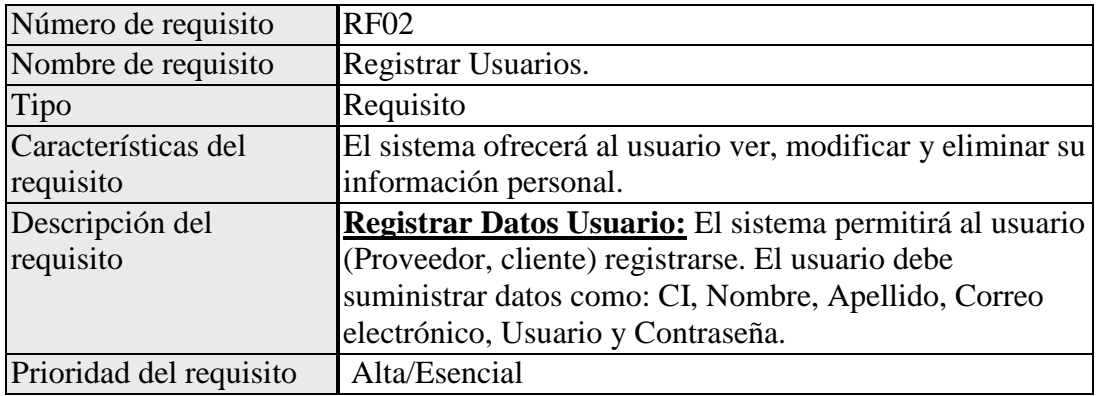

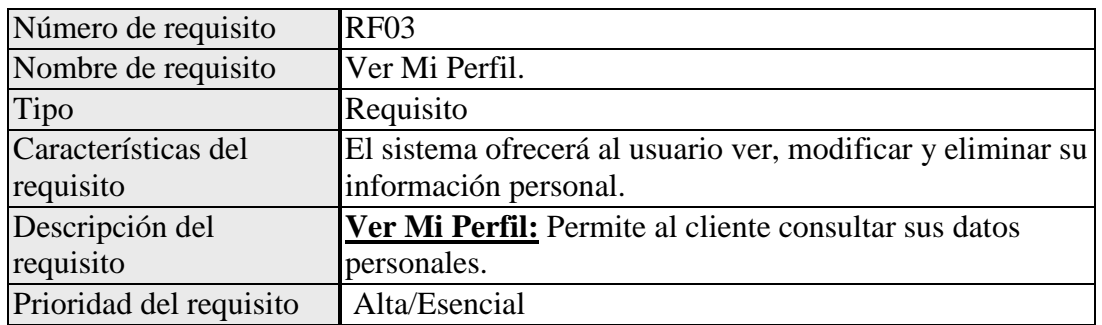

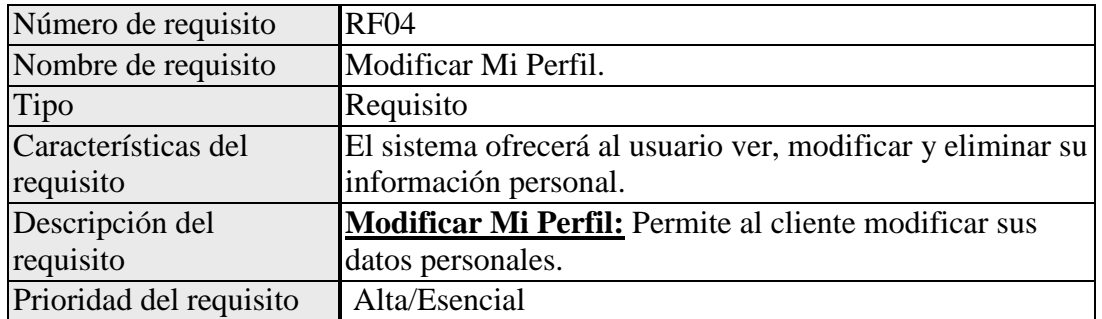

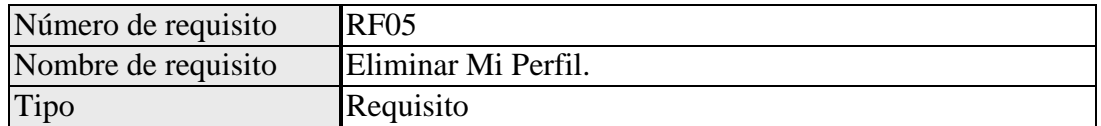

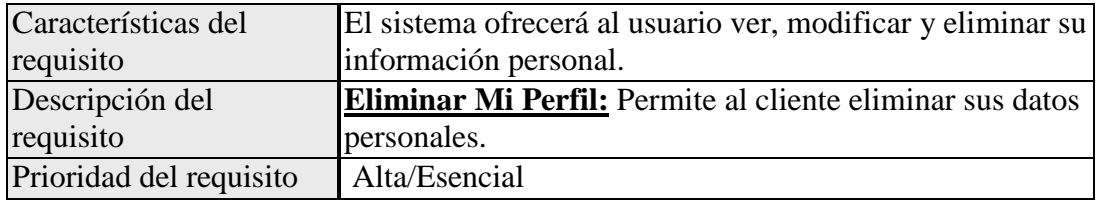

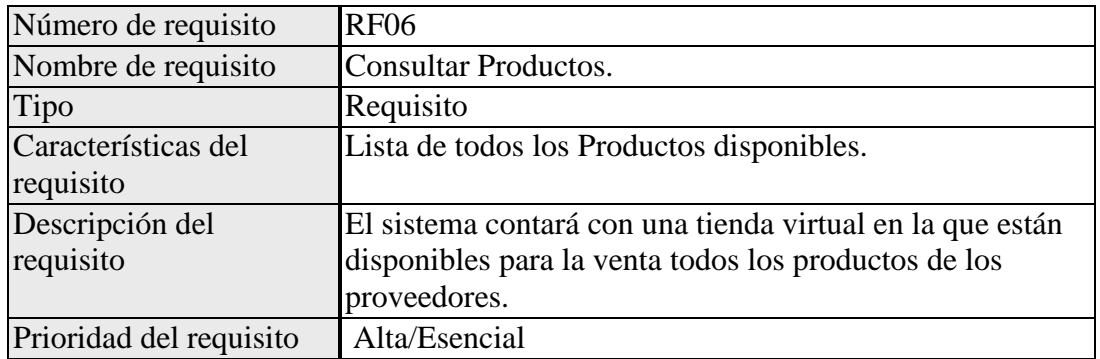

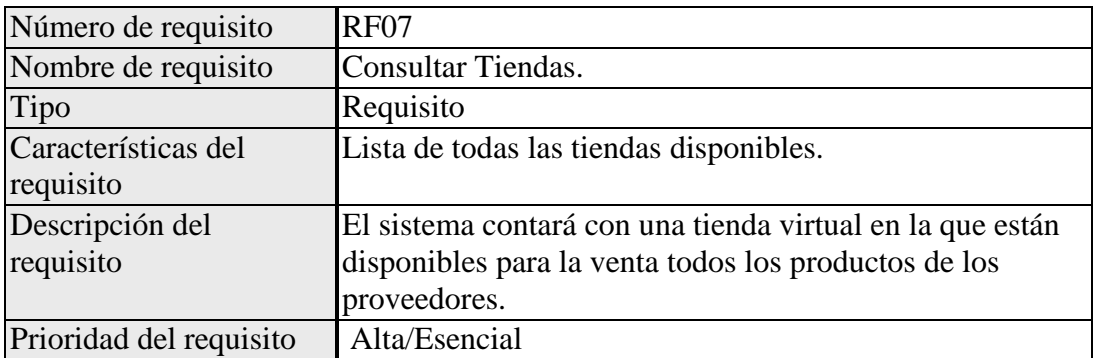

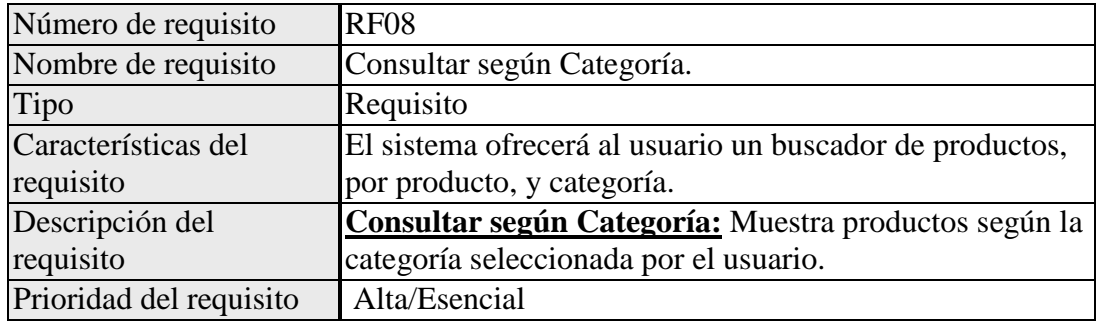

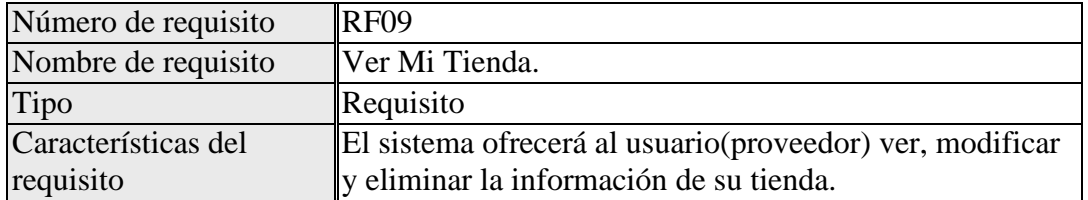

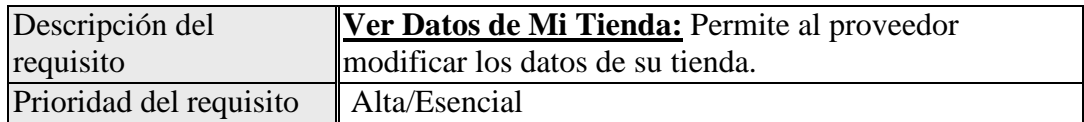

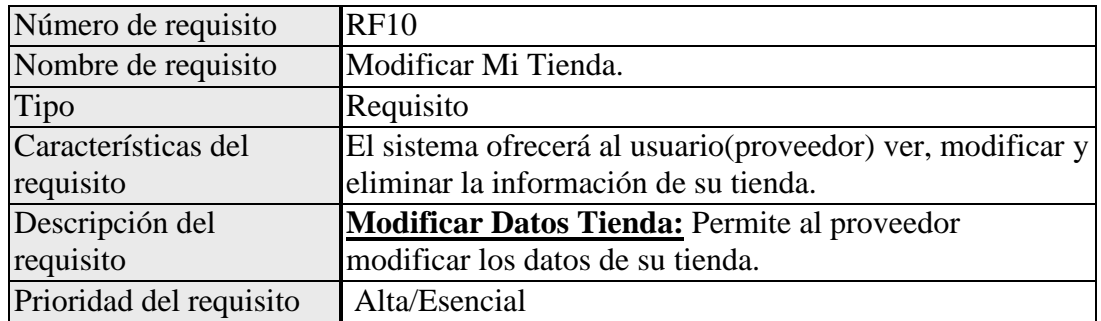

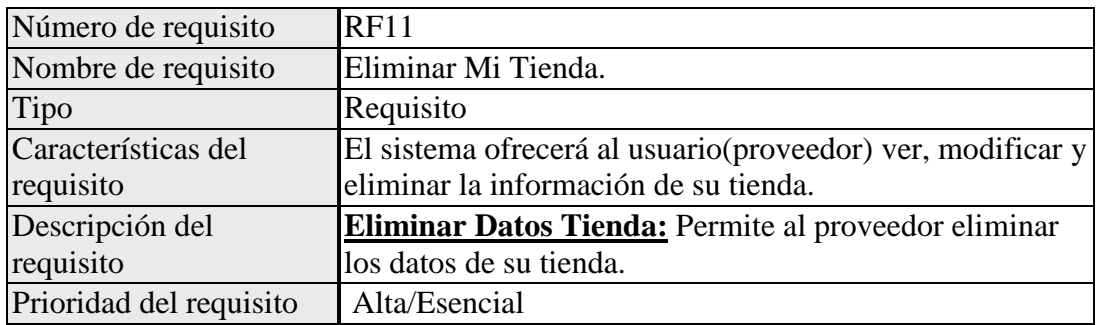

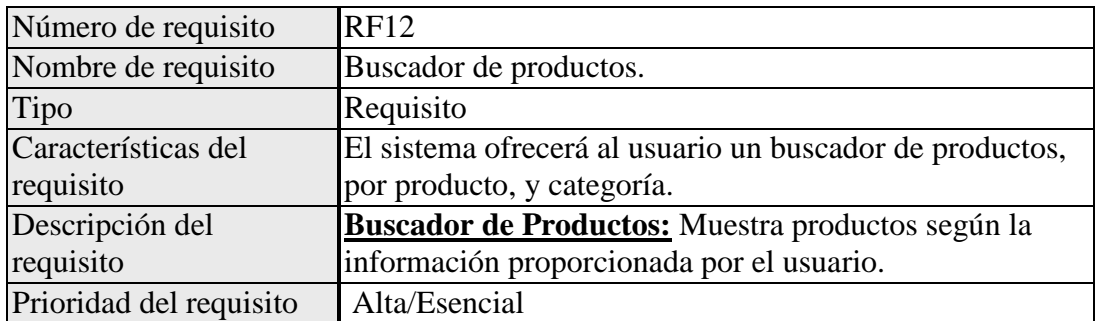

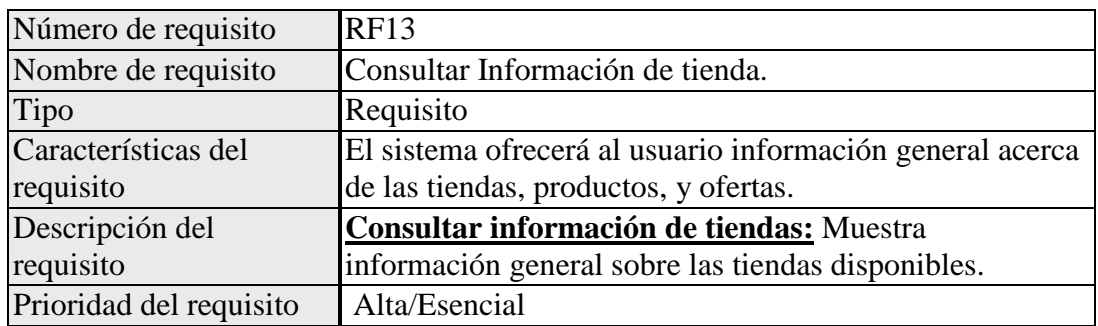

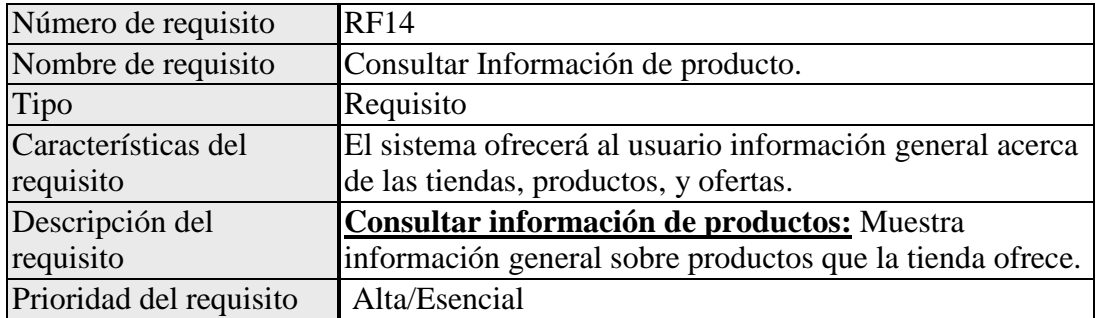

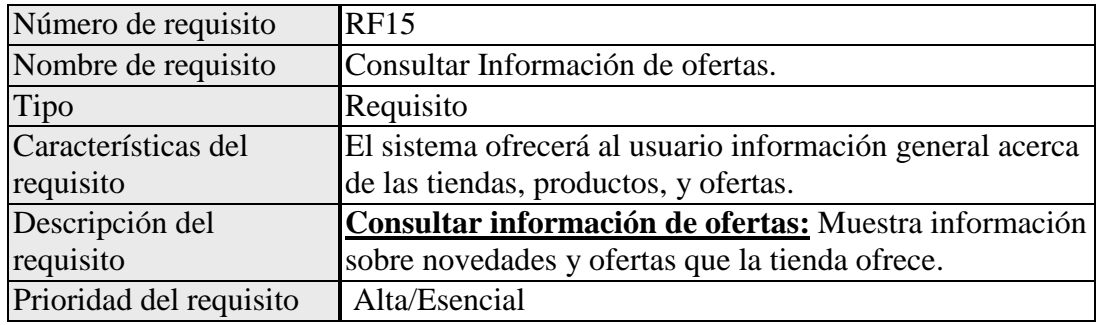

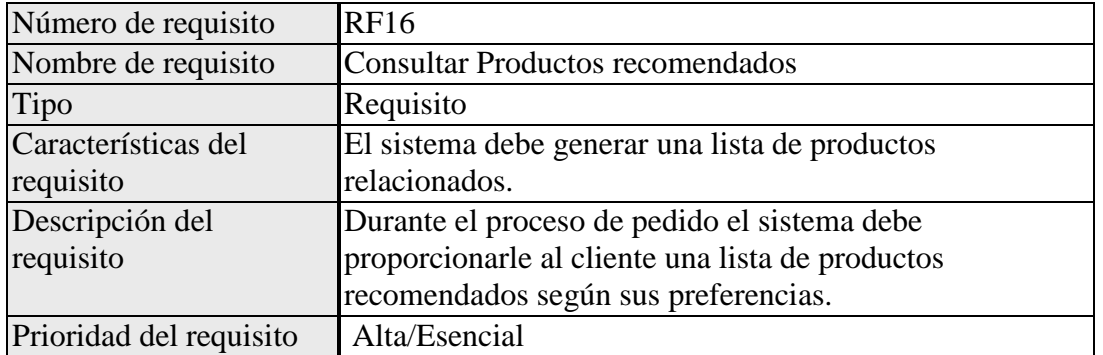

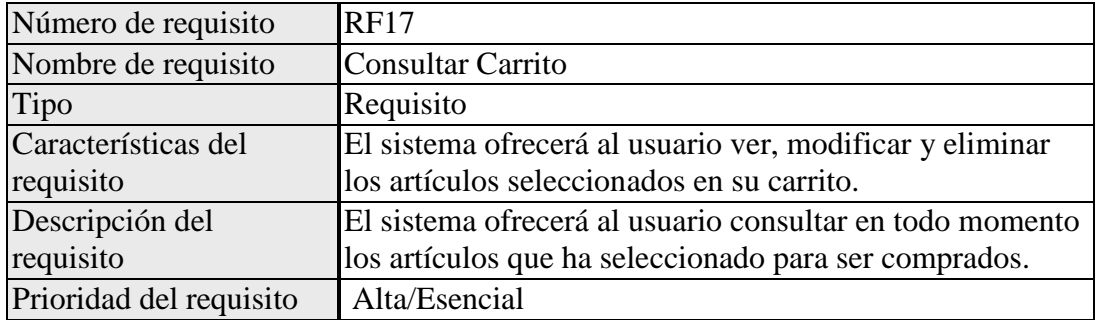

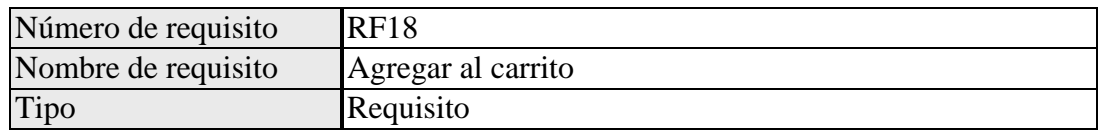

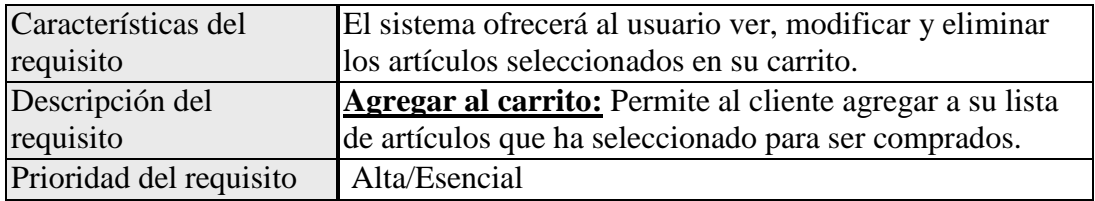

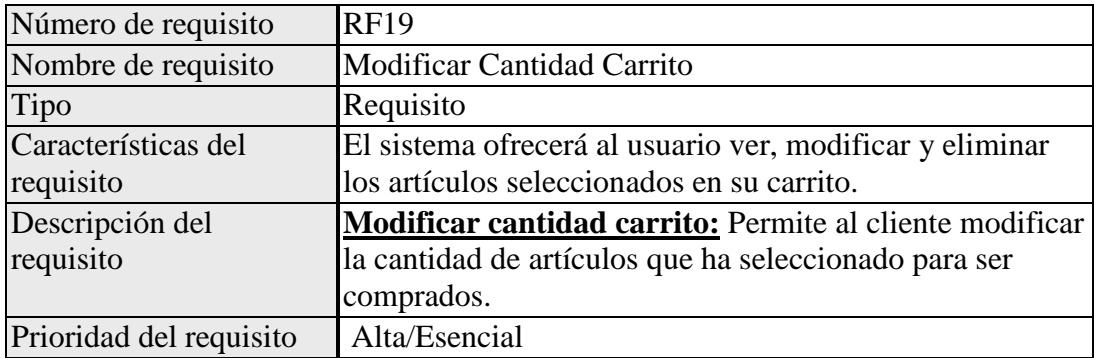

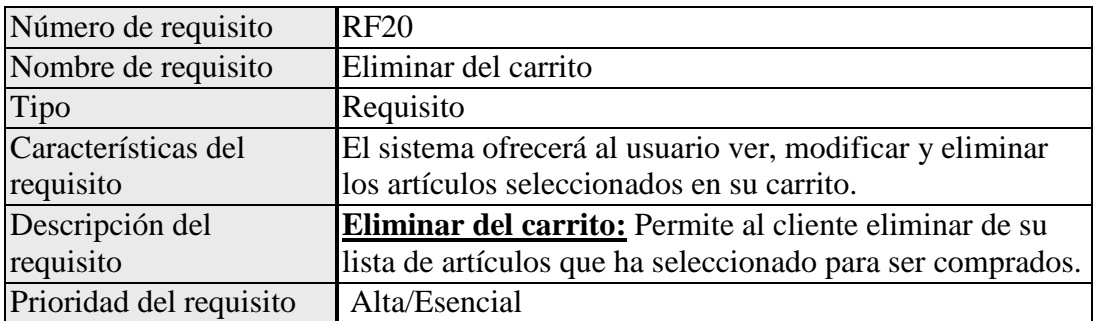

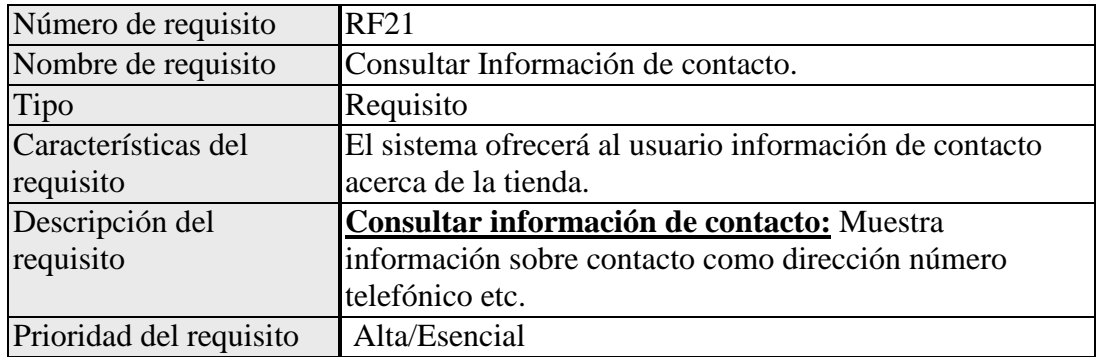

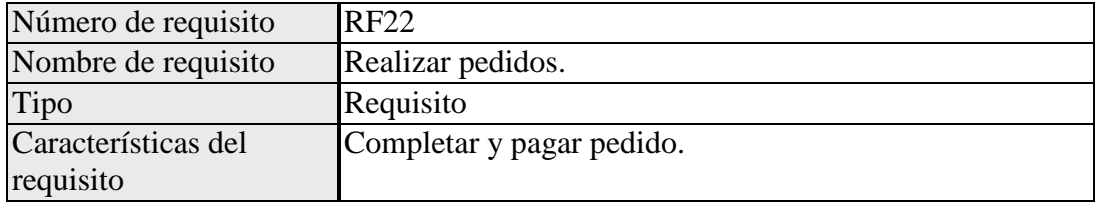

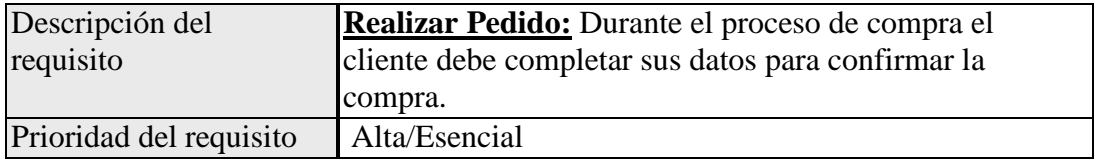

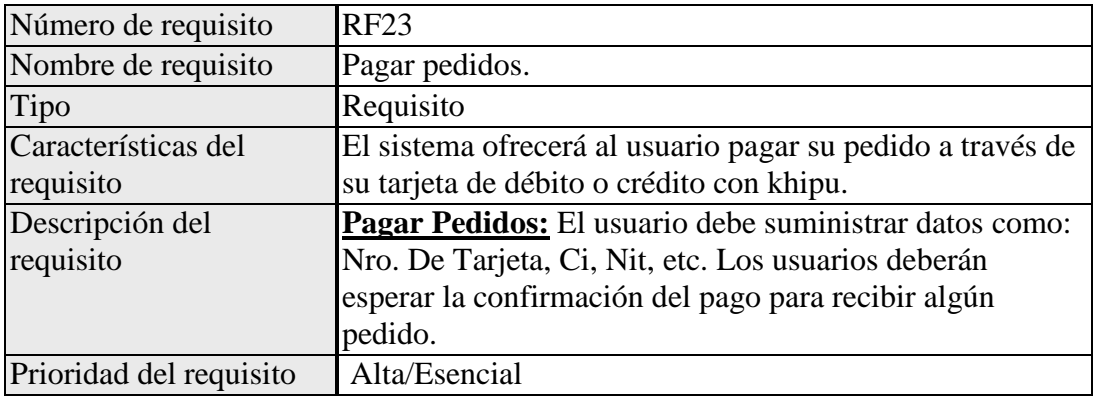

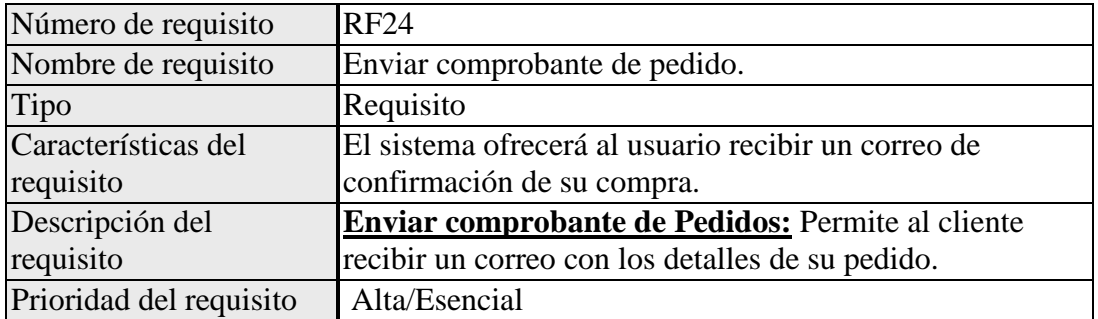

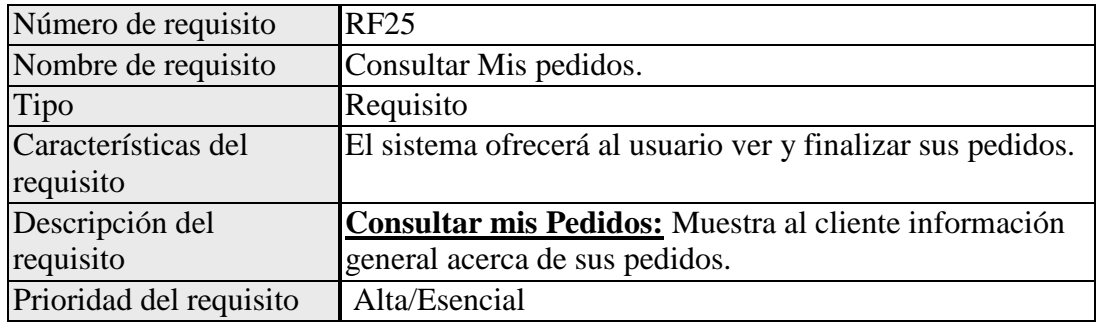

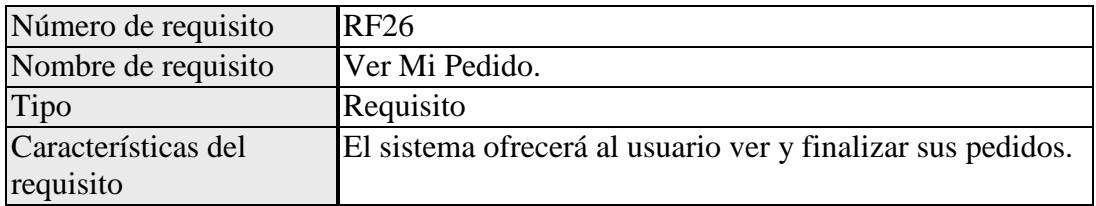

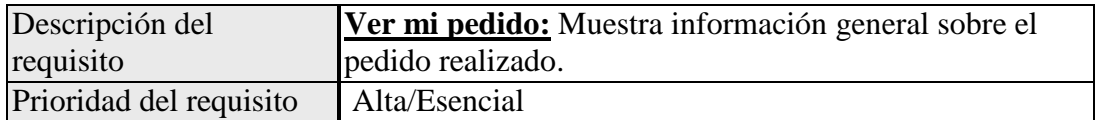

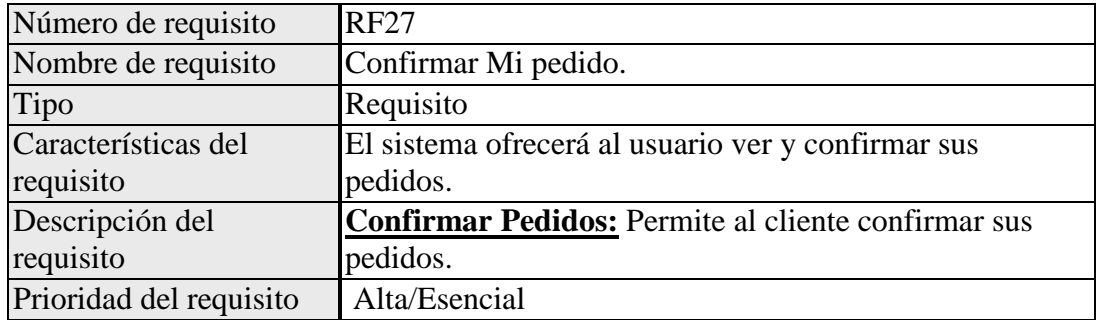

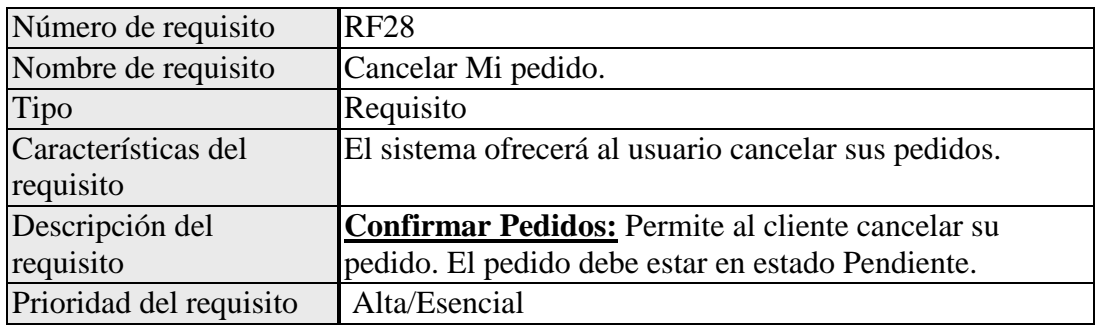

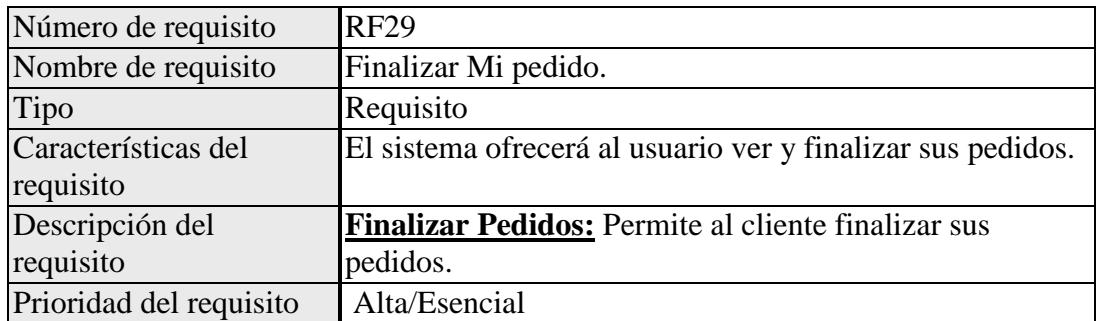

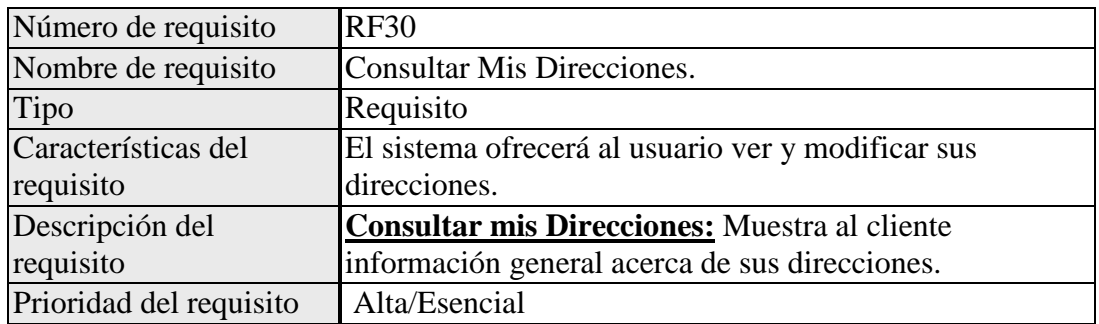

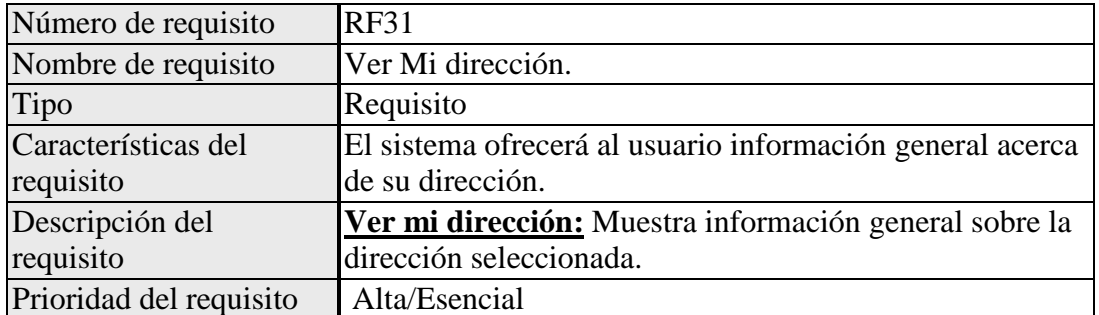

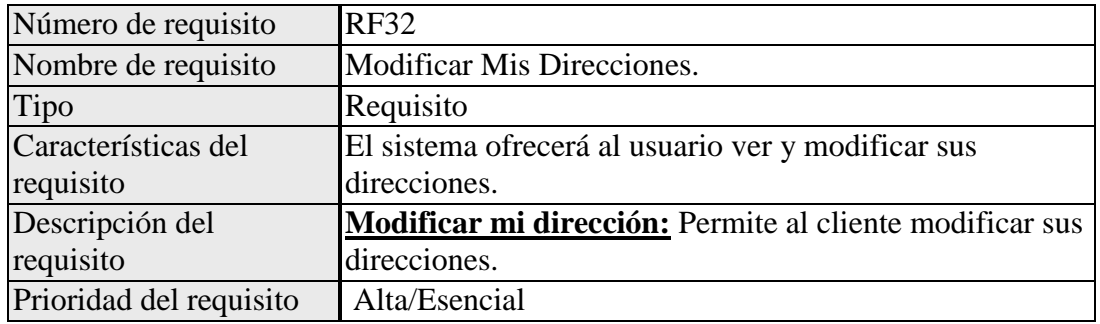

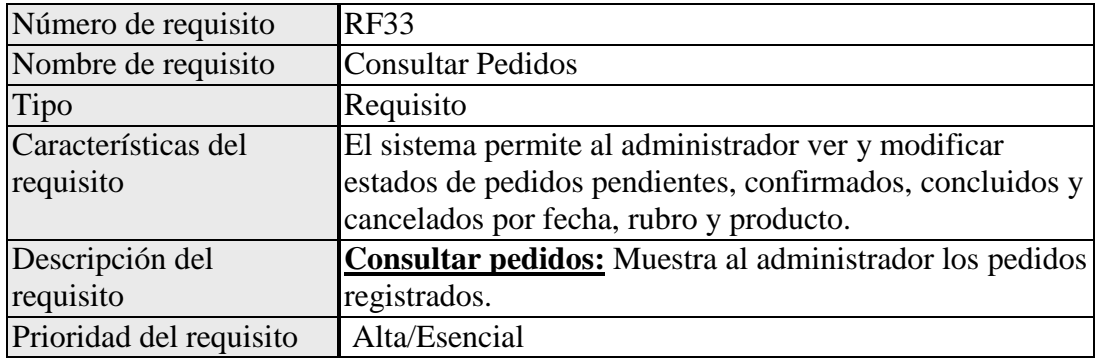

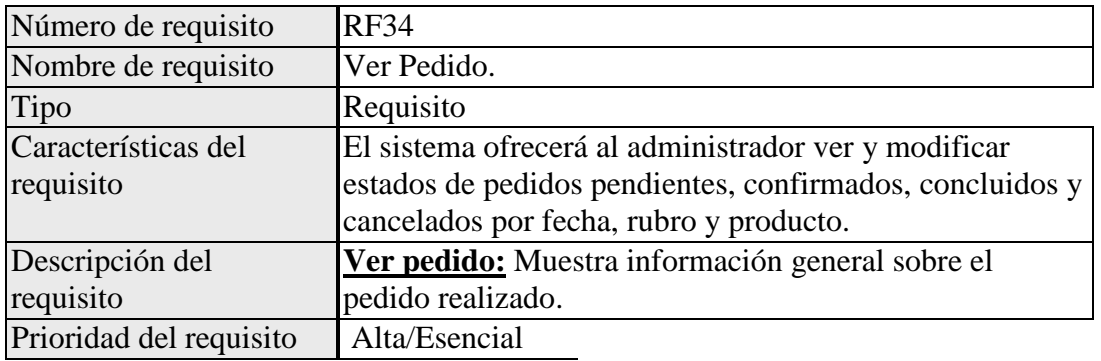

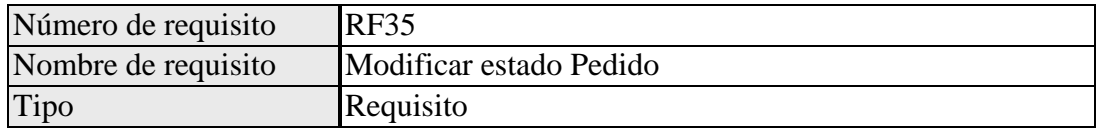

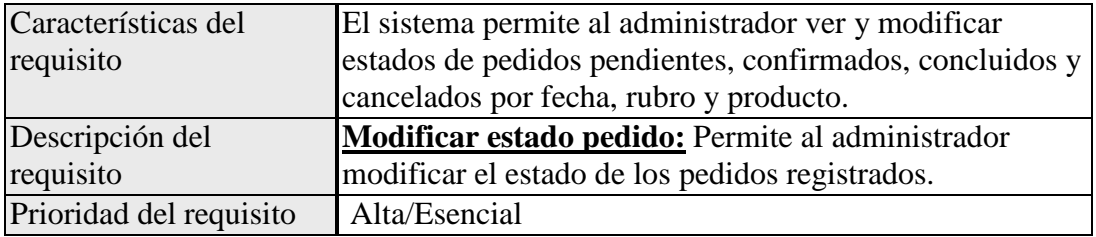

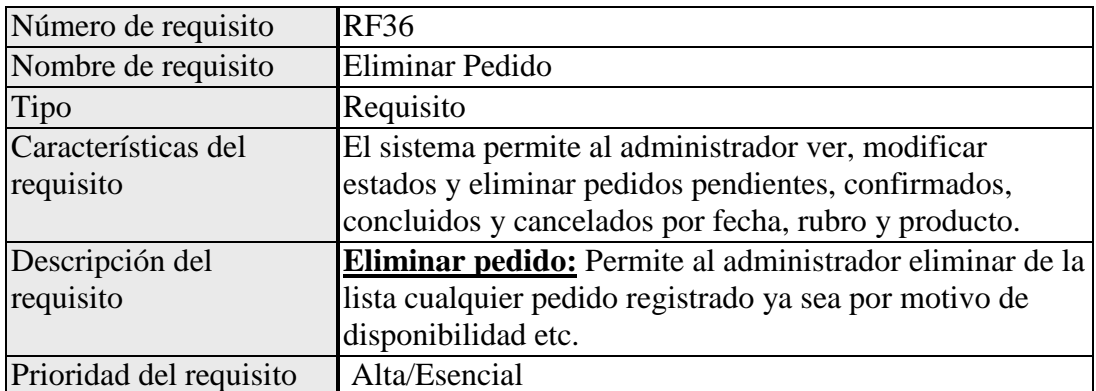

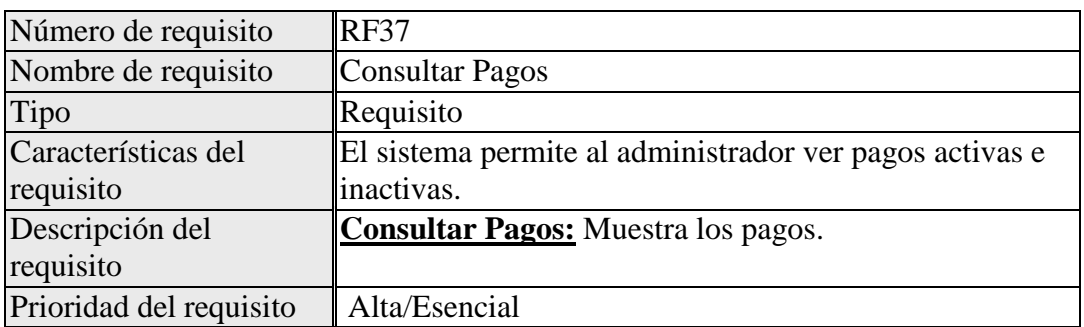

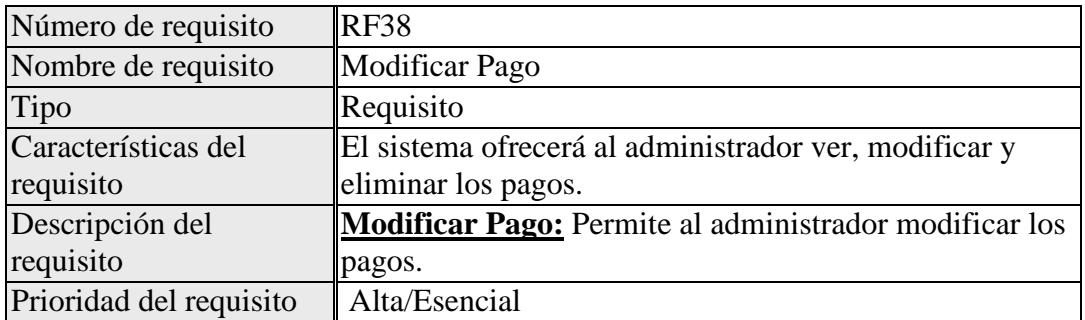

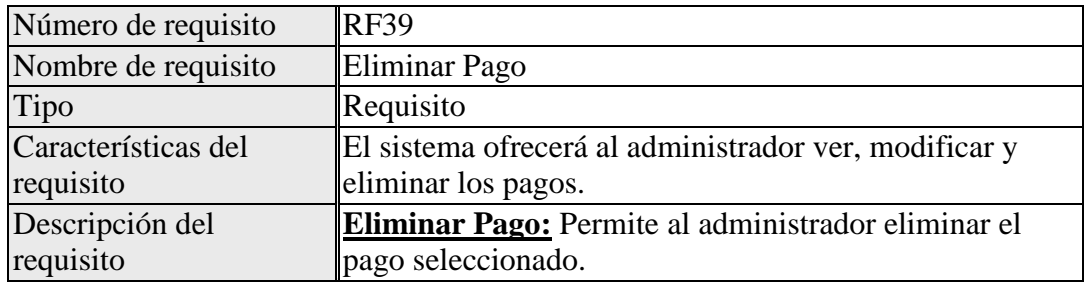

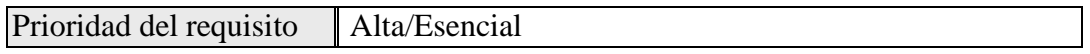

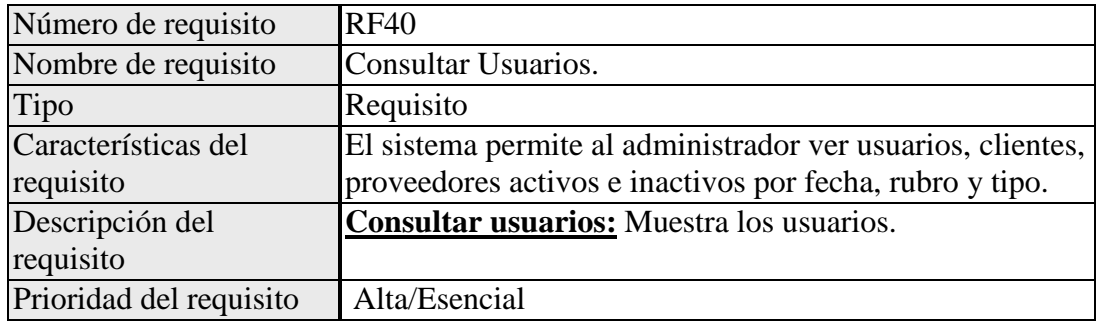

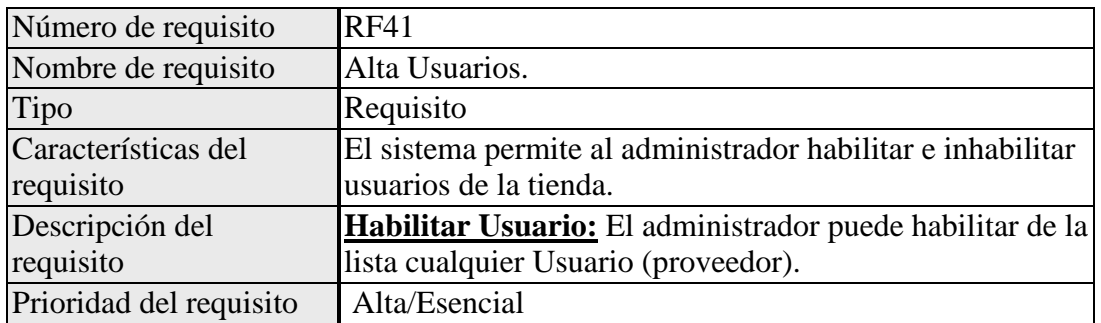

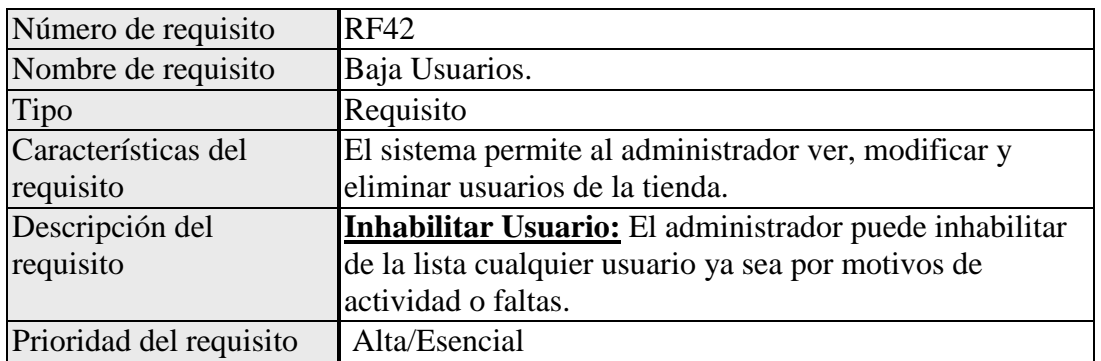

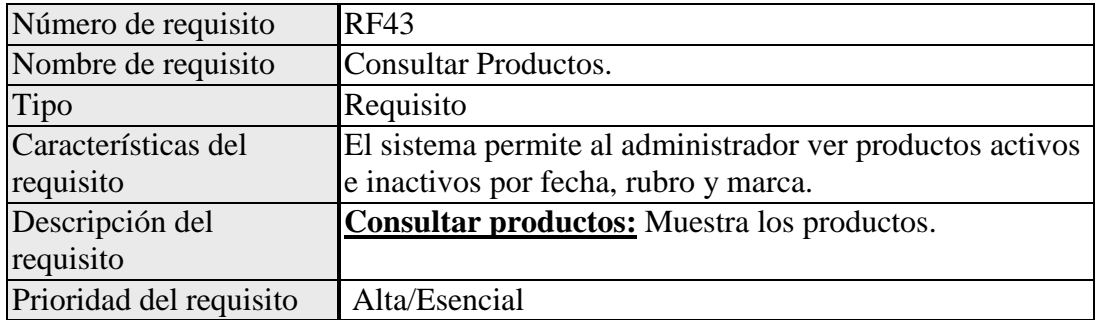

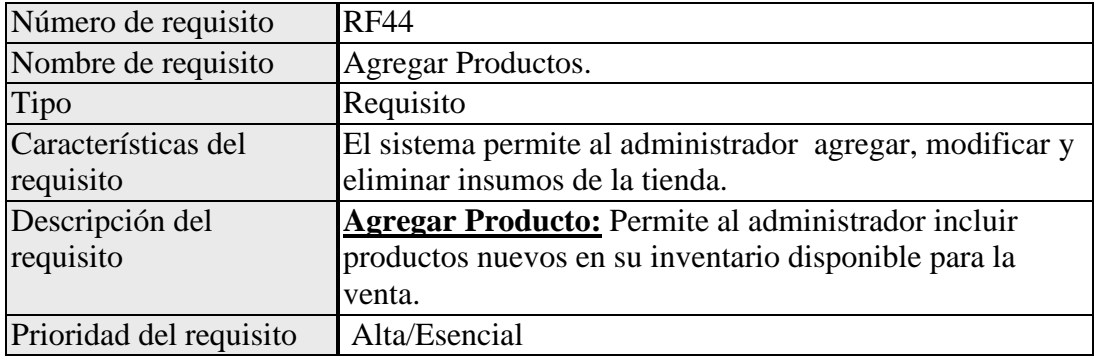

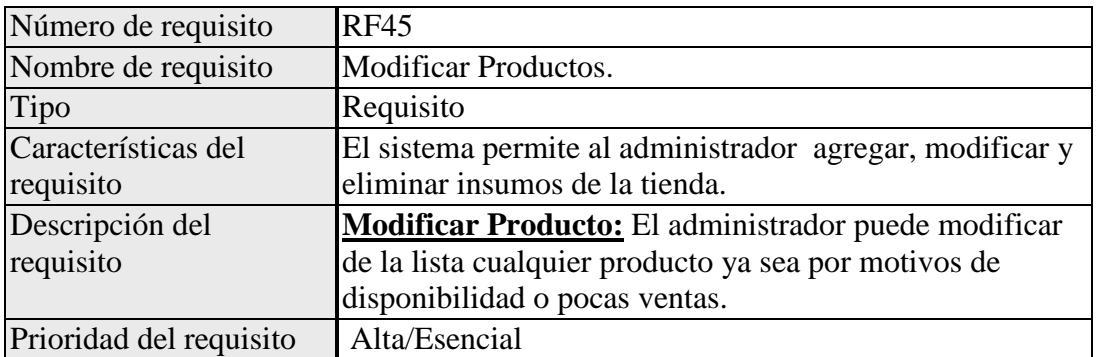

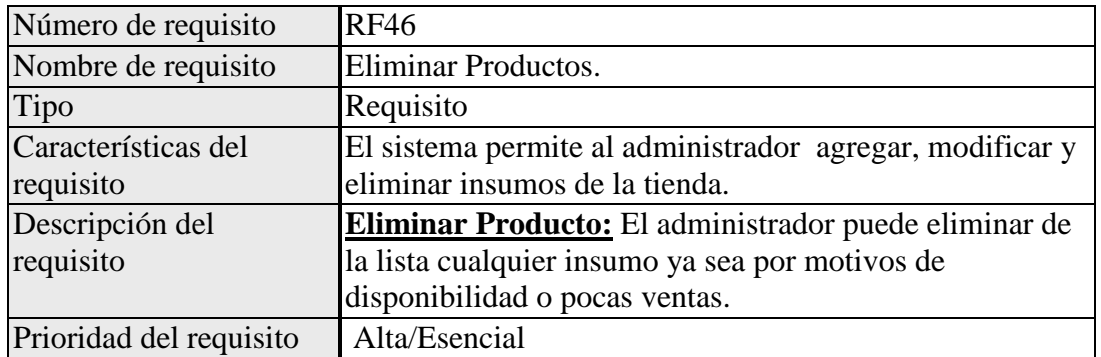

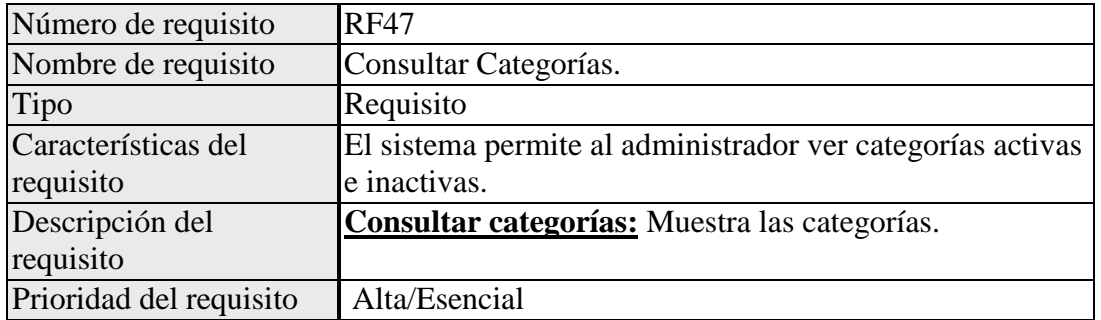

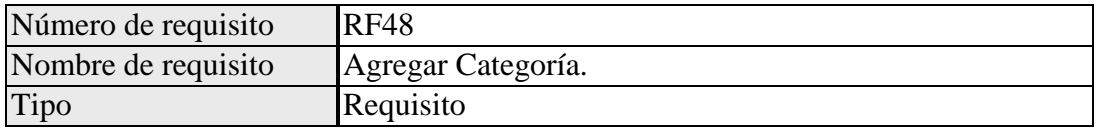

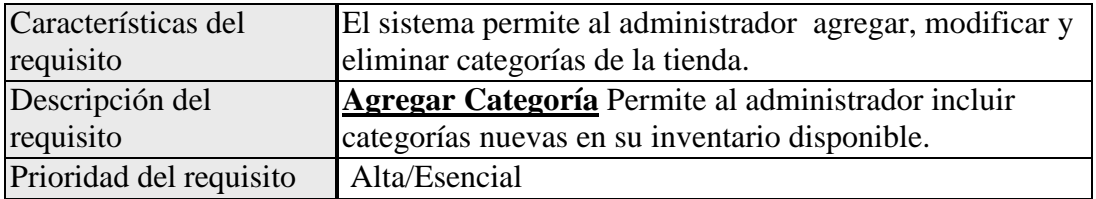

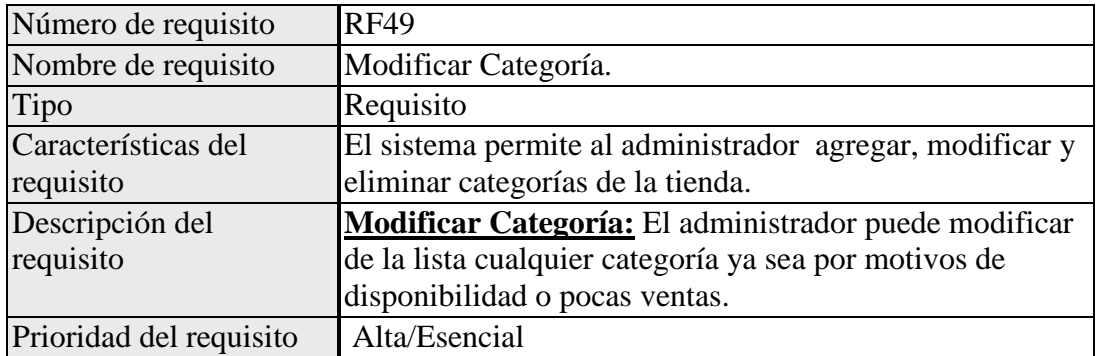

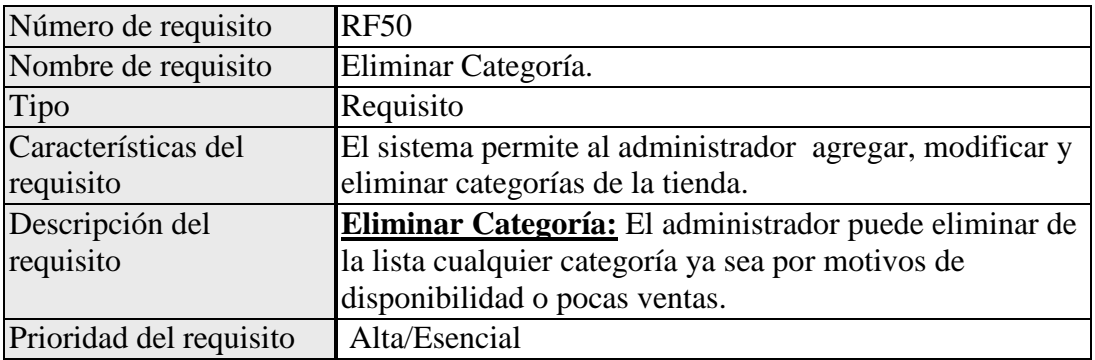

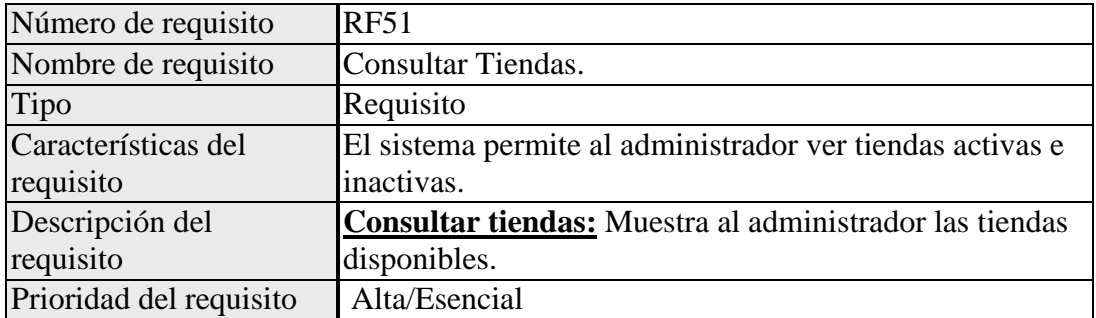

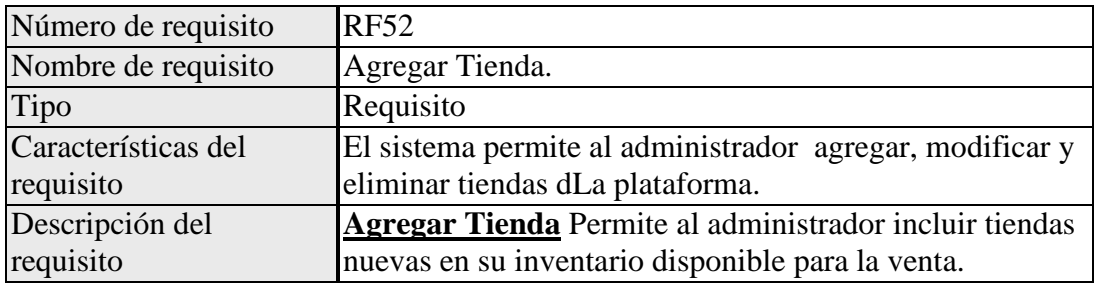

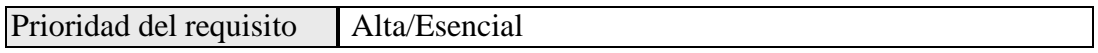

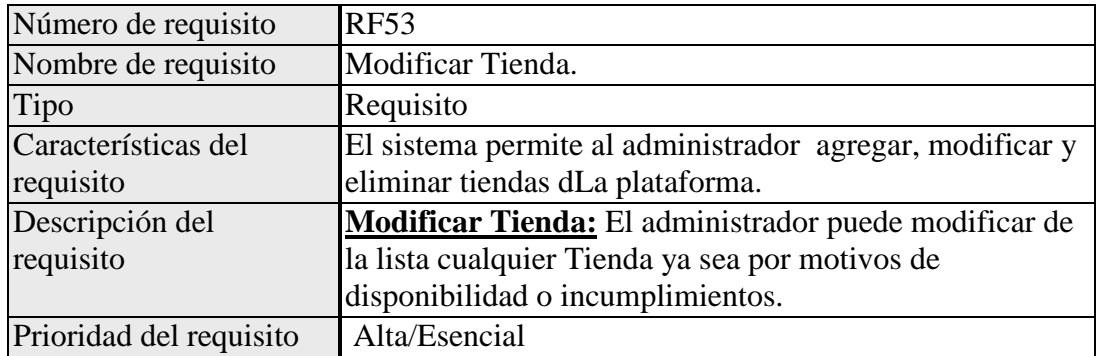

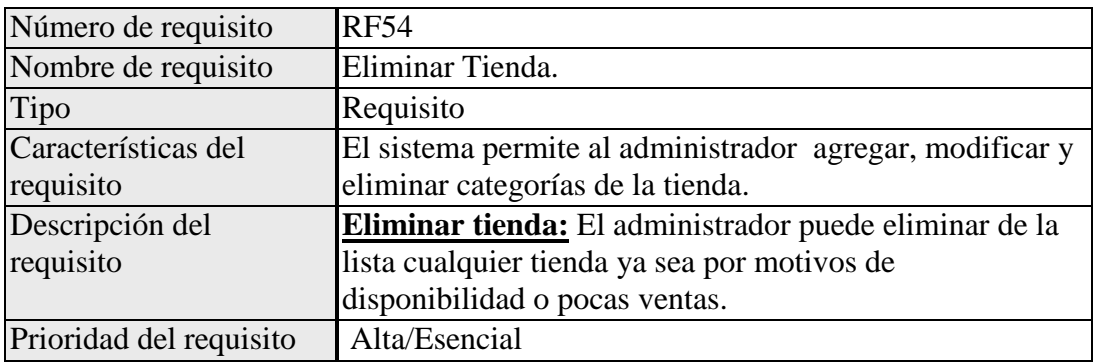

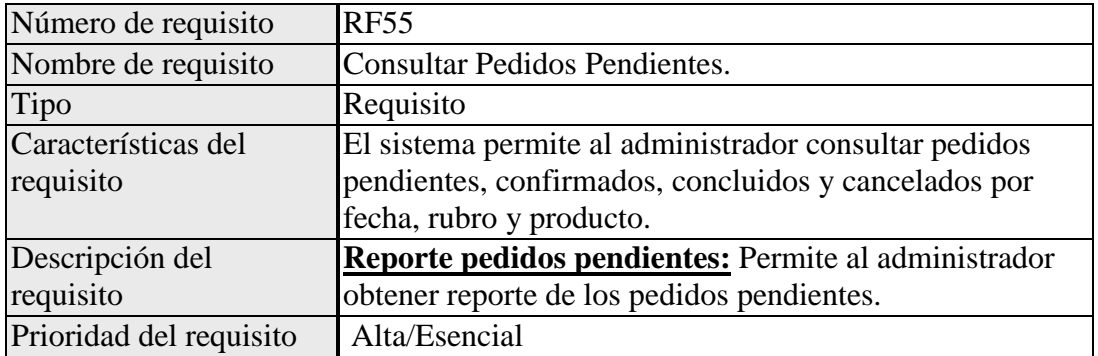

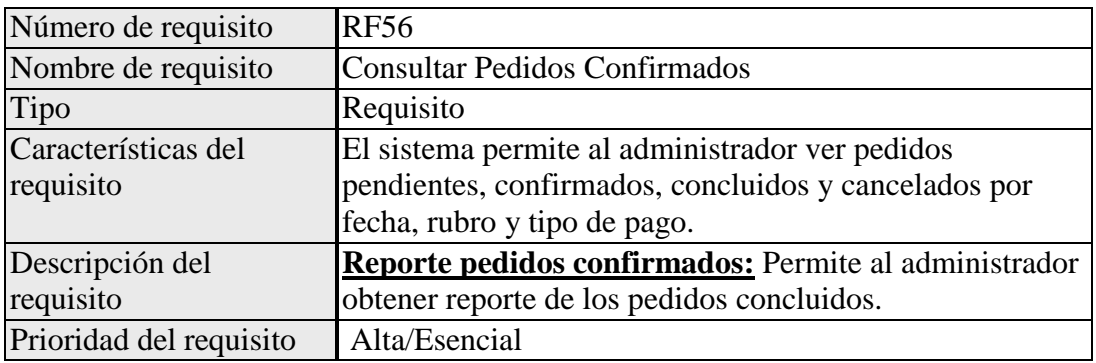

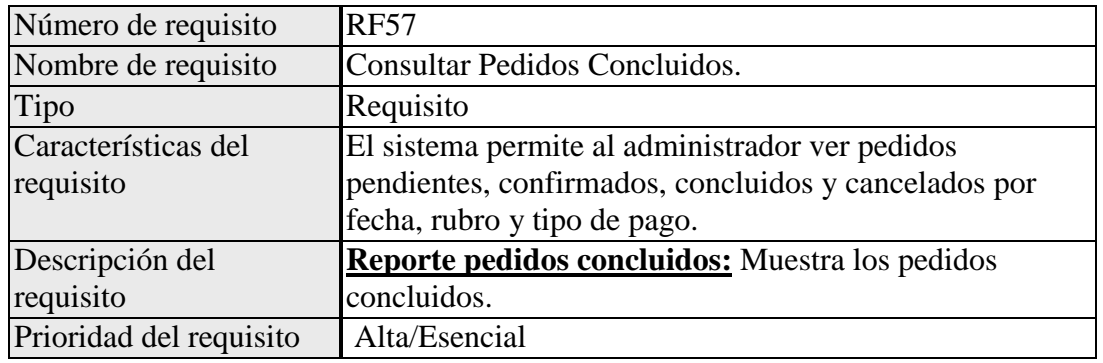

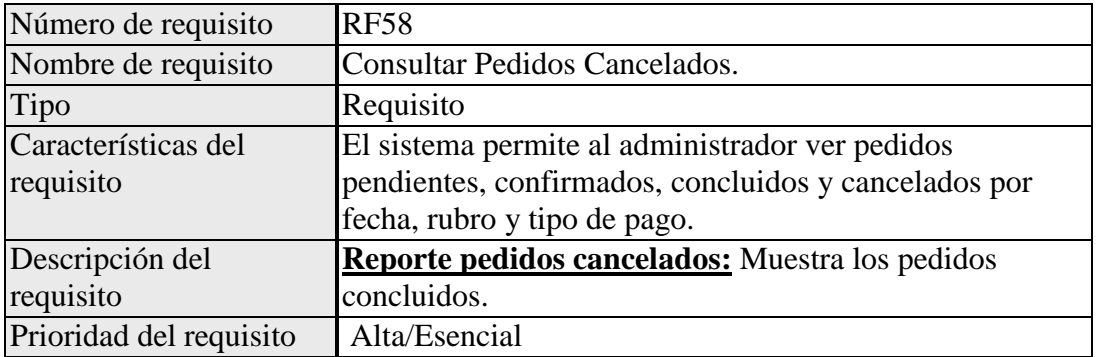

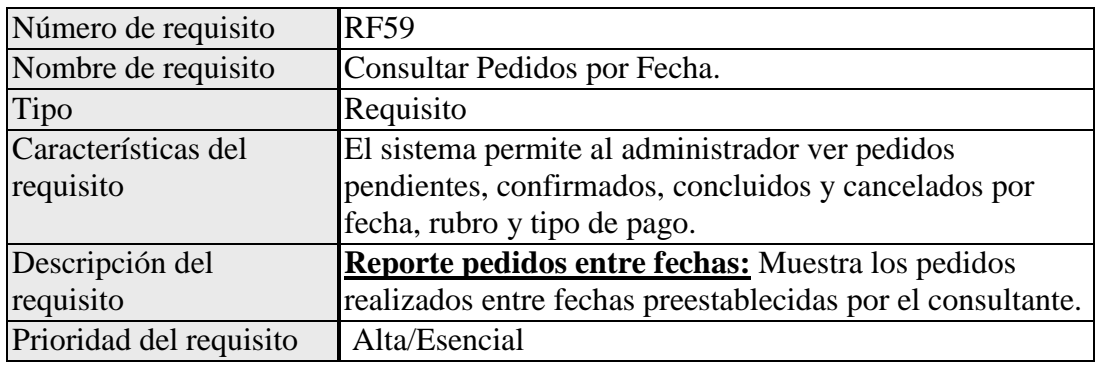

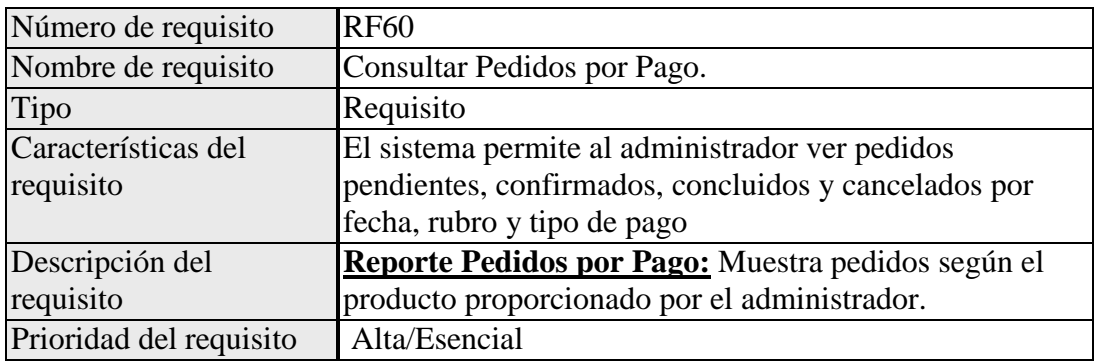

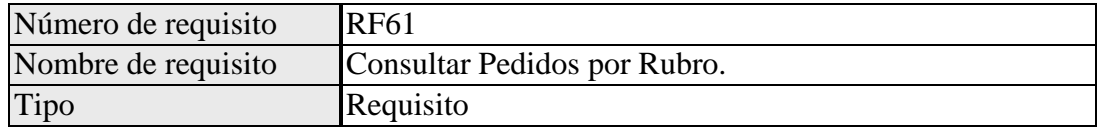

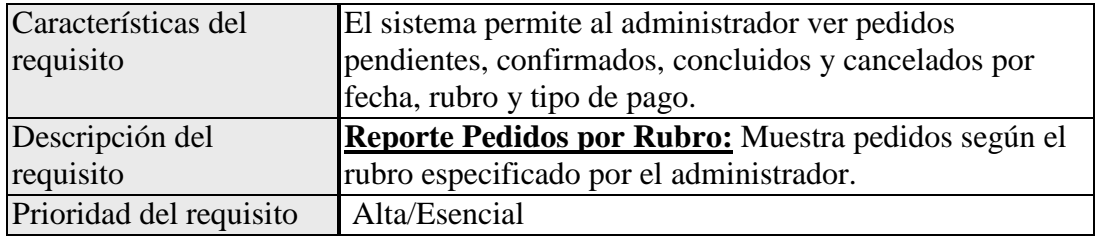

# **Requerimientos No Funcionales.**

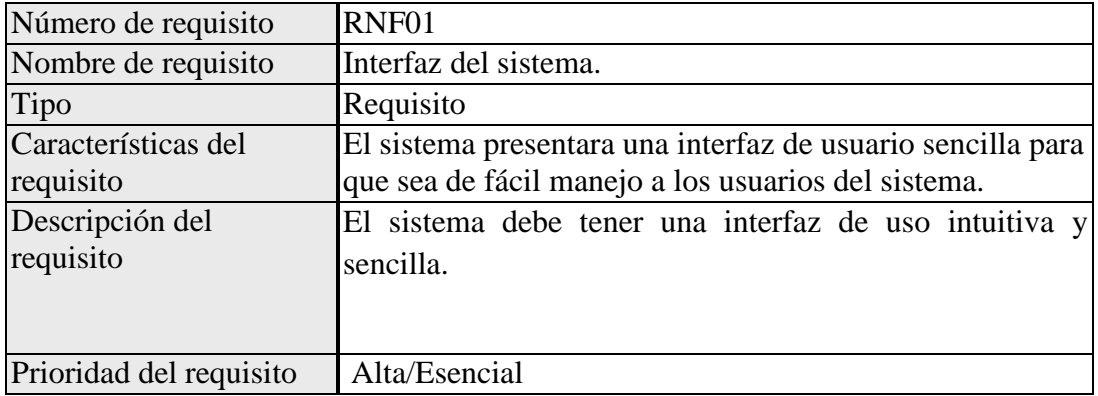

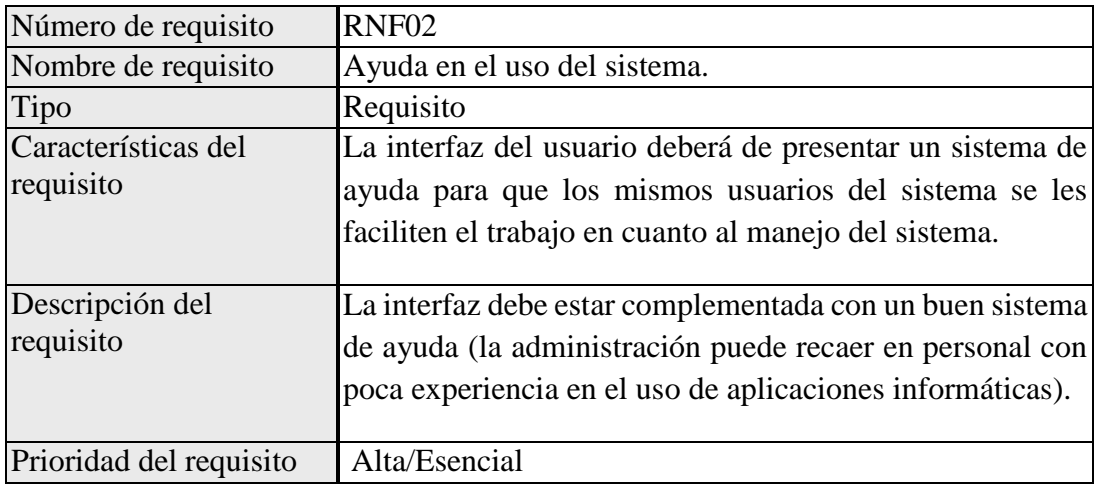

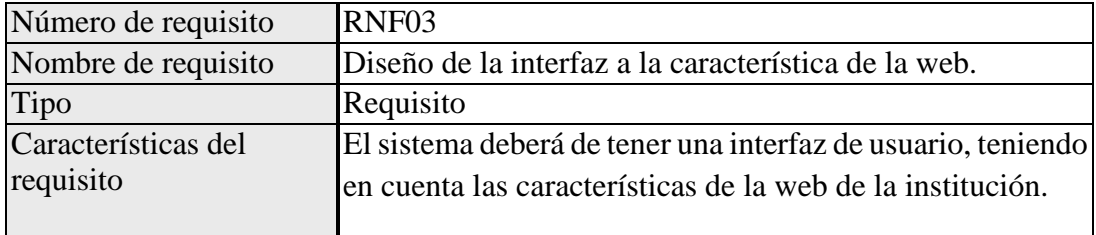

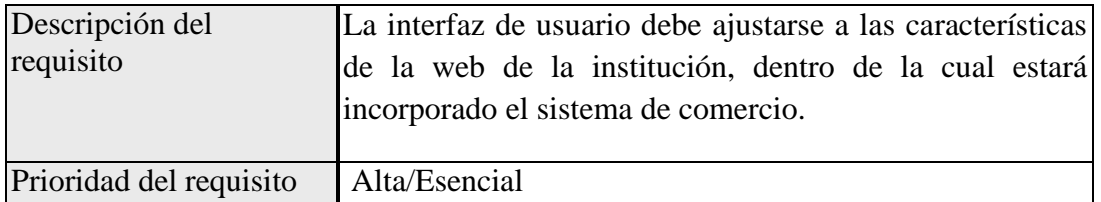

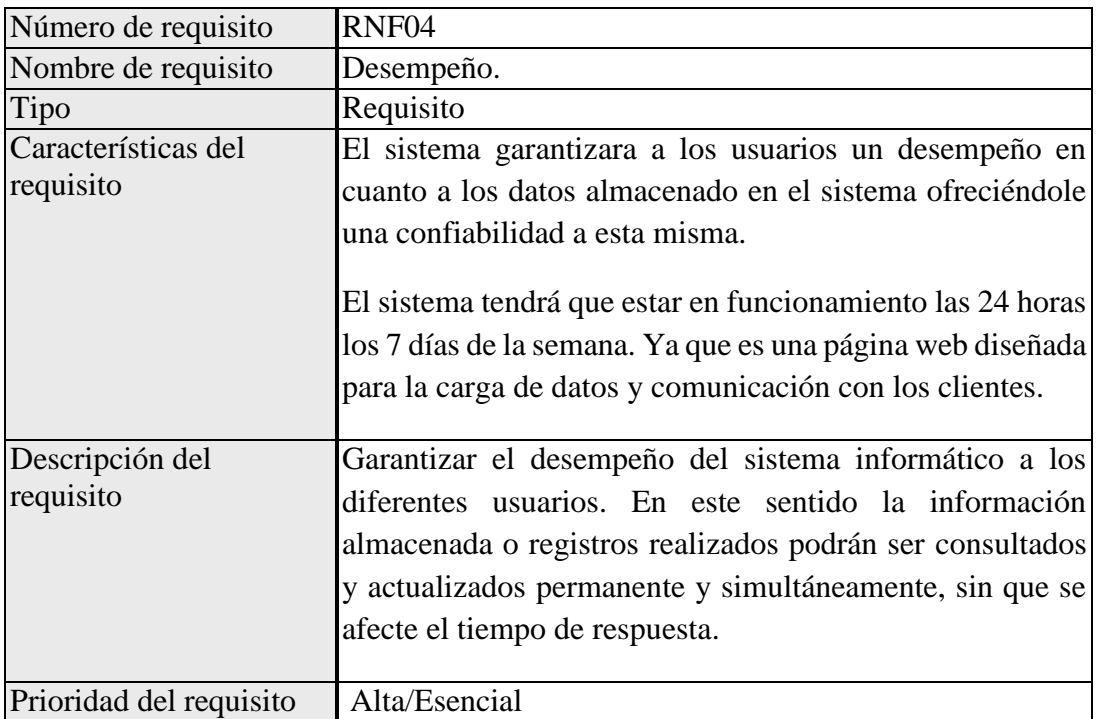

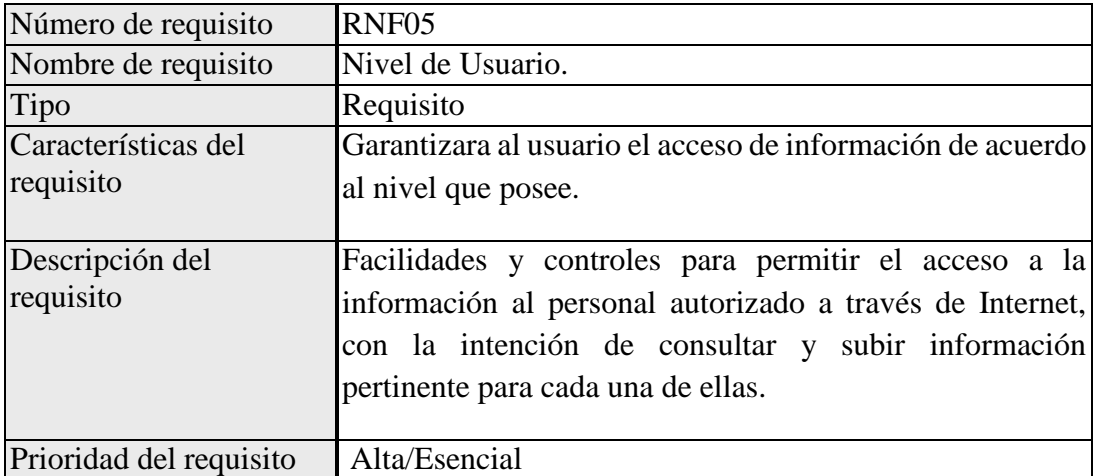

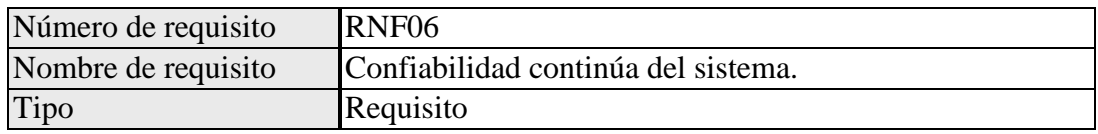

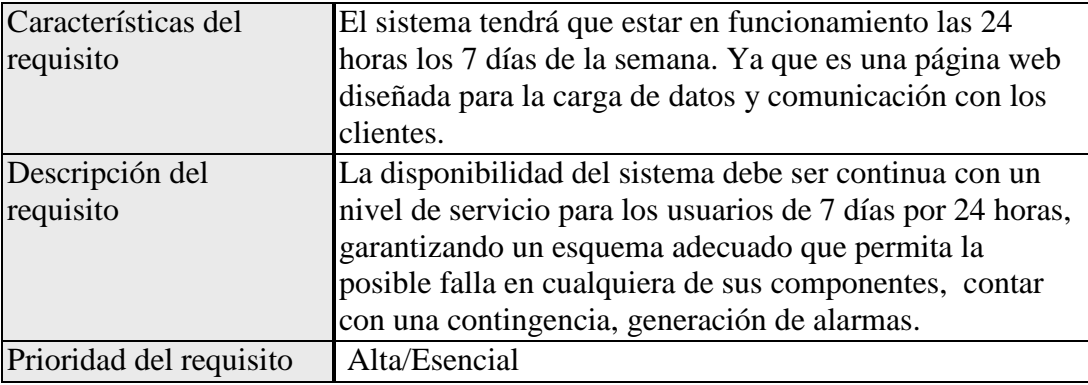

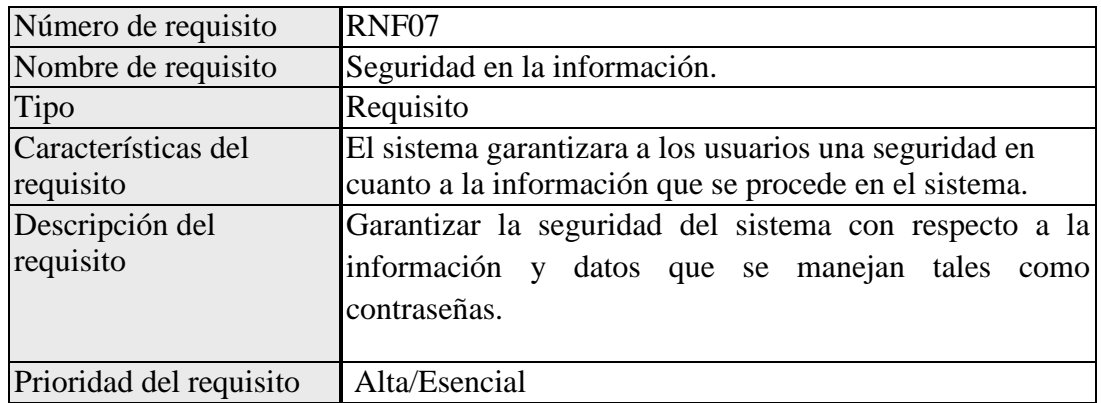

#### **Requisitos comunes de las interfaces**

#### **Interfaces de usuario**

La interfaz con el usuario consistirá en un conjunto de ventanas con botones, listas y campos de textos. Ésta deberá ser construida específicamente para el sistema propuesto y, será visualizada desde un navegador de internet.

#### **Interfaces de hardware**

Será necesario disponer de equipos de cómputos en perfecto estado con las siguientes características:

- Adaptadores de red.
- Procesador de 1.66GHz o superior.
- Memoria mínima de 512Mb.
- Mouse.
- Teclado.

#### **Interfaces de software**

- Sistema Operativo: Windows XP o superior.
- Explorador: Opera o Chrome.

#### **Interfaces de comunicación**

Los servidores, clientes y aplicaciones se comunicarán entre sí, mediante protocolos estándares en internet, siempre que sea posible. Por ejemplo, para transferir archivos o documentos deberán utilizarse protocolos existentes (FTP u otros convenientes).

#### **Requisitos funcionales resumen**

#### **Requisito funcional 1**

- **Identificación de Usuarios:** los usuarios (administradores) deberán identificarse para acceder a cualquier parte del sistema.
	- $\checkmark$  El sistema podrá ser consultado por cualquier usuario dependiendo del módulo en el cual se encuentre y su nivel de accesibilidad.

# **Requisito funcional 2**

- **Gestionar Usuario:** El sistema ofrecerá al usuario ver, modificar y eliminar su información personal.
	- **Registrar Datos:** El sistema permitirá al usuario (Proveedor, cliente) registrarse. El usuario debe suministrar datos como: CI, Nombre, Apellido, Correo electrónico, Usuario y Contraseña.
	- $\checkmark$  Ver mi perfil: Permite al cliente consultar sus datos personales.
	- **Modificar mi perfil:** Permite al cliente modificar sus datos personales.
	- **Eliminar mi perfil:** Permite al cliente eliminar sus datos personales.

# **Requisito funcional 3**

- **Consultar Información:** El sistema contará con una tienda virtual en la que están todas las tiendas y productos disponibles para la venta de los proveedores.
	- **Consultar productos:** Permite a los visitantes ver los productos publicados en el sistema.
	- **Consultar tiendas:** Permite a los visitantes ver las tiendas publicadas en el sistema.
	- **Consultar según categoría:** Muestra a los usuarios información relevante a noticias u otras promociones.

#### **Requisito funcional 4**

 **Mi Tienda:** El sistema ofrecerá al proveedor ver, modificar y eliminar la información de su tienda.

- **Ver tienda:** Muestra al cliente información general acerca de sus pedidos.
- **Modificar datos tienda:** Permite al proveedor modificar la información de su tienda.
- **Eliminar datos tienda:** Permite al proveedor eliminar la información de su tienda.

- **Buscador de productos:** El sistema ofrecerá al usuario un buscador de productos, por productos, y tiendas.
	- **Buscador por producto:** Muestra productos según la información proporcionada por el usuario.
	- **Buscador por tienda:** Muestra tiendas según la información proporcionada por el usuario.

# **Requisito funcional 6**

- **Consultar Información:** El sistema ofrecerá al usuario información general acerca de las tiendas, productos y ofertas.
	- **Consultar información de tiendas:** Muestra información general sobre la tienda, representante, dirección, etc.
	- **Consultar información producto:** Muestra información general sobre productos que la tienda ofrece.
	- **Consultar ofertas:** Muestra a los usuarios información relevante a ofertas u otras promociones.

#### **Requisito funcional 7**

 **Productos recomendados:** El sistema contará con una lista de productos recomendados según las preferencias del cliente.

# **Requisito funcional 8**

- **Consultar Carrito:** El sistema permitirá al usuario consultar en todo momento los artículos seleccionados en su carrito.
	- **Agregar al carrito:** Permite al cliente incluir nuevos productos en su carrito para ser comprados.
	- **Modificar cantidad carrito:** Permite al cliente modificar la cantidad de productos en su carrito para ser comprados.
	- **Eliminar carrito:** Permite al cliente eliminar productos de su carrito para ser comprados.

#### **Requisito funcional 9**

 **Consultar Información de contacto:** El sistema contará con información de contacto disponible acerca de la tienda..

- **Realizar pedido:** El sistema ofrecerá al usuario completar y pagar su pedido a través de su billetera móvil de Tigo.
	- **Realizar pedido:** Durante el proceso de compra el cliente debe completar sus datos para confirmar la compra.
	- **Pagar pedido:** Durante el proceso de compra el cliente debe contar con la capacidad de pagar.
	- **Enviar comprobante:** Permite al cliente recibir un correo con los detalles de su pedido.

# **Requisito funcional 11**

- **Mis pedidos:** El sistema ofrecerá al usuario ver, finalizar y eliminar sus pedidos.
	- **Ver mi pedido:** Muestra al cliente información general acerca de su pedido realizado.
	- **Confirmar pedido:** Durante el proceso de compra el cliente debe contar con la capacidad de confirmar su pedido.
	- **Cancelar pedido:** Durante el proceso de compra el cliente debe contar con la capacidad de cancelar su pedido.
	- **Finalizar pedido:** Durante el proceso de compra el cliente debe contar con la capacidad de finalizar su pedido.

# **Requisito funcional 12**

- **Mis direcciones:** El sistema ofrecerá al usuario ver, finalizar y eliminar sus pedidos.
	- **Ver mi dirección:** Muestra al cliente información general acerca de la dirección seleccionada.
	- **Modificar mis direcciones:** Permite al cliente modificar sus direcciones.

# **Requisito funcional 13**

- **Gestionar pedidos:** El sistema permite al administrador ver pedidos pendientes, confirmados, concluidos y cancelados por fecha, rubro y producto.
	- **Ver pedido:** Muestra información detallada del pedido realizado.
	- **Modificar estado pedido:** Permite al administrador modificar estados de pedidos registrados.
	- **Eliminar pedido:** El administrador puede eliminar de la lista cualquier pedido ya sea por motivos de disponibilidad etc.

- **Gestionar pagos:** El sistema permite al administrador ver pedidos pendientes, confirmados, concluidos y cancelados por fecha, rubro y producto.
	- **Ver pago:** Muestra información detallada de pagos realizado.
	- **Modificar pago:** Permite al administrador modificar pagos registrados.
	- **eliminar pago:** Permite al administrador eliminar pagos registrados.

# **Requisito funcional 15**

- **Gestionar Usuarios:** El sistema permite al administrador habilitar e inhabilitar usuarios de la tienda.
	- **Habilitar usuarios:** El administrador puede habilitar de la lista cualquier Usuario (proveedor).
	- **Inhabilitar usuarios:** El administrador puede inhabilitar de la lista cualquier usuario ya sea por motivos de actividad o faltas.

# **Requisito funcional 16**

- **Gestionar productos:** El sistema permite al administrador agregar, modificar y eliminar insumos de la tienda.
	- **Agregar producto:** Permite al administrador incluir productos nuevos en su inventario disponible para la venta.
	- **Modificar producto:** El administrador puede modificar de la lista cualquier producto ya sea por motivos de disponibilidad o pocas ventas.
	- **Eliminar producto:** El administrador puede eliminar de la lista cualquier insumo ya sea por motivos de disponibilidad o pocas ventas.

# **Requisito funcional 17**

- **Gestionar categorías:** El sistema permite al administrador agregar, modificar y eliminar categorías de la tienda.
	- **Agregar categoría:** Permite al administrador incluir nuevas categorías en su inventario disponible en La plataforma.
	- **Modificar categoría:** El administrador puede modificar de la lista cualquier categoría ya sea por motivos de disponibilidad o pocas ventas.
	- **Eliminar categoría:** El administrador puede eliminar de la lista cualquier categoría ya sea por motivos de disponibilidad o pocas ventas.

- **Gestionar tiendas:** El sistema permite al administrador agregar, modificar y eliminar tiendas dLa plataforma.
	- **Agregar tienda:** Permite al administrador incluir nuevas tiendas en su inventario disponible en La plataforma.
	- **Modificar tienda:** El administrador puede modificar de la lista cualquier tienda ya sea por motivos de disponibilidad o pocas ventas.
	- **Eliminar tienda:** El administrador puede eliminar de la lista cualquier tienda ya sea por motivos de disponibilidad o pocas ventas.

# **Requisito funcional 19**

- **Gestionar reportes:** El sistema permite al administrador ver pedidos pendientes y concluidos por fecha, rubro y producto.
	- **Consultar pedidos pendientes:** Muestra los pedidos pendientes.
	- **Consultar pedidos confirmados:** Muestra los pedidos confirmados.
	- **Consultar pedidos concluidos:** Muestra los pedidos concluidos.
	- **Consultar pedidos cancelados:** Muestra los pedidos cancelados.
	- **Consultar pedidos por fecha:** Muestra los pedidos realizados entre fechas establecidas por el administrador.
	- **Consultar pedidos por pago:** Muestra pedidos según el pago proporcionado por el administrador.
	- **Consultar pedidos por rubro:** Muestra pedidos según el rubro especificado por el administrador.

# **Requisitos no funcionales**

#### **Requisitos de rendimiento**

- Garantizar que el diseño de las consultas u otro proceso no afecte el desempeño de la base de datos, Se deben atender las peticiones a la BD en un tiempo inferior a los 3 segundos.
- Se deben atender las peticiones a la plataforma web en un tiempo menor a los 5 segundos.

# **Seguridad**

 Garantizar la confiabilidad, la seguridad y el desempeño del sistema informático a los diferentes usuarios. En este sentido la información almacenada o registros realizados podrán ser consultados y actualizados permanente y simultáneamente, sin que se afecte el tiempo de respuesta.

 Garantizar la seguridad del sistema con respecto a la información y datos que se manejan tales sean documentos, archivos y contraseñas.

Facilidades y controles para permitir el acceso a la información al personal autorizado a través de Internet, con la intención de consultar y subir información pertinente para cada una de ellas..

# **Fiabilidad**

- El sistema debe tener una interfaz de uso intuitiva y sencilla
- La interfaz de usuario debe ajustarse a las características de la web de la institución, dentro de la cual estará incorporado el sistema de gestión de procesos y el inventario

# **Disponibilidad**

- La disponibilidad del sistema debe ser continua con un nivel de servicio para los usuarios de 7 días por 24 horas, garantizando un esquema adecuado que permita la posible falla en cualquiera de sus componentes, contar con una contingencia, generación de alarmas.
- Se debe realizar respaldo automático a la base de datos.

# **Mantenibilidad**

- El sistema debe disponer de una documentación fácilmente actualizable que permita realizar operaciones de mantenimiento con el menor esfuerzo posible
- La interfaz debe estar complementada con un buen sistema de ayuda (la administración puede recaer en personal con poca experiencia en el uso de aplicaciones informáticas).

# **Portabilidad**

El sistema será implantado bajo la plataforma de Windows.